Действительно начиная с версии V 1.01.xx (программное обеспечение прибора)

# Руководство по эксплуатации LPGmass Modbus RS485

Расходомер массовый Для измерения расхода сжиженного углеводородного газа (СУГ)

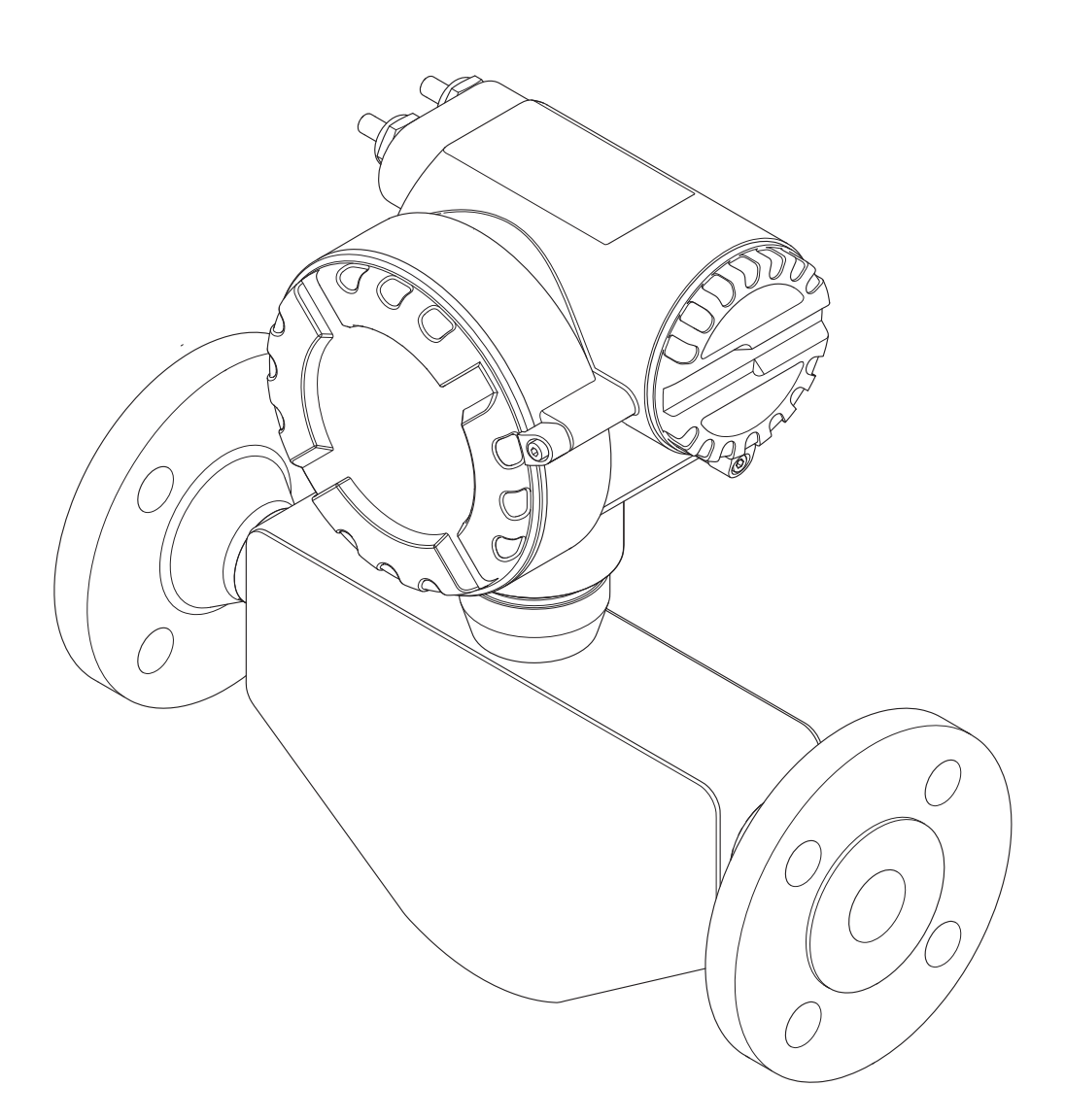

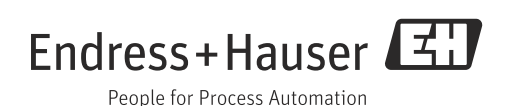

# Содержание

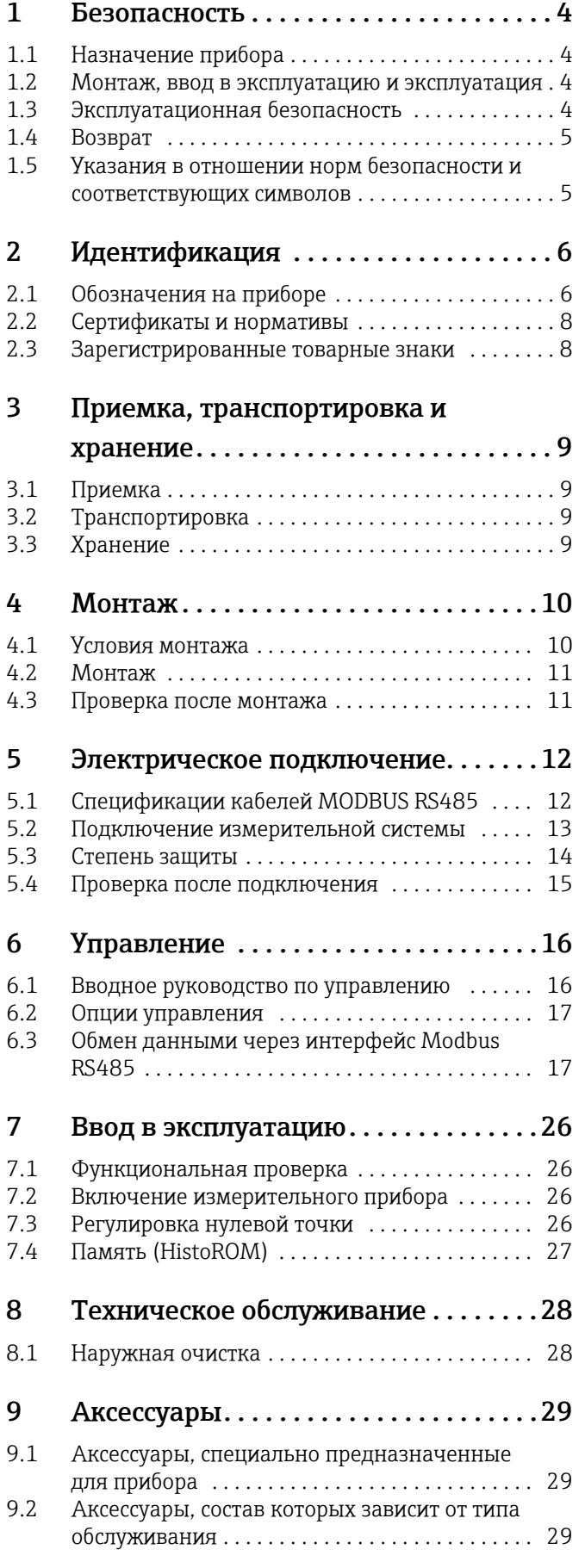

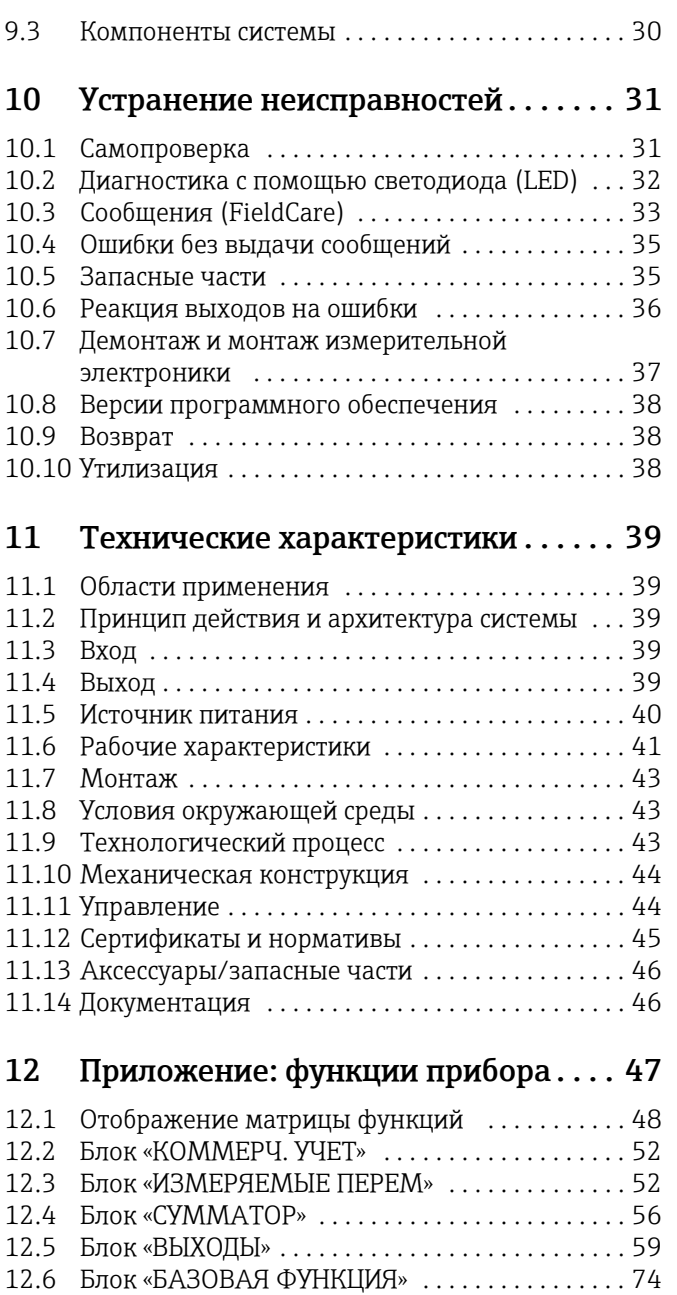

12.7 Блок «КОНТРОЛЬ[» . . . . . . . . . . . . . . . . . . . . . . . . . 91](#page-90-0) Указатель[. . . . . . . . . . . . . . . . . . . . . . . 100](#page-99-0)

## <span id="page-3-0"></span>1 Безопасность

## <span id="page-3-1"></span>1.1 Назначение прибора

Измерительный прибор, описанный в настоящем руководстве по эксплуатации, следует использовать для измерения массового или объемного расхода сжиженного углеводородного газа (СУГ).

Также возможно измерение массового и объемного расхода других жидкостей, но функции, специфичные для сжиженного углеводородного газа, в этом случае не применимы. В результате неправильного использования или использования не по назначению эксплуатационная безопасность измерительного прибора может быть поставлена под угрозу. Изготовитель не несет ответственности за ущерб, ставший следствием таких действий.

### <span id="page-3-2"></span>1.2 Монтаж, ввод в эксплуатацию и эксплуатация

Обратите внимание на следующие указания.

- Монтаж, электрическое подключение, ввод в эксплуатацию и техническое обслуживание измерительного оборудования должны осуществляться квалифицированным специалистом, имеющим разрешение на выполнение данных работ от руководства предприятия. Такой специалист обязан прочесть данное руководство и неукоснительно следовать приведенным в нем инструкциям.
- Эксплуатацию прибора должны осуществлять лица, уполномоченные и обученные владельцем/оператором предприятия. При работе необходимо строго следовать указаниям, приведенным в настоящем руководстве по эксплуатации.
- В отношении специальных жидкостей, в том числе жидкостей для очистки, специалисты Endress+Hauser с удовольствием предоставят вам всю информацию, касающуюся устойчивости к коррозии материалов, находящихся в контакте с жидкостями. Однако следует помнить, что даже незначительные изменения температуры, концентрации или степени загрязнения в рамках технологического процесса могут стать причиной снижения устойчивости к коррозии. Таким образом, компания Endress+Hauser не предоставляет никаких гарантий и не несет ответственности за коррозионную стойкость материалов, контактирующих с жидкостью, в любых без исключения условиях применения. Вся ответственность за выбор подходящих материалов, находящихся в контакте с жидкостями, лежит на конечном потребителе.
- Монтажная организация должна обеспечить надлежащее подключение проводов измерительной системы в соответствии с электрическими схемами. Преобразователь должен быть заземлен – за исключением случаев принятия специальных защитных мер (например, применения гальванически развязанного источника питания типа SELV или PELV).
- Пользователь должен установить внешний выключатель для отключения питания в экстренной ситуации. Связь между этим выключателем и измерительным прибором или частью системы, в которой находится прибор, должна быть обозначена четко и недвусмысленно.
- В любом случае следуйте требованиям местного законодательства по вскрытию и ремонту электрического оборудования.

### <span id="page-3-3"></span>1.3 Эксплуатационная безопасность

Обратите внимание на следующие указания.

- В комплект поставки измерительных систем, предназначенных для использования во взрывоопасных условиях, входит специальная документация по взрывобезопасности, которая является неотъемлемой частью настоящего руководства по эксплуатации. Строгое соблюдение руководства по монтажу и расчетных параметров, содержащихся в этой сопроводительной документации, является обязательным условием. Маркировка на обложке этой сопроводительной документации по взрывобезопасности обозначает орган по утверждению и проверке (например,  $\overline{\mathbb{Q}}$  для Европы,  $\overline{\mathbb{Q}}$  для США,  $\overline{\mathbb{Q}}$  для Канады).
- Корпус датчика опционально оснащается разрывным диском, что предотвращает повышение давления в корпусе. Повреждение разрывного диска можно обнаружить по разрыву наклейки  $( \rightarrow \Box$  7).
- Измерительный прибор отвечает общим требованиям безопасности в соответствии со стандартом EN 61010, требованиям к ЭМС согласно стандарту МЭК/EN 61326, а также рекомендациям NAMUR (NE 21).
- Под влиянием электрических процессов, происходящих в электронных компонентах, наружные поверхности корпуса нагреваются до температуры не более 10 К. При протекании горячей технологической среды через измерительную трубку температура поверхности корпуса повышается. В частности, для датчика эта температура может быть близка к температуре технологической среды. При высокой температуре технологической среды необходимо защитить персонал от ожогов.
- Изготовитель сохраняет за собой право на изменение технических характеристик без предварительного уведомления. Актуальную информацию и обновления к настоящему руководству по эксплуатации можно получить у дистрибьютора продукции Endress+Hauser.
- Корпус датчика защищает внутренние электронные и механические детали. Этот корпус заполнен сухим азотом. Корпус этого датчика не выполняет каких бы то ни было дополнительных функций вторичной защитной оболочки. Однако 15 бар (217,5 psi) можно принять в качестве ориентировочного значения для допустимой нагрузки по давлению. Риск разрушения измерительной трубы под влиянием технологических факторов, например воздействия агрессивных технологических жидкостей, может вызвать механическую перегрузку корпуса, которая в свою очередь может привести к разрушению корпуса и, таким образом, представляет собой повышенную потенциальную опасность. Таким образом, очень важно подтвердить совместимость технологической среды с материаломизмерительной трубы и исключить превышение максимально допустимого рабочего давления.

Для усиления защиты можно использовать исполнение с разрывным диском (давление разрыва 10–15 бар; 145–217,5 psi), которое поставляется по специальному заказу.

### <span id="page-4-0"></span>1.4 Возврат

- Не возвращайте измерительный прибор, если нет абсолютной уверенности в полном отсутствии остатков опасных веществ (например, если вещество проникло в трещины или впиталось в пластмассу).
- Затраты на утилизацию отходов и медицинское обслуживание вследствие получения травм (ожогов и т. д.) из-за неправильной очистки будет оплачивать владелец/оператор оборудования.
- Обратите внимание на меры, перечисленные на  $\rightarrow \blacksquare$  38.

### <span id="page-4-1"></span>1.5 Указания в отношении норм безопасности и соответствующих символов

Приборы сконструированы в соответствии с современными требованиями по безопасности, проходят испытания и поставляются с завода в состоянии, безопасном для эксплуатации. Приборы отвечают действующим стандартам и правилам в соответствии со стандартом EN 61010 «Меры защиты электрического оборудования для измерения, контроля, регулирования и лабораторных процедур». Тем не менее, прибор может представлять угрозу безопасности в случае нарушения правил эксплуатации или при использовании не по назначению. Следовательно, всегда обращайте особое внимание на указания по технике безопасности, обозначенные в настоящем руководстве по эксплуатации перечисленными ниже символами.

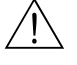

# Предупреждение! Символ «Предупреждение!» обозначает операцию или процедуру, ненадлежащее выполнение которой может привести к травме или создать угрозу безопасности. Строго соблюдайте инструкции и действуйте осторожно.

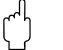

#### Внимание!

Символ «Внимание!» указывает на действие или процедуру, ненадлежащее выполнение которой может стать причиной неправильного функционирования или повреждения прибора. Строго соблюдайте инструкции.

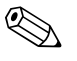

#### ! Примечание!

Символ «Примечание» обозначает операцию или процедуру, ненадлежащее выполнение которой может оказать косвенное влияние на работу прибора или вызвать его неожиданную реакцию.

# <span id="page-5-0"></span>2 Идентификация

Для идентификации измерительного прибора доступны следующие варианты.

- Данные, указанные на заводской табличке.
- Код заказа с расшифровкой функций и характеристик прибора, который указан в накладной.
- Ввод серийных номеров, указанных на заводских табличках, в программу *W@M Device Viewer*

[\(www.endress.com/deviceviewer](www.endress.com/deviceviewer)): отображается вся информация об измерительном приборе.

Общие сведения о составе предоставляемой технической документации см. в следующих источниках.

- Глава «[Документация](#page-45-1)»  $\rightarrow \blacksquare$  46.
- Программа *W@M Device Viewer*: введите серийный номер с заводской таблички [\(www.endress.com/deviceviewer](www.endress.com/deviceviewer)).

### Повторный заказ

Повторный заказ измерительного прибора осуществляется с использованием кода заказа.

Расширенный код заказа

- Всегда содержит тип прибора (основу номенклатуры) и базовые характеристики (обязательные функции).
- Из числа дополнительных характеристик (дополнительных функций) в расширенный код заказа включают только те, которые имеют отношение к обеспечению безопасности и сертификации (например, LA). При заказе дополнительных характеристик они указываются обобщенно с использованием замещающего символа # (например, #LA#).
- Характеристики, имеющие отношение к обеспечению безопасности и сертификации и отсутствующие в составе дополнительных характеристик, отмечаются замещающим символом

(например, 8FE\*\*-AACCCAAD2S1+).

### <span id="page-5-1"></span>2.1 Обозначения на приборе

Система измерения расхода представляет собой компактный измерительный прибор.

### <span id="page-5-2"></span>2.1.1 Заводская табличка преобразователя

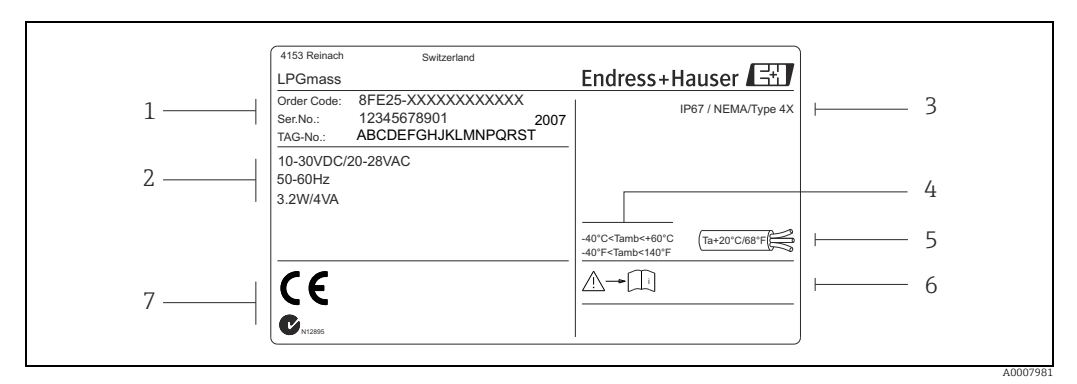

*Рис. 1: Данные, указанные на заводской табличке преобразователя (пример)*

- *1 Код заказа/серийный номер: значения отдельных букв и цифр поясняются в спецификации на подтверждение заказа*
- *2 Источник питания, частота, потребляемая мощность*
- *3 Степень защиты*
- *4 Допустимая температура окружающей среды*
- *5 Температура кабеля*
- *6 См. руководство по эксплуатации/документацию*
- *7 Место для информации о сертификатах и утвердительной документации, а также для дополнительной информации о версии прибора*

### <span id="page-6-0"></span>2.1.2 Заводская табличка датчика

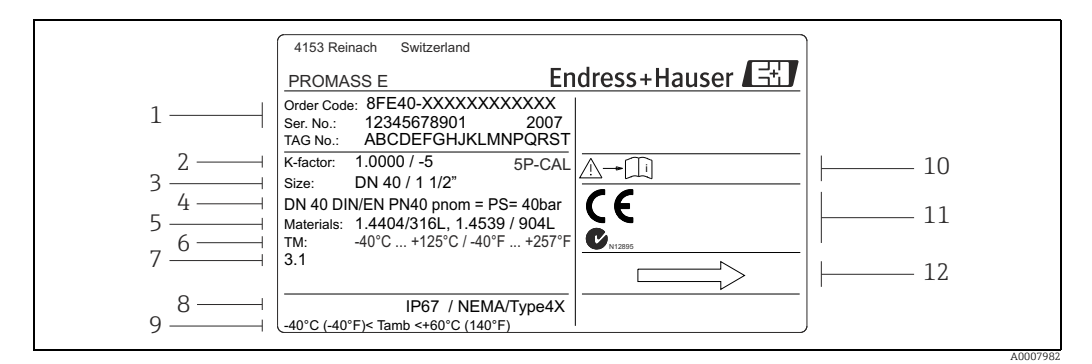

*Рис. 2: Данные, указанные на заводской табличке датчика (пример)*

- *1 Код заказа/серийный номер: значения отдельных букв и цифр поясняются в спецификации на подтверждение заказа*
- *2 Калибровочный коэффициент с нулевой точкой; 5P-CAL с 5-точечной калибровкой*
- *3 Номинальный диаметр фланца*
- *4 Номинальный диаметр/номинальное давление прибора*
- *5 Материалы*
- *6 Максимально допустимая температура технологической среды*
- *7 Дополнительные сведения; например 3.1 с сертификатом по форме 3.1 B для материалов, контактирующих с жидкостью*
- *8 Степень защиты*
- *9 Допустимая температура окружающей среды*
- *10 См. руководство по эксплуатации/документацию*
- *11 Место для информации о сертификатах и утвердительной документации, а также для*
- *дополнительной информации о версии прибора*
- *12 Направление потока*

### 2.1.3 Дополнительная заводская табличка – сертификат для использования при коммерческом учете

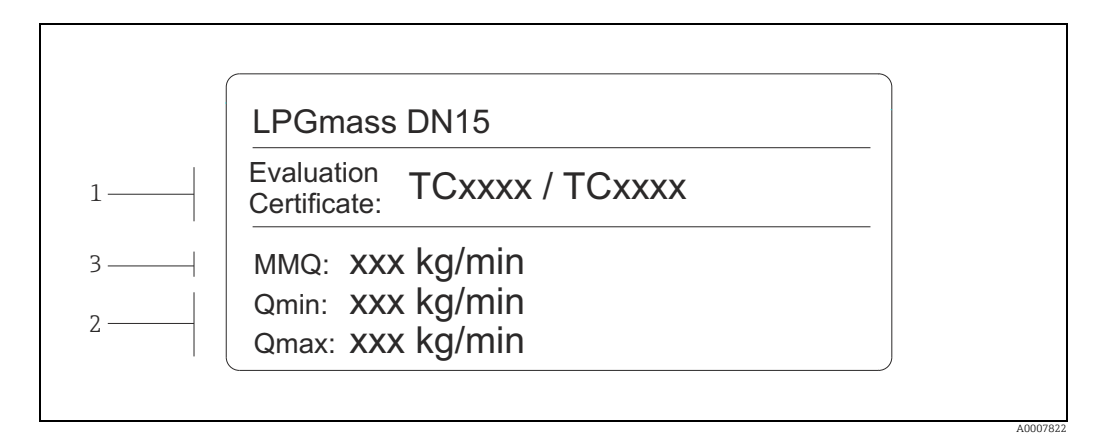

*Рис. 3: Дополнительная табличка с сертификатом для использования при коммерческом учете (пример)*

- *1 Номера аттестационных сертификатов*
- *2 Наименьшее измеренное количество*
- *3 Диапазон измерения расхода от Qmin до Qmax <sup>в</sup> кг/мин*

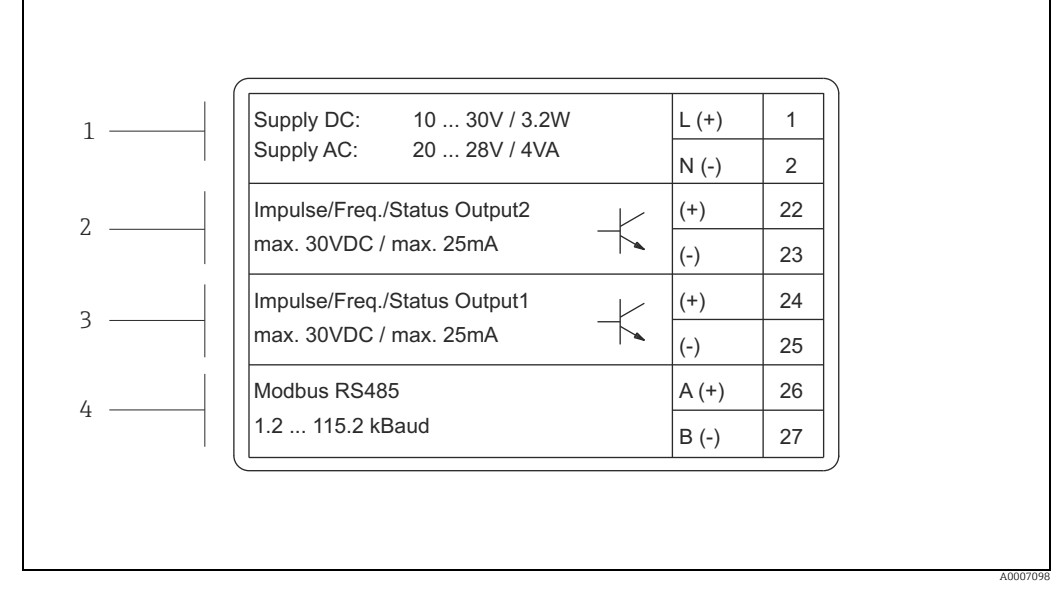

### 2.1.4 Заводская табличка для соединений

*Рис. 4: Технические данные для подключения преобразователя, указанные на заводской табличке (пример)*

- *1 Назначение клемм для источника питания*
- *2 Назначение клемм импульсного/частотного выхода и выхода состояния*
- *3 Назначение клемм импульсного/частотного выхода и выхода состояния*
- *4 Назначение клемм Modbus RS485*

## <span id="page-7-0"></span>2.2 Сертификаты и нормативы

Приборы сконструированы в соответствии с передовой инженерно-технической практикой для обеспечения соответствия современным требованиям по безопасности, проходят испытания и поставляются с завода в состоянии, безопасном для эксплуатации. Приборы отвечают действующим стандартам и правилам в соответствии со стандартом EN 61010 «Меры защиты электрического оборудования для измерения, контроля, регулирования и лабораторных процедур».

Измерительная система, описываемая в настоящем руководстве по эксплуатации, полностью удовлетворяет требованиям соответствующих директив ЕС. Компания Endress+Hauser подтверждает успешное испытание прибора нанесением маркировки СЕ.

## <span id="page-7-1"></span>2.3 Зарегистрированные товарные знаки

Modbus®

Зарегистрированный товарный знак компании SCHNEIDER AUTOMATION, INC.

Applicator®, FieldCare®, Fieldcheck®, HistoROM™, S-DAT®, T-DAT® Зарегистрированные или ожидающие регистрации товарные знаки группы компаний Endress+Hauser

# <span id="page-8-0"></span>3 Приемка, транспортировка и хранение

## <span id="page-8-1"></span>3.1 Приемка

При получении изделий проверьте перечисленные ниже пункты.

- Проверьте упаковку и содержимое на наличие повреждений.
- Проверьте накладную на наличие всех пунктов и соответствие сделанному заказу.

## <span id="page-8-2"></span>3.2 Транспортировка

Следующие правила распространяются на распаковку и доставку оборудования конечному потребителю.

- Транспортируйте приборы в упаковках, в которых они были вами получены.
- Крышки или заглушки, защищающие присоединения к процессу, предотвращают механическое повреждение уплотнительных поверхностей и попадание посторонних предметов в измерительную трубу во время транспортировки и хранения. В связи с этим не снимайте крышки и заглушки до самого момента монтажа.

## <span id="page-8-3"></span>3.3 Хранение

Обратите внимание на следующие указания.

- Упакуйте измерительный прибор таким образом, чтобы надежно защитить его от ударов во время хранения и транспортировки. Оптимальную защиту обеспечивает оригинальная упаковка.
- Допустимая температура хранения: от -40 до +80 °C (от -40 до +176 °F).
- Не снимайте защитные крышки или заглушки с присоединений к процессу, если вы еще не готовы к монтажу прибора.
- Во избежание недопустимого нагревания поверхности следует защитить измерительный прибор от воздействия прямых солнечных лучей во время хранения.

## <span id="page-9-0"></span>4 Монтаж

### <span id="page-9-1"></span>4.1 Условия монтажа

Специальные приспособления, например опоры, не требуются. Благодаря конструктивным особенностям прибор поглощает внешние механические воздействия.

### 4.1.1 Размеры

Все значения размеров и длины для датчика и преобразователя приведены в отдельном документе, «Техническая информация»  $\rightarrow \blacksquare$  46.

### 4.1.2 Входные и выходные участки

Использование специальных мер защиты патрубков, которые создают турбулентность, не требуется (клапаны, угловые патрубки, тройники и т. д.) до тех пор, пока в технологическом процессе не начинается кавитация.

### 4.1.3 Вибрация

Высокая частота колебаний измерительных трубок обеспечивает правильную работу измерительной системы, которая не подвержена влиянию вибраций трубопровода. Следовательно, для крепления датчиков не требуется принятие специальных мер.

### 4.1.4 Ограничение объема

Соответствующие сведения см. на стр.  $\rightarrow \blacksquare$  39 и  $\rightarrow \blacksquare$  43.

### 4.1.5 Специальные инструкции по установке

### Разрывной диск

В процессе монтажа прибора убедитесь, что нормальному функционированию и работе разрывного диска ничто не препятствует. Правильное положение разрывного диска обозначено на наклейке, находящейся на задней поверхности прибора. При срабатывании разрывного диска наклейка разрушается. Это позволяет осуществлять визуальный контроль над диском. Дополнительные сведения, связанные с технологическим процессом  $(\rightarrow \text{ } \text{ } \text{ } 44)$ .

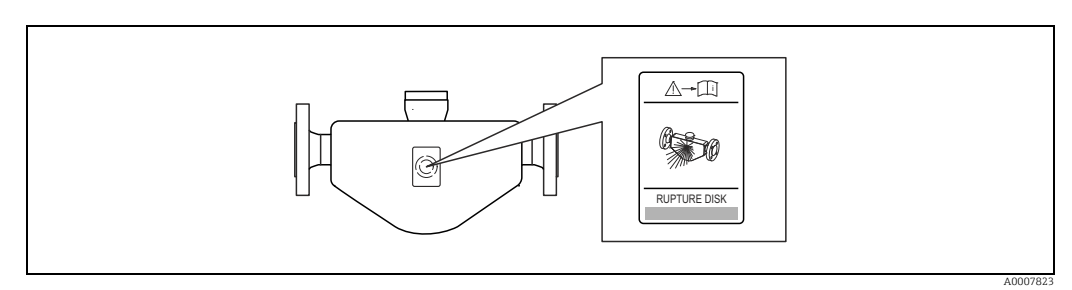

*Рис. 5: Дополнительный знак, указывающий расположение разрывного диска*

## <span id="page-10-0"></span>4.2 Монтаж

### 4.2.1 Поворот корпуса преобразователя

Корпус преобразователя можно поворачивать против часовой стрелки на угол до 360°.

- 1. Частично ослабьте установочный винт с шестигранным гнездом в головке (1). Не выворачивайте винт полностью.
- 2. Поверните корпус преобразователя в необходимое положение.
- 3. Затяните установочный винт с шестигранным гнездом в головке (1).

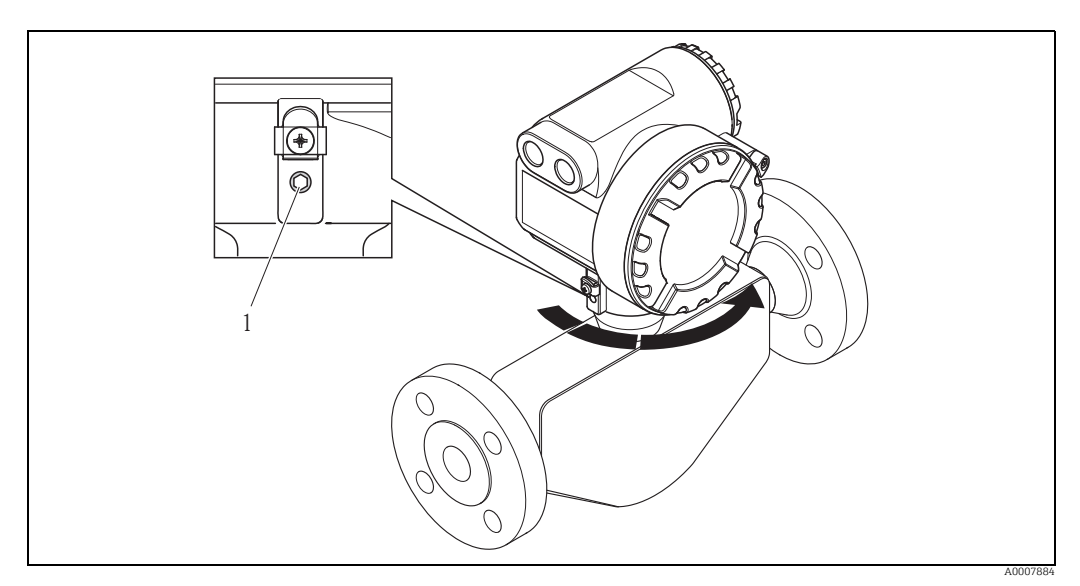

*Рис. 6: Поворот корпуса преобразователя*

## <span id="page-10-1"></span>4.3 Проверка после монтажа

После монтажа измерительного прибора в трубопроводе необходимо выполнить следующие проверки.

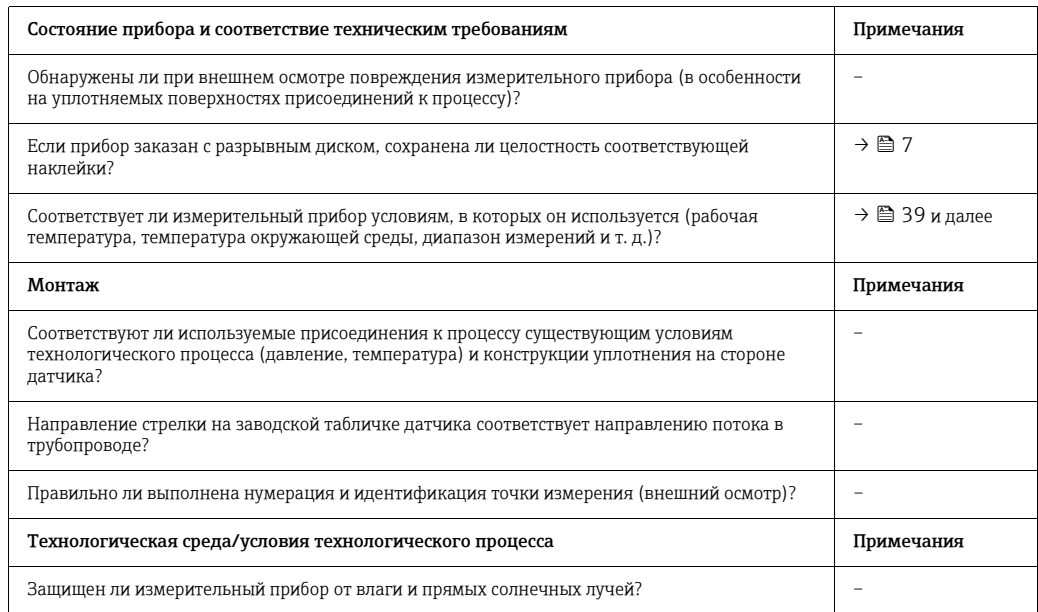

# <span id="page-11-0"></span>5 Электрическое подключение

### Предупреждение!

При подключении приборов во взрывобезопасном исполнении руководствуйтесь правилами и схемами из специальной сопроводительной документации. При возникновении вопросов без колебаний обращайтесь в офис продаж компании Endress+Hauser.

# <span id="page-11-1"></span>5.1 Спецификации кабелей MODBUS RS485

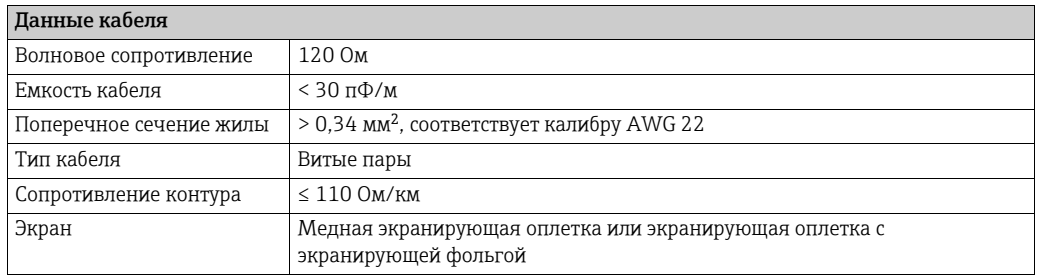

Обратите внимание на следующие указания в отношении шинной структуры.

- Все измерительные приборы соединены в шинную структуру (линию).
- Максимальная длина линии (длина сегмента) для системы Modbus RS485 при скорости передачи 115 200 бод составляет 1200 м (4000 футов). Общая длина отводов не должна превышать 6,6 м (21,7 фута).
- В одном сегменте должно быть не более 32 абонентов.
- Каждый сегмент терминируется на обоих концах нагрузочным резистором.
- Длину шины или количество абонентов можно увеличить с помощью повторителя.

### Внимание!

Требования стандартов по электромагнитной совместимости выполняются только при заземлении обоих концов кабельного экрана.

### <span id="page-12-0"></span>5.2 Подключение измерительной системы

### 5.2.1 Подключение преобразователя

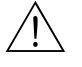

Предупреждение!

- Опасность поражения электрическим током. Прежде чем вскрыть прибор, отключите его питание. Не выполняйте монтаж или электрическое подключение на приборе, подключенном к источнику питания. Несоблюдение этого предостережения может привести к необратимому повреждению электроники.
- Опасность поражения электрическим током. Перед подачей питания подсоедините защитное заземление к клемме заземления на корпусе.
- Сравните технические характеристики, указанные на заводской табличке, с напряжением и частотой местной электросети. Действуют также национальные правила, регулирующие установку электрического оборудования.
- 1. Отведите в сторону предохранительный зажим (a) и отверните крышку клеммного отсека (b) от корпуса преобразователя.
- 2. Пропустите кабель питания (d) и сигнальный кабель (c) через предназначенные для них кабельные вводы.
- 3. Выполните подключение проводов согласно назначению клемм  $\rightarrow \blacksquare$  14.
- 4. Заверните крышку клеммного отсека (b) на корпус преобразователя и затяните предохранительный зажим (a).

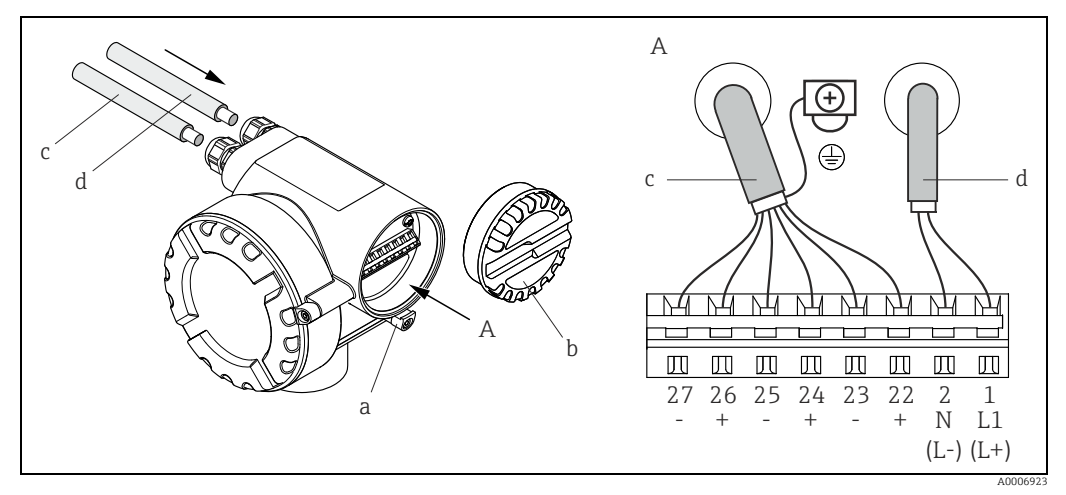

Fig. 7: *Подключение преобразователя, площадь поперечного сечения жил кабеля не более 2,5 мм2 (14 AWG)*

- *A = Вид A*
- *a = Предохранительный зажим*
- *b = Крышка клеммного отсека*
- *c = Сигнальный кабель: номера клемм 22–27 (экран для шины Modbus RS485 обязателен;*
- *экран для импульсного, частотного выходов и выхода состояния не обязателен, но рекомендуется) d = Кабель питания: 20–28 В перем. тока, 10–30 В пост. тока*
	- *Клемма № 1: L1 для перем. тока, L+ для пост. тока Клемма № 2: N для перем. тока, L- для пост. тока*

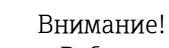

- Работа измерительного прибора при сетевом напряжении ниже 10 В пост. тока не регламентируется. Надлежащее функционирование не гарантируется. Рекомендуется выключить измерительный прибор, если сетевое напряжение опускается ниже указанного выше значения.
- Работа при сетевом напряжении 30 В пост. тока или 28 В перем. тока может вывести из строя измерительный прибор. Рекомендуется ограничить сетевое напряжение предписанным диапазоном, используя соответствующие защитные элементы или другие меры.

### <span id="page-13-1"></span>5.2.2 Назначение клемм

Электротехнические значения для выходов  $\rightarrow \equiv 39$ 

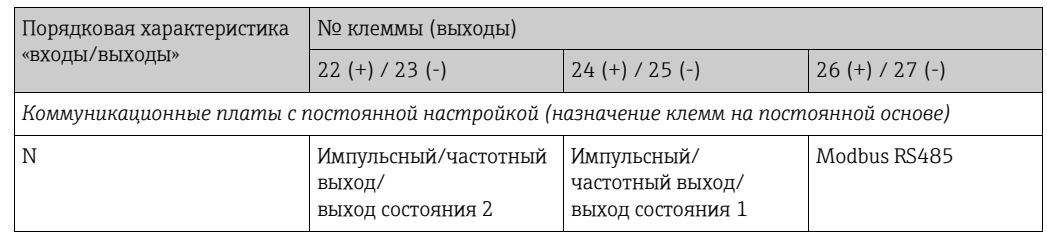

### <span id="page-13-0"></span>5.3 Степень защиты

<span id="page-13-3"></span>Измерительный прибор отвечает всем требованиям степени защиты IP 67.

В целях обеспечения степени защиты IP 67 после монтажа на месте или технического обслуживания обязательно соблюдайте следующие требования.

- Уплотнения корпуса вставляются в соответствующие пазы чистыми и неповрежденными. При необходимости уплотнения следует просушить, очистить или заменить.
- Все винты корпуса и крышки должны быть плотно затянуты.
- Наружный диаметр кабелей, используемых для подключения, должен соответствовать предписаниям (8–12 мм/ 0,32–0,47 дюйма).
- Кабельные вводы должны быть плотно затянуты (поз.  $a \rightarrow \blacksquare 8$ ).
- Перед кабельным вводом кабель следует укладывать в виде провисающей петли («водяной ловушки») (поз. **b**,  $\rightarrow \blacksquare$  8). Такая компоновка предотвратит проникновение влаги внутрь.

### ! Примечание!

Кабельные вводы не должны быть направлены вверх.

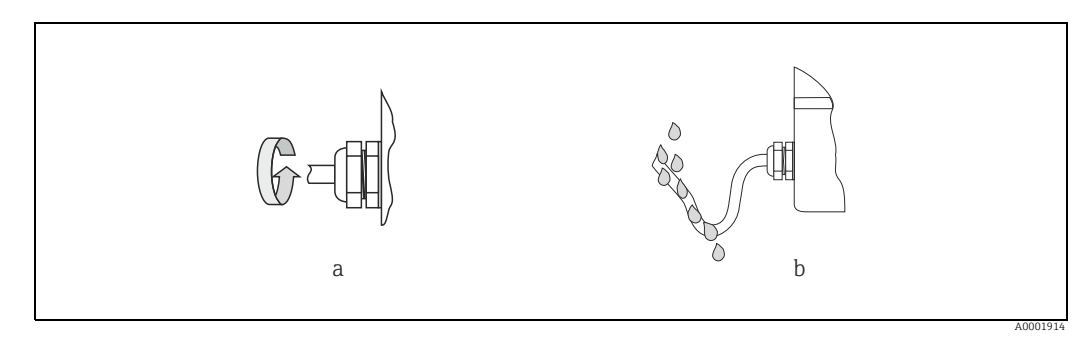

<span id="page-13-2"></span>*Рис. 8: Правила монтажа, кабельные вводы*

• Снимите все неиспользуемые кабельные вводы и вставьте вместо них заглушки.

• Не извлекайте из кабельных вводов защитные втулки.

### Внимание!

Не ослабляйте винты корпуса датчика, иначе степень защиты, гарантируемая компанией Endress+Hauser, не будет обеспечена.

## <span id="page-14-0"></span>5.4 Проверка после подключения

После выполнения электрического подключения измерительного прибора необходимо выполнить перечисленные ниже проверки.

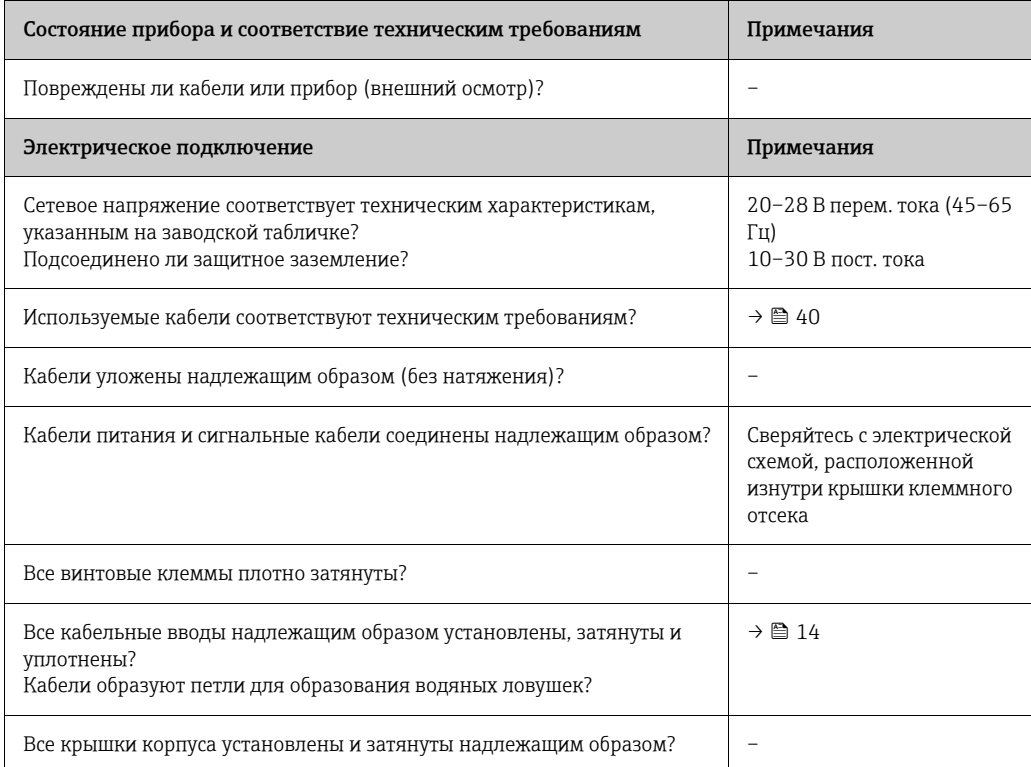

# <span id="page-15-0"></span>6 Управление

## <span id="page-15-1"></span>6.1 Вводное руководство по управлению

Для ввода в эксплуатацию и настройки прибора предусмотрена следующая методика.

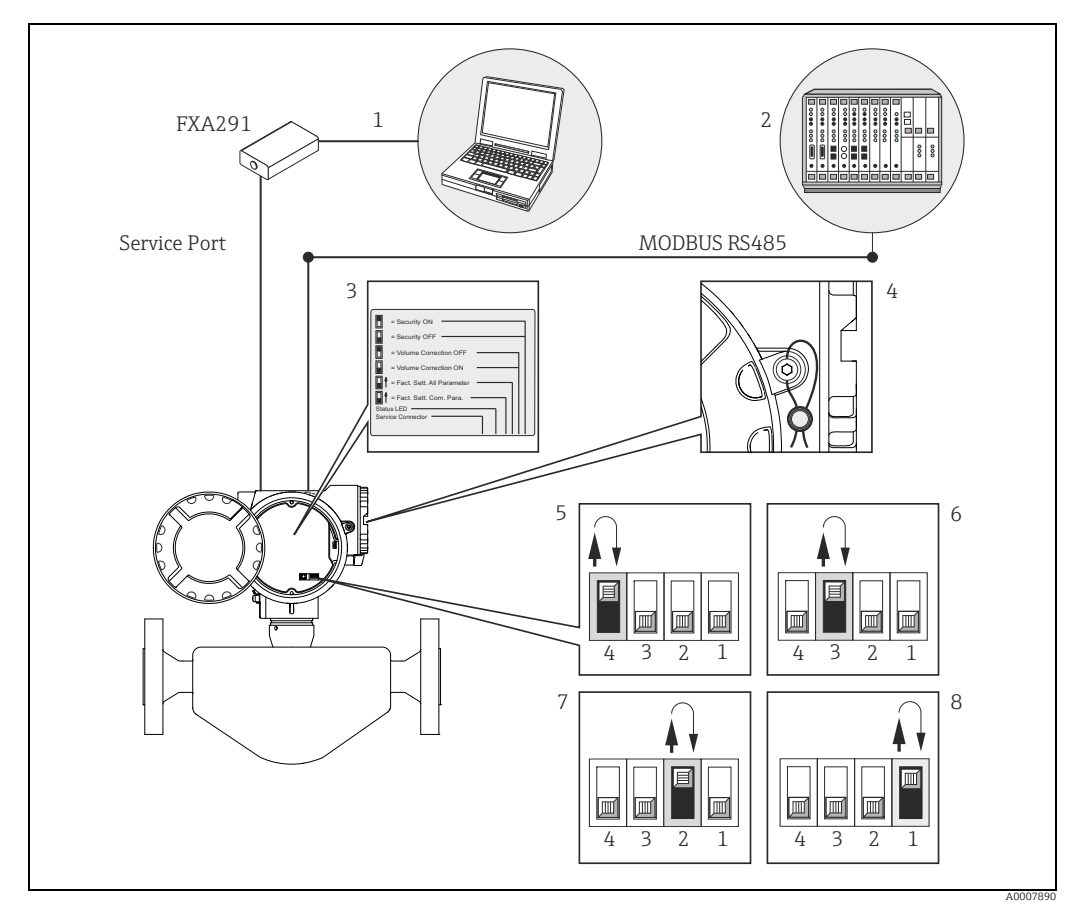

*Рис. 9: Метод управления приборами с интерфейсом Modbus RS485*

- 
- 1 Программа для настройки/управления, работающая через сервисный интерфейс FXA291 (например, FieldCare)<br>2 Управление с помощью системы управления технологическим процессом Modbus RS485<br>3 Наклейка с описанием различн
- 
- *4 Проушины для опломбирования*
- 
- 5 Управление с помощью внутреннего DIP-переключателя прибора (4)<br>Если перевести DIP-переключатель (4) вверх, прибор восстанавливает заводские настройки параметров связи<br>через интерфейс Modbus RS485 (после этого верните пе
- измеренной плотности, независимо от настроек, которые сделаны в разделе CALC.VOLUME. Если перевести DIP-<br>переключатель (2) в нижнее положение, то снова действует конфигурация, указанная в разделе<br>CALC.VOLUME[→](#page-86-0) ≦ 87.
- 
- 8 Управление с помощью внутреннего DIP-переключателя прибора (1)<br>Если перевести DIP-переключатель (1) вверх, прибор функционирует в защищенном рабочем режиме. «Защищенный» означает, что любой доступ для записи невозможен. Исключение составляет сумматор 3. Его<br>параметры остаются доступными для записи в защищенном режиме; то есть его можно в том числе и сбросить в<br>защищенном режи *открывается снова.*

Этот защищенный/заблокированный рабочий режим можно использовать в таких областях применения, как<br>измерительные системы с юридическим и метрологическим контролем (поверкой). ИЗМЕРЕНИЕ В РЕЖИМЕ *КОММЕРЧЕСКОГО* УЧЕТА [→](#page-51-2) **●** 52.

### ! Примечание!

Чтобы произошла соответствующая реакция, DIP-переключатель должен оставаться в необходимом положении не менее двух секунд. Сброс параметров может занять несколько минут, после чего прибор перезапустится. В это время светодиод постоянно горит оранжевым светом. При восстановлении заводских настроек нельзя отключать электропитание.

### <span id="page-16-0"></span>6.2 Опции управления

### 6.2.1 Настройка параметров для конкретного заказчика с помощью ПО FieldCare

FieldCare представляет собой систему управления активами предприятия, разработанную специалистами Endress+Hauser на основе стандарта FDT, которая позволяет настраивать и диагностировать интеллектуальные полевые приборы. За счет отображения информации о состоянии пользователь также получает простой, но эффективный инструмент для контроля состояния приборов. Доступ к расходомерам Proline осуществляется через сервисный интерфейс или через сервисный интерфейс FXA193.

## <span id="page-16-1"></span>6.3 Обмен данными через интерфейс Modbus RS485

### 6.3.1 Технология Modbus RS485

Modbus – это открытая стандартизированная система цифровой шины, которая используется в сферах автоматизации производства, автоматизации процессов и автоматизации зданий.

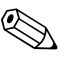

### ! Примечание!

Подробные сведения о технологии Modbus RS485 приведены на веб-сайте www.Modbus.org.

### Архитектура системы

В системе Modbus RS485 проводится различие между ведущими и ведомыми устройствами.

• Ведущие устройства

Ведущие устройства определяют передачу данных в системе цифровой шины. Такие устройства могут отправлять данные без внешнего запроса.

• Ведомые устройства

У ведомых устройств нет собственных прав доступа к передаче данных в системе цифровой шины. Эти устройства отправляют свои данные только в ответ на запрос от ведущего устройства.

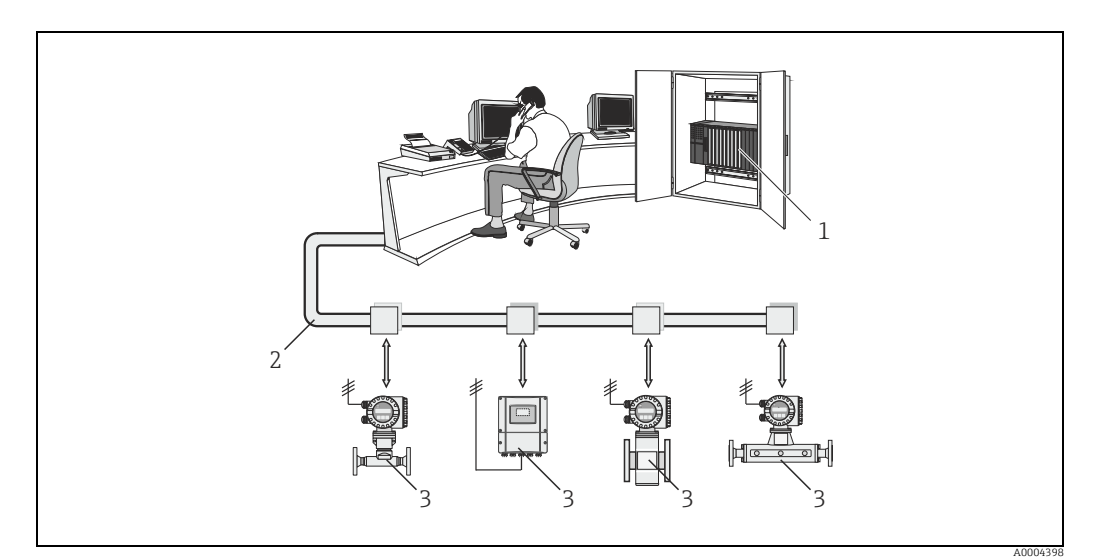

*Рис. 10: Архитектура системы Modbus RS485*

- *1 Ведущее устройство Modbus (ПЛК и пр.)*
- *2 Modbus RS485*
- *3 Ведомое устройство Modbus (измерительные приборы и пр.)*

#### Обмен данными между ведущими и ведомыми устройствами

Различают два метода связи в отношении обмена данными между ведущими и ведомыми устройствами в системе Modbus RS485.

#### • Опрос (запрос-отклик-транзакция)

Ведущее устройство отправляет телеграмму запроса на одно из ведомых устройств и ожидает ответной телеграммы от этого ведомого устройства. В этом случае связь с ведомым устройством осуществляется напрямую, по его уникальному адресу на шине (1–247).

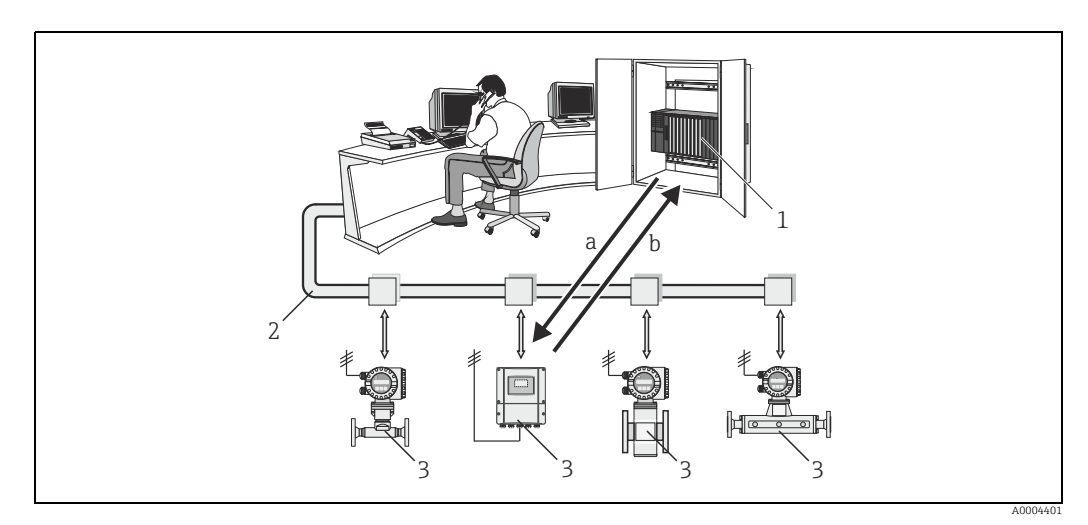

*Рис. 11: Передача данных в ходе опроса в системе Modbus RS485* 

- *1 Ведущее устройство Modbus*
- *2 Modbus RS485*
- *3 Ведомое устройство Modbus*
- *a Телеграмма запроса к этому ведомому устройству*
- *b Ответная телеграмма для ведущего устройства*

#### • Широковещательное сообщение

При помощи глобального адреса 0 (широковещательного адреса) ведущее устройство отправляет команду всем ведомым устройствам в системе цифровой шины. Ведомые устройства выполняют команду, не сообщая об этом ведущему устройству.

Широковещательные сообщения допускаются только в сочетании с кодами функции записи.

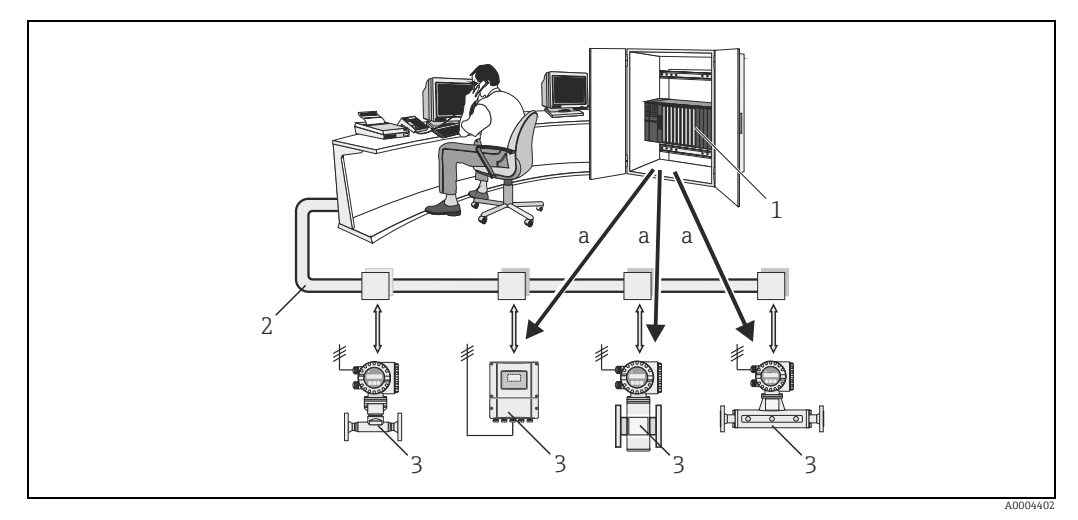

*Рис. 12: Передача данных в ходе опроса в системе Modbus RS485* 

- *1 Ведущее устройство Modbus*
- *2 Modbus RS485*
- *3 Ведомое устройство Modbus*
- *a Команда, содержащаяся в широковещательном сообщении, передается всем ведомым устройствам (запрос выполняется без ответной телеграммы ведущему устройству)*

### 6.3.2 Телеграмма Modbus

Телеграмма запроса от ведущего устройства содержит следующие поля.

#### Структура телеграммы

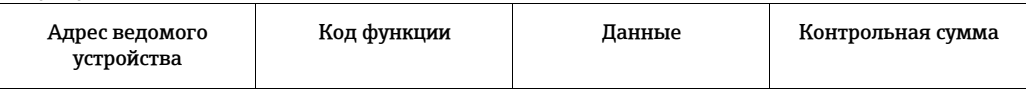

• Адрес ведомого устройства

Адрес ведомого устройства может быть задан в диапазоне от 1 до 247. Ведущее устройство обращается ко всем ведомым устройствам одновременно с помощью адреса ведомого устройства 0 (широковещательное сообщение).

- Код функции Код функции определяет действие, которое должно быть выполнено. Коды функций, поддерживаемые измерительным прибором  $\rightarrow \equiv 20$ .
- Данные
	- В зависимости от кода функции в поле данных передаются следующие значения.
	- Начальный адрес регистра (с которого начинается передача данных)
	- Количество регистров
	- Данные для записи/чтения
	- Длина данных
- Контрольная сумма (по методу CRC или LRC)
- Контрольная сумма составляет конец сообщения.

Ведущее устройство может отправить другое сообщение ведомому, как только получит ответ на предыдущее сообщение или по истечении установленного на ведущем устройстве тайм-аута. Этот тайм-аут может быть указан или изменен пользователем и зависит от времени отклика ведомого устройства.

Если во время передачи данных возникает ошибка или у ведомого устройства нет возможности выполнить команду ведущего устройства, ведомое устройство возвращает ведущему устройству телеграмму об ошибке (отклик исключения).

Ответная телеграмма ведомого устройства состоит из полей, содержащих запрошенные данные или подтверждающих выполнение действия, запрошенного ведущим устройством. Кроме того, в сообщении содержится контрольная сумма.

### <span id="page-19-0"></span>6.3.3 Коды функций Modbus

Код функции определяет действие, которое должно быть выполнено. Измерительный прибор поддерживает следующие коды функций:

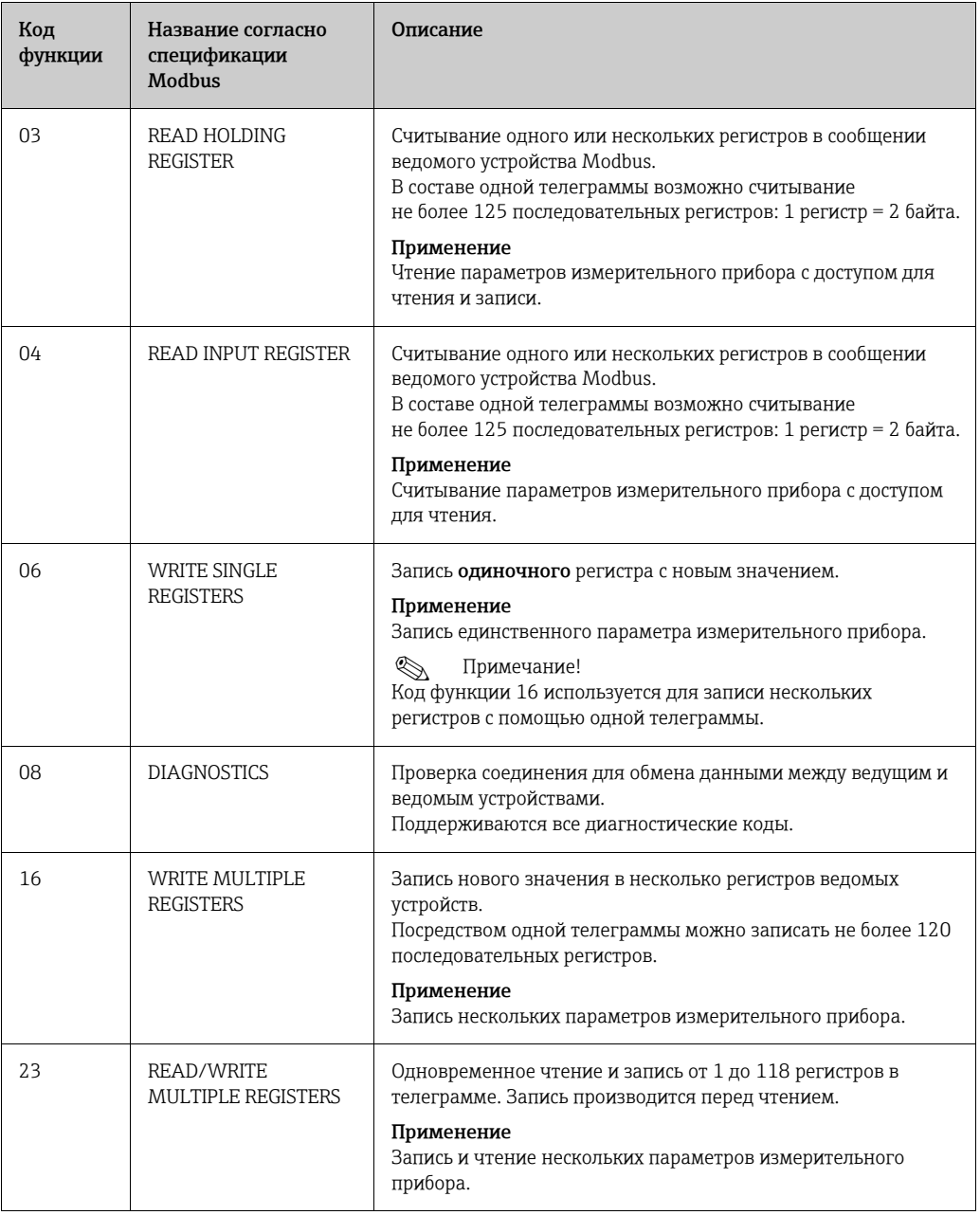

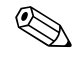

**В Примечание!** 

- Широковещательные сообщения допустимы только для кодов функций 06, 16 и 23.
- Измерительный прибор не различает коды функций 03 и 04. Эти коды дают одинаковый результат.

#### $6.3.4$ Максимальное количество операций записи

Если параметр, хранящийся в энергонезависимой памяти, изменяется через интерфейс PROFIBUS, то изменение сохраняется в модуле DAT измерительного прибора. Количество операций записи в модуле DAT технически ограничено одним миллионом. Необходимо обратить внимание на этот предел, так как его превышение приводит к потере данных и выходу измерительного прибора из строя. Поэтому старайтесь избегать постоянной записи параметров в энергонезависимую память через интерфейс Modbus.

#### $6.3.5$ Адреса регистров Modbus

У каждого параметра устройства есть адрес регистра. Ведущее устройство обращается к отдельным параметрам устройства через этот адрес регистра. Адреса регистров отдельных параметров устройства можно найти в главе 12 («Описание функций»), в описании соответствующего параметра.

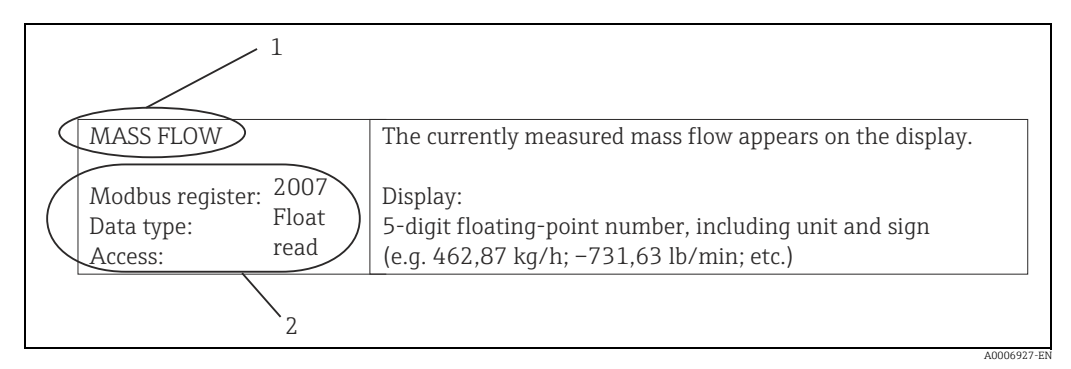

Рис. 13: Пример, иллюстрирующий описание функции в руководстве «Описание функций прибора»

 $\overline{1}$ Название функции

 $\overline{2}$ 

- Информация об обмене данными через интерфейс Modbus RS485
	- Регистр Modbus (информация в десятичном числовом формате, начало отсчета с 1)
		- Тип данных: Float, Integer или String
		- Возможные пути доступа к функции:
		- чтение (read) = доступ к чтению через коды функций 03, 04 или 23
		- запись (write) = доступ к записи через коды функций 06, 16 или 23

### Показатели времени отклика

Время отклика измерительного прибора на телеграмму запроса от ведущего устройства Modbus обычно составляет 5 мс, если не требуется задержка ответной телеграммы, → ■ 74.

### Типы данных

Измерительный прибор поддерживает следующие типы данных.

• FLOAT (число с плавающей точкой IEEE 754) Длина данных – 4 байта (2 регистра)

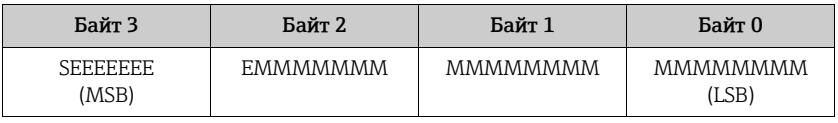

 $S = 3HAK$ 

 $F = 3K$ спонента

 $M =$ мантисса

#### • INTEGER

Длина данных = 2 байта (1 регистр)

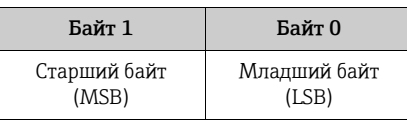

### • STRING

Длина данных зависит от параметра прибора. На иллюстрации приведен параметр прибора с длиной данных 8 байт (4 регистра).

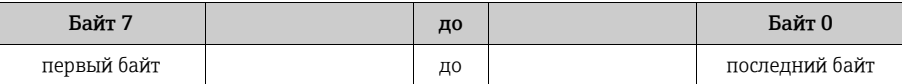

#### Последовательность передачи байтов

Спецификация Modbus не регламентирует последовательность передачи байтов. По этой причине во время пусконаладки важно настроить режим адресации между ведущим и ведомым устройствами. Это можно настроить в измерительном приборе с помощью параметров группы «ПОРЯДОК БАЙТОВ» (см. описание функций прибора,  $\rightarrow \equiv$  75).

Байты передаются в последовательности, заданной выбранным вариантом в параметре «ПОРЯДОК БАЙТОВ».

### FLOAT

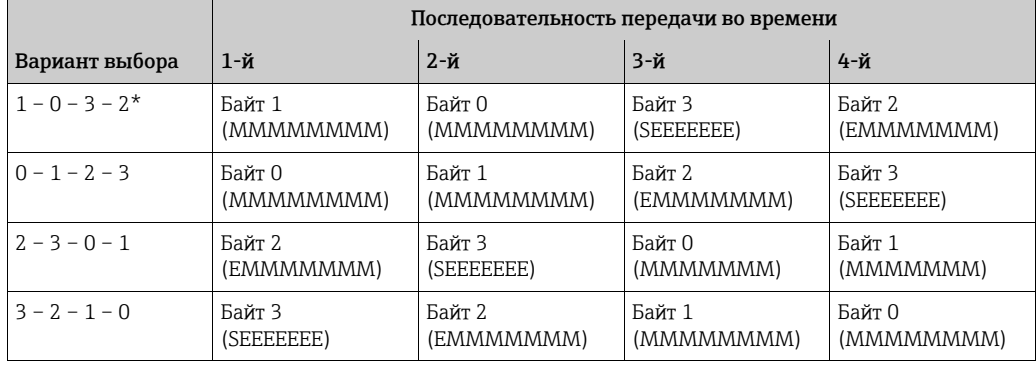

\* = заводская настройка

 $S = 3HAK$ 

E = экспонента

 $M$  = мантисса

### INTEGER

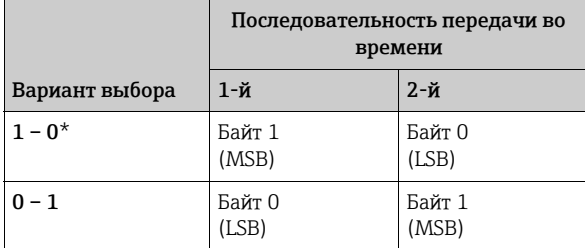

\* = заводская настройка

MSB = старший байт

LSB = младший байт

### **STRING**

Иллюстрация на примере параметра LPGmass с длиной данных 8 байт.

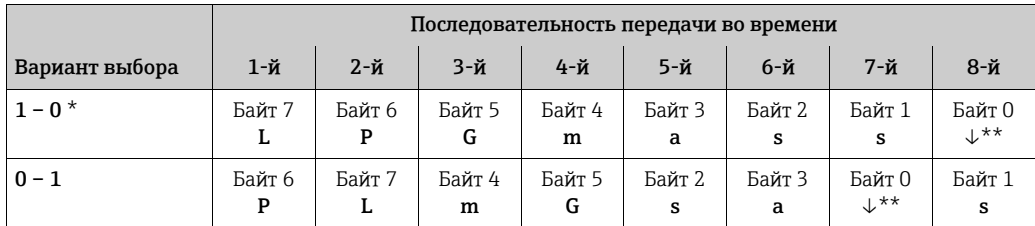

\* = заводская настройка

 $** =$  обязательное терминирование

MSB = старший байт

LSB = младший байт

#### 6.3.6 Сообщения об ошибках Modbus

Обнаружив ошибку в телеграмме запроса от ведущего устройства, ведомое устройство Modbus отправляет сообщение об ошибке, состоящее из адреса ведомого устройства, кода функции, кода ошибки (кода исключения) и контрольной суммы. Для идентификации сообщения об ошибке используется ведущий бит возвращаемого кода функции. Причина ошибки передается в ведущее устройство посредством кода исключения. Поддерживаются все коды ошибок.

#### 6.3.7 Буфер автосканирования Modbus

### Описание функции

В измерительном приборе предусмотрена специальная область памяти, называема буфером автосканирования, в которой группируются непоследовательные параметры прибора. Этот буфер можно использовать для адаптивного группирования нескольких параметров (не более 16) прибора. Ведущее устройство может получить этот полный блок данных с помощью всего одной телеграммы запроса.

### Структура буфера автосканирования

Буфер автосканирования состоит из области конфигурации и области данных. В области конфигурации список сканирования указывает состав параметров прибора, которые следует сгруппировать. Для этого в список сканирования вводится соответствующий адрес регистра. Можно группировать не более 16 параметров прибора. Поддерживаются параметры устройств типа Float и Integer с доступом для чтения и записи.

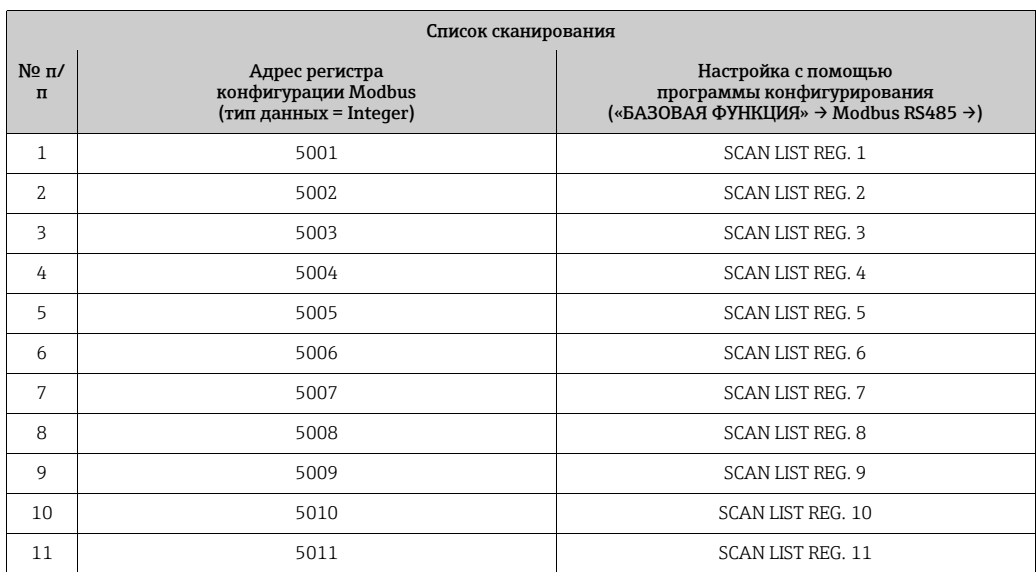

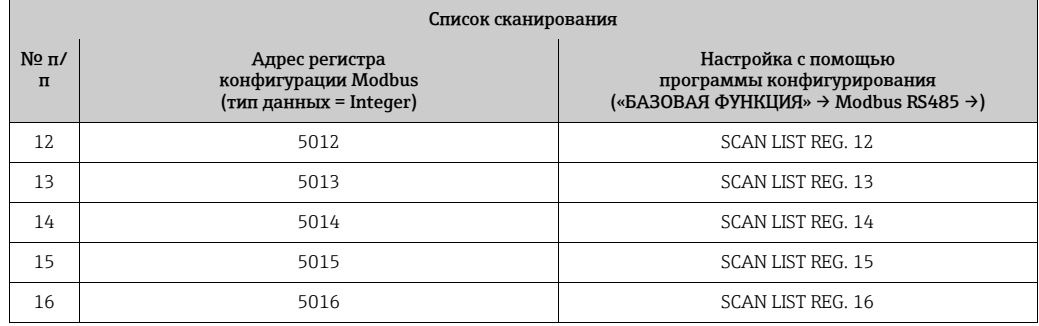

### Доступ к данным через интерфейс Modbus

Ведущее устройство использует для доступа к области данных буфера автосканирования адреса регистров 5051–5081. Эта область данных содержит значения параметров прибора, внесенных в список сканирования. Например, если регистр 2007 был введен для контроля массового расхода в список сканирования с помощью функции SCAN LIST REG. 1, то ведущее устройство будет считывать текущее измеренное значение массового расхода в регистре 5051.

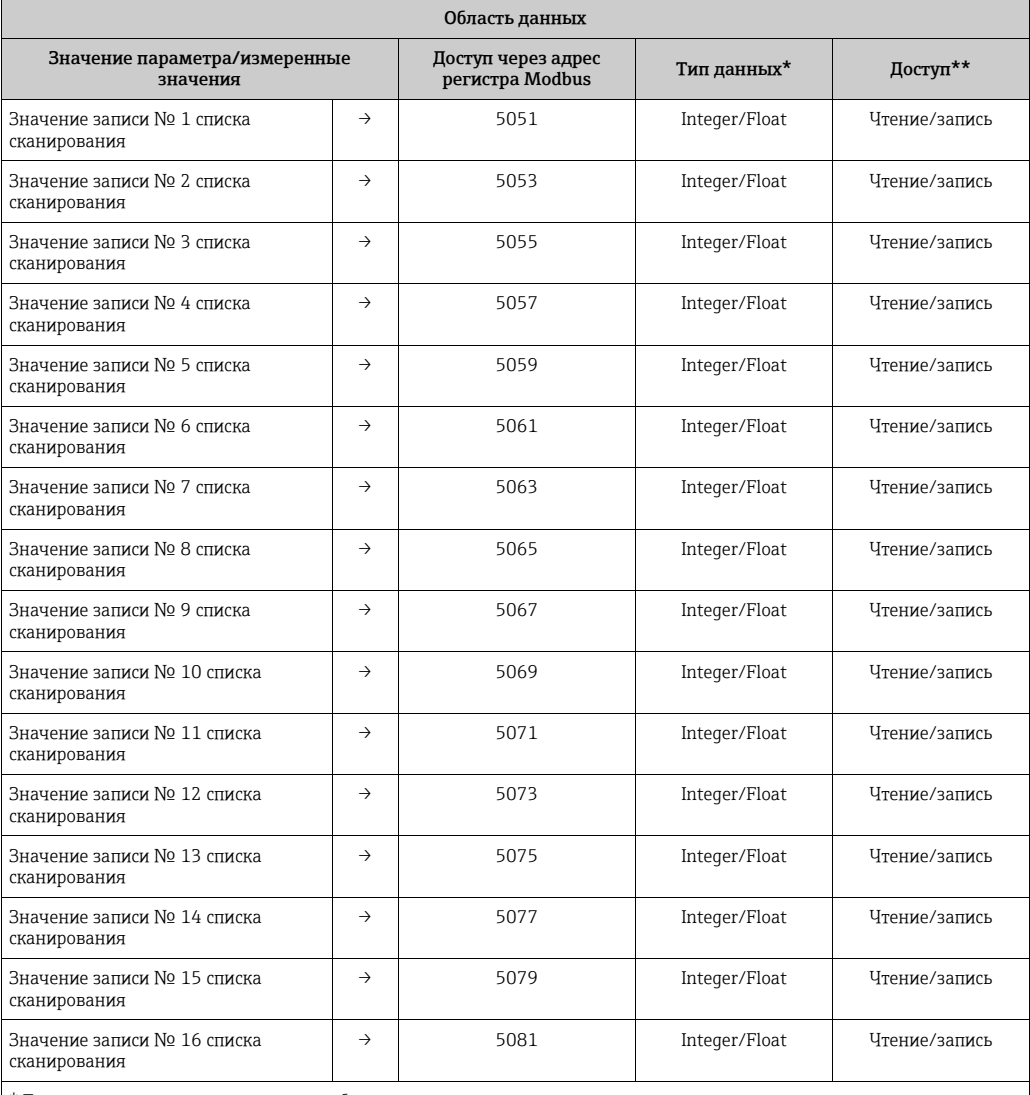

\* Тип данных зависит от параметра прибора, внесенного в список сканирования.

\*\* Доступ к данным зависит от параметра прибора, внесенного в список сканирования. Если введенный параметр прибора поддерживает доступ для чтения и записи, этот параметр также доступен для обращения посредством области данных.

#### 6.3.8 Целочисленное масштабирование измеряемых переменных

Текущие измеряемые переменные, такие как массовый расход, плотность или температура, обычно отображаются в виде чисел с плавающей запятой в соответствии с правилами IEEE 754 (одинарная точность, 32 бита) на стороне ведомого устройства Modbus. Поэтому значение измеряемой переменной занимает два регистра Modbus по 16 бит в каждом случае. Таким образом, чтобы сэкономить место для хранения на стороне ведущих устройств Modbus и/или время при передаче данных, возникает настоятельная необходимость выполнения целочисленного масштабирования измеряемых переменных на 16 бит со стороны ведомых устройств Modbus. В этом случае масштабированное значение занимает только один регистр Modbus.

Кроме того, для каждой измеряемой переменной указываются коэффициент масштабирования К и смещение масштабирования OS ( $\rightarrow \cong$  79 и далее), которые в каждом случае являются целочисленными значениями. После этого измеряемая переменная X масштабируется до значения  $Y$  ( $\rightarrow \Box$  79).

 $Y = INT((X \cdot K) + (32768 - OS))$ 

Функция INT означает, что часть вычисления, выполненного в скобках, с десятичной запятой отбрасывается, а не округляется. Если результат масштабирования Y составляет меньше 0 или больше, чем заданное как наибольшее возможное значение  $Y_{\text{max}} \rightarrow \Box$  79), то передается значение  $Y_{\text{max}} + 1$ .

Пример

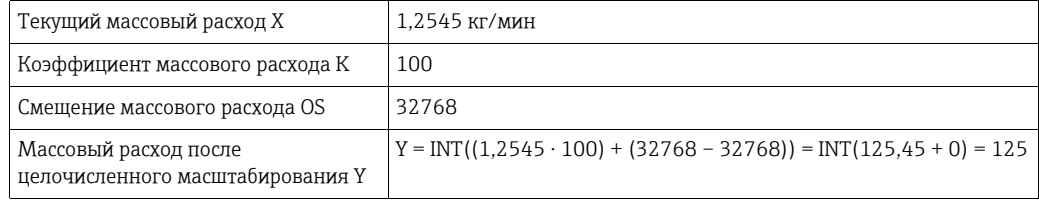

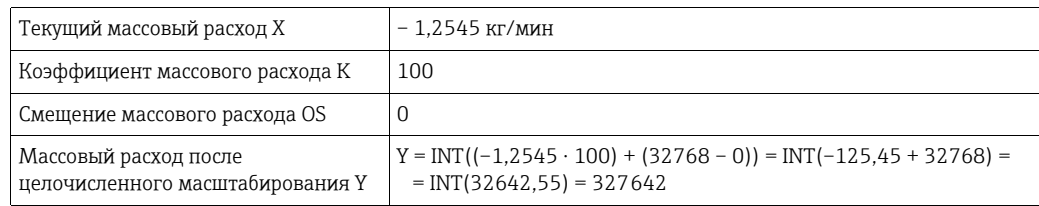

#### 6.3.9 Настройка адреса прибора

Диапазон действительных адресов устройств: 1-247. Каждый адрес можно использовать в пределах сети Modbus RS485 только один раз. Прибор с неправильно заданным адресом не распознается ведущим устройством Modbus. Для всех приборов на заводе по умолчанию устанавливается адрес 247. Настройка адреса прибора  $\rightarrow \blacksquare$  74.

## <span id="page-25-0"></span>7 Ввод в эксплуатацию

### <span id="page-25-1"></span>7.1 Функциональная проверка

Перед запуском точки измерения убедитесь в том, что выполнены все заключительные проверки.

- Контрольный список «Проверка после монтажа»  $\rightarrow \equiv 11$
- Контрольный список «Проверка после подключения» [→](#page-14-0)  15

### <span id="page-25-2"></span>7.2 Включение измерительного прибора

В случае успешного выполнения проверок после монтажа можно включать питание. Прибор готов к работе.

При включении измерительный прибор выполняет несколько самопроверок. Переход в нормальный режим измерения происходит сразу после завершения процесса запуска.

Примечание!<br>При неудачном запуске, в зависимости от причины неудачи, в управляющей программе FieldCare отображается соответствующее сообщение или соответственно мигает светодиод состояния ( $\rightarrow \cong$  32).

### <span id="page-25-3"></span>7.3 Регулировка нулевой точки

Все измерительные приборы откалиброваны по самым современным технологиям. Данные полученной таким образом нулевой точки напечатаны на заводской табличке. Калибровка осуществляется в эталонных рабочих условиях ([→](#page-40-0)  $\triangleq$  41). Поэтому регулировка нулевой точки, как правило, не требуется.

### 7.3.1 Предварительные условия для регулировки нулевой точки

Прежде чем выполнять регулировку нулевой точки, обратите внимание на следующие моменты.

- Калибровку можно проводить только при стабильном давлении.
- Регулировка нулевой точки осуществляется при нулевом расходе. Это может быть обеспечено, например, с помощью отсечных клапанов перед датчиком и/или после него либо с помощью существующих клапанов и задвижек ( $\rightarrow \blacksquare$  [14](#page-25-4)).
	- Нормальная работа → клапаны 1 и 2 открыты.
	- Регулировка нулевой точки *при наличии* рабочего давления → клапан 1 открыт, клапан 2 закрыт.
	- Регулировка нулевой точки *в отсутствие* рабочего давления → клапан 1 открыт, клапан 2 закрыт.
- Регулировка нулевой точки невозможна при выборе функции «КОММЕРЧ. УЧЕТ» или при наличии сообщения об ошибке, ожидающего обработки.

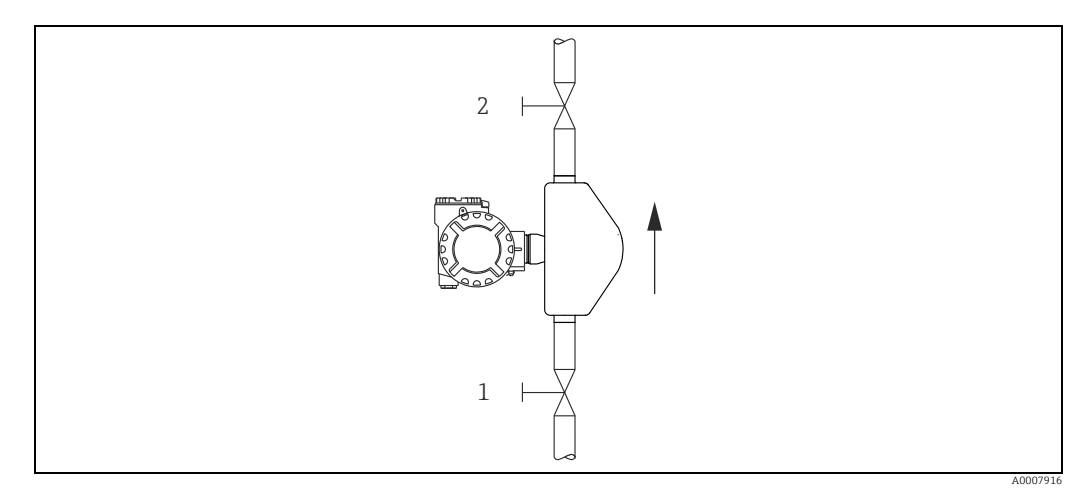

<span id="page-25-4"></span>*Рис. 14: Регулировка нулевой точки и отсечные клапаны (1 + 2)*

#### $7.3.2$ Выполнение регулировки нулевой точки

- $\overline{1}$ . Эксплуатируйте систему до стабилизации рабочих условий.
- $2.$ Остановите поток (v = 0 м/с).
- 3. Проверьте отсечные клапаны на наличие утечек.
- $4<sub>1</sub>$ Выполните согласование с помощью функции «НАСТР. НУЛ. ТОЧКИ» (→ ■ 85).

#### <span id="page-26-0"></span>7.4 Память (HistoROM)

В компании Endress+Hauser термин HistoROM относится к модулям памяти различных типов, которые используются для хранения данных технологического процесса и измерительного прибора. Подключая и отключая такие устройства, настройки прибора можно сохранить на других измерительных приборах. И это только один пример использования данных устройства памяти.

#### $7.4.1$ HistoROM/T-DAT (модуль DAT датчика и преобразователя)

DAT - обменное устройство данных, где сохранены все параметры, относящиеся к датчику, т. е. диаметр, серийный номер, калибровочный коэффициент, нулевая точка, а также настройки преобразователя.

# <span id="page-27-0"></span>8 Техническое обслуживание

Специальное техническое обслуживание не требуется.

### <span id="page-27-1"></span>8.1 Наружная очистка

При очистке измерительных приборов снаружи используйте только такие чистящие средства, которые не оказывают воздействия на поверхности корпуса и уплотнения.

# <span id="page-28-0"></span>9 Аксессуары

Для этого прибора поставляются различные аксессуары, которые можно заказать в компании Endress+Hauser как при поставке прибора, так и позднее. Подробные сведения о соответствующем коде заказа можно получить в региональном торговом представительстве Endress+Hauser или на странице изделия на веб-сайте Endress+Hauser: www.endress.com.

## <span id="page-28-1"></span>9.1 Аксессуары, специально предназначенные для прибора

### 9.1.1 Для преобразователя

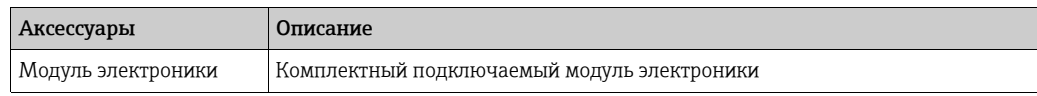

## <span id="page-28-2"></span>9.2 Аксессуары, состав которых зависит от типа обслуживания

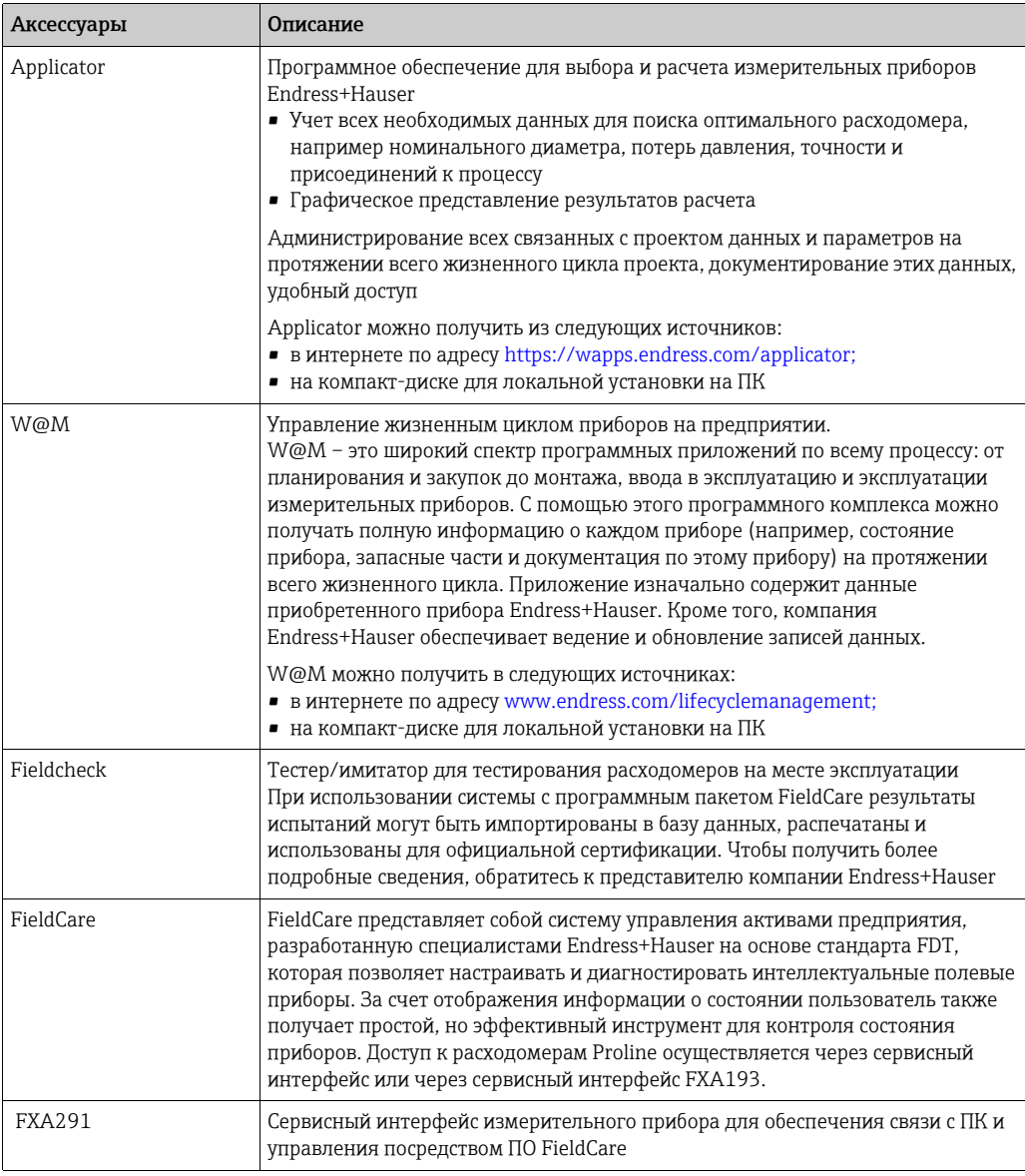

## <span id="page-29-0"></span>9.3 Компоненты системы

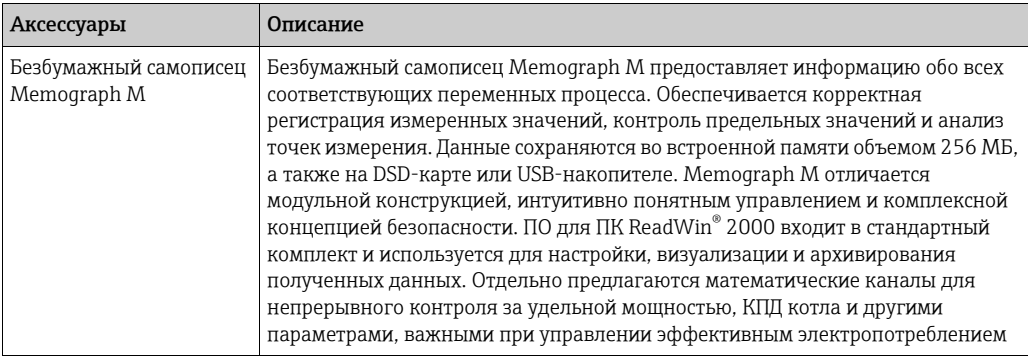

#### <span id="page-30-0"></span> $10$ Устранение неисправностей

#### <span id="page-30-1"></span>10.1 Самопроверка

Исключительные состояния, которые создаются во время работы, обнаруживаются расходомером с выдачей соответствующих сообщений по следующим каналам.

- Через выходы прибора в соответствии с настройкой ( $\rightarrow \cong 68, \rightarrow \cong 72$ )
- Через интерфейс Modbus в соответствии с настройкой ( $\rightarrow \Box$  76, )
- Посредством сообщений об ошибках в управляющей программе FieldCare ( $\rightarrow \equiv$  33)
- Через светодиод состояния ( $\rightarrow \blacksquare$  32, можно увидеть только при вскрытом приборе)

Если обработки ожидают несколько сообщений, то выводится сообщение с наивысшим приоритетом.

Сообщение о состоянии может быть отнесено к той или иной категории следующим образом.

ВЫКЛ

• При наличии такого состояния сообщения не выводятся.

ОШИБКА

• Сообщение, которое относится к категории «ОШИБКА», означает, что у измерительной системы нет возможности продолжать измерительную работу.

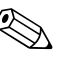

### Примечание!

Сообщение, которое относится к категории «Замечание», означает, что измерительная система продолжит измерительную работу с ограничениями.

## <span id="page-31-0"></span>10.2 Диагностика с помощью светодиода (LED)

На плате электроники счетчика имеется светодиод (LED), который позволяет в любой момент выполнить простую диагностику неисправностей в следующих случаях:

- если выход состояния не настроен на выдачу сообщений об ошибках и замечаниях;
- если диагностику неисправностей невозможно осуществлять с помощью управляющей программы FieldCare.

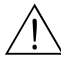

#### Предупреждение!

Опасность взрыва. Отсек электроники нельзя открывать при наличии взрывоопасной среды. Диагностику такого типа запрещается выполнять во взрывоопасных зонах.

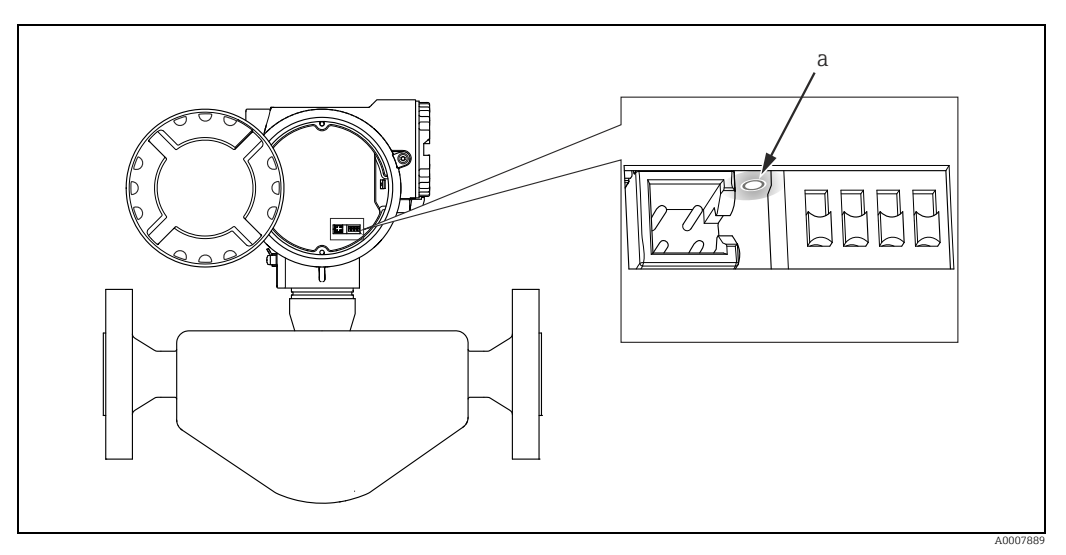

*Рис. 15: Диагностика неисправностей с помощью светодиода (a)*

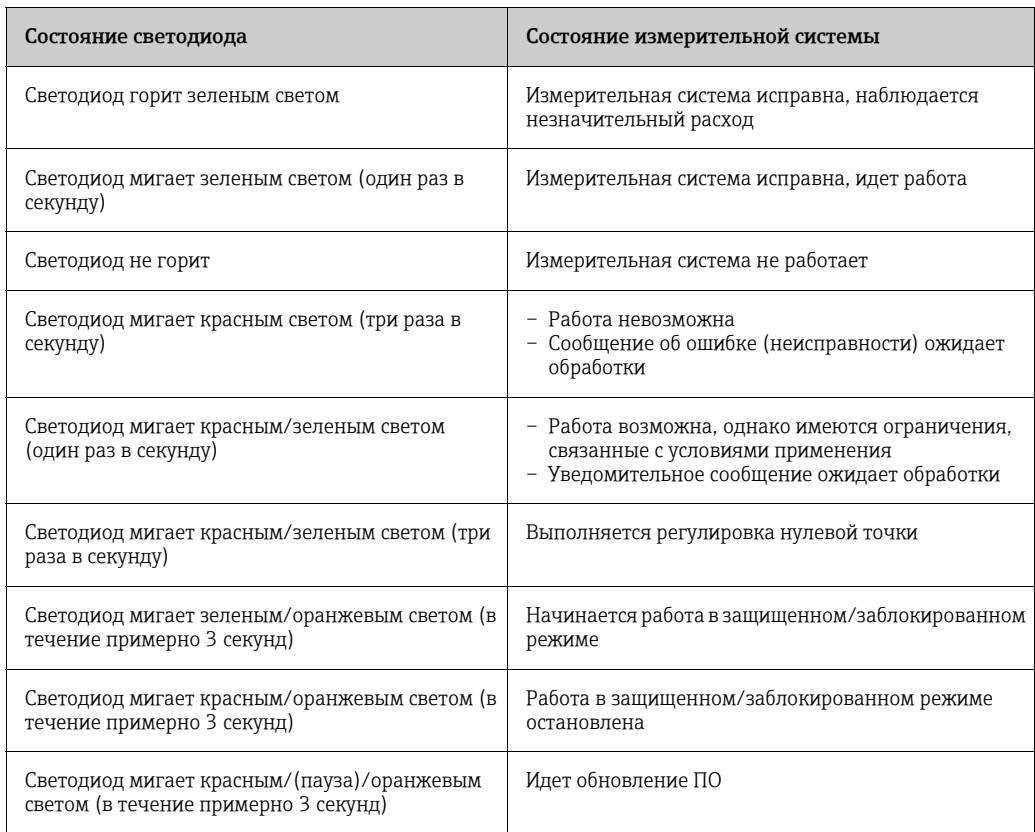

# <span id="page-32-0"></span>10.3 Сообщения (FieldCare)

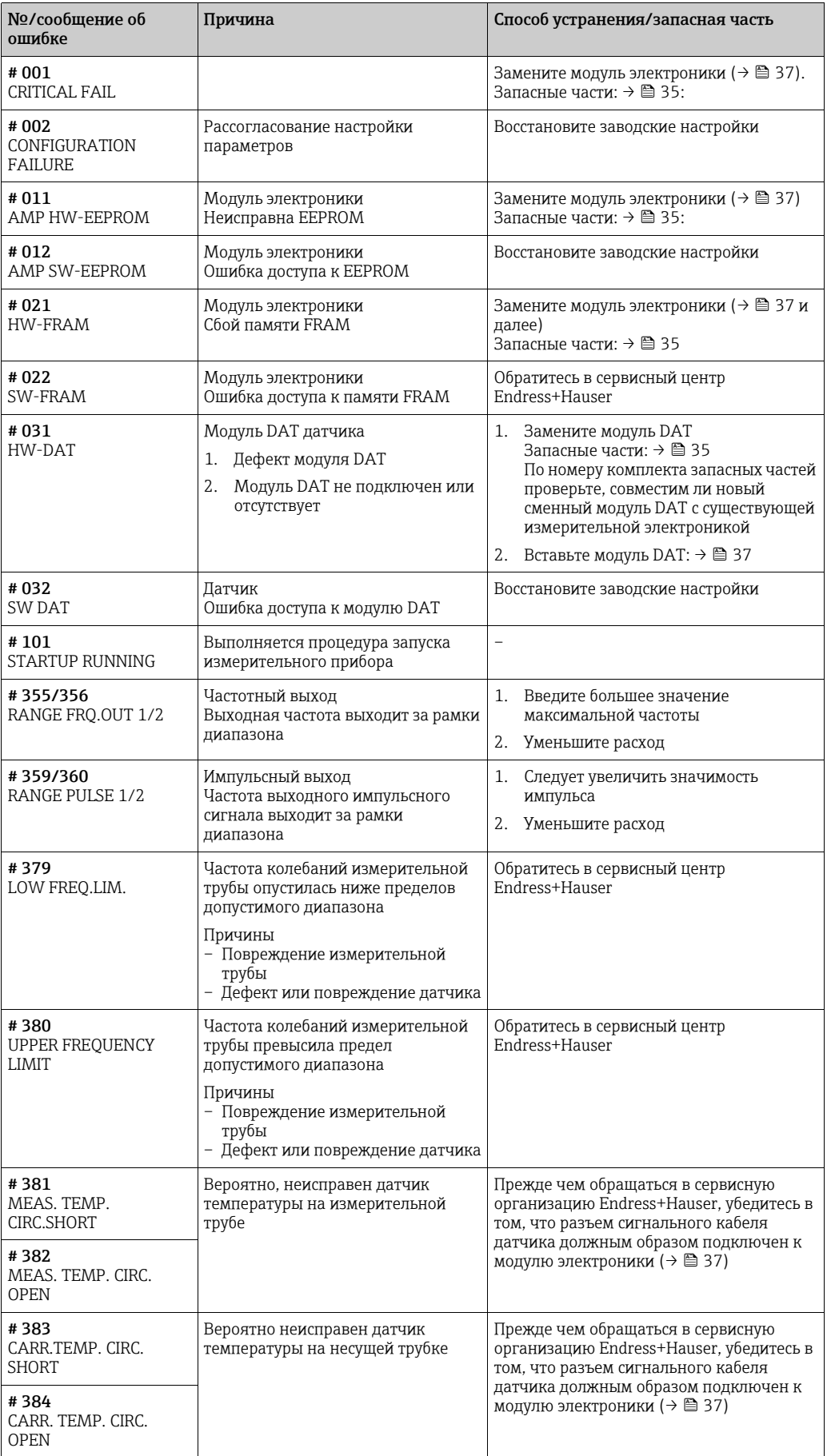

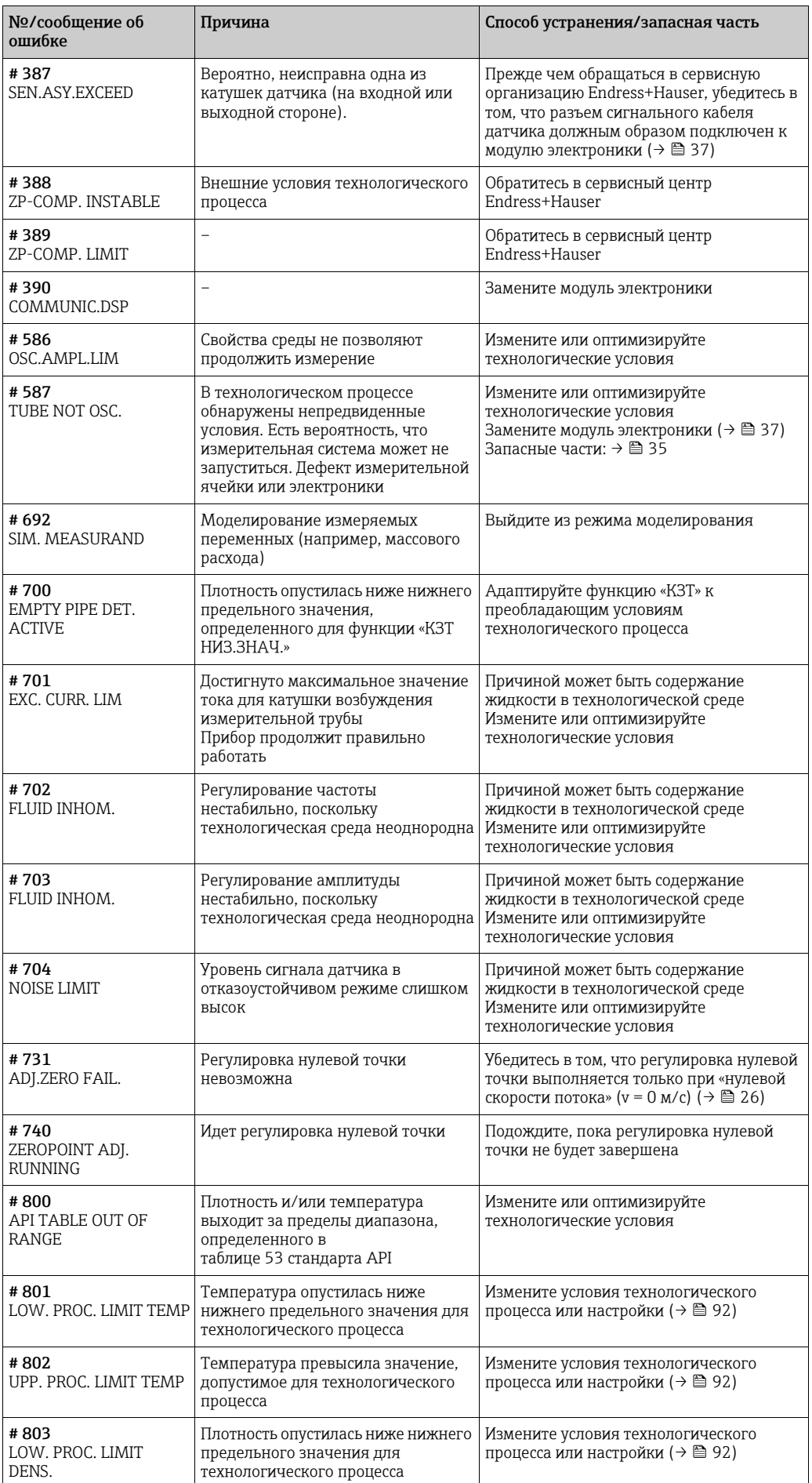

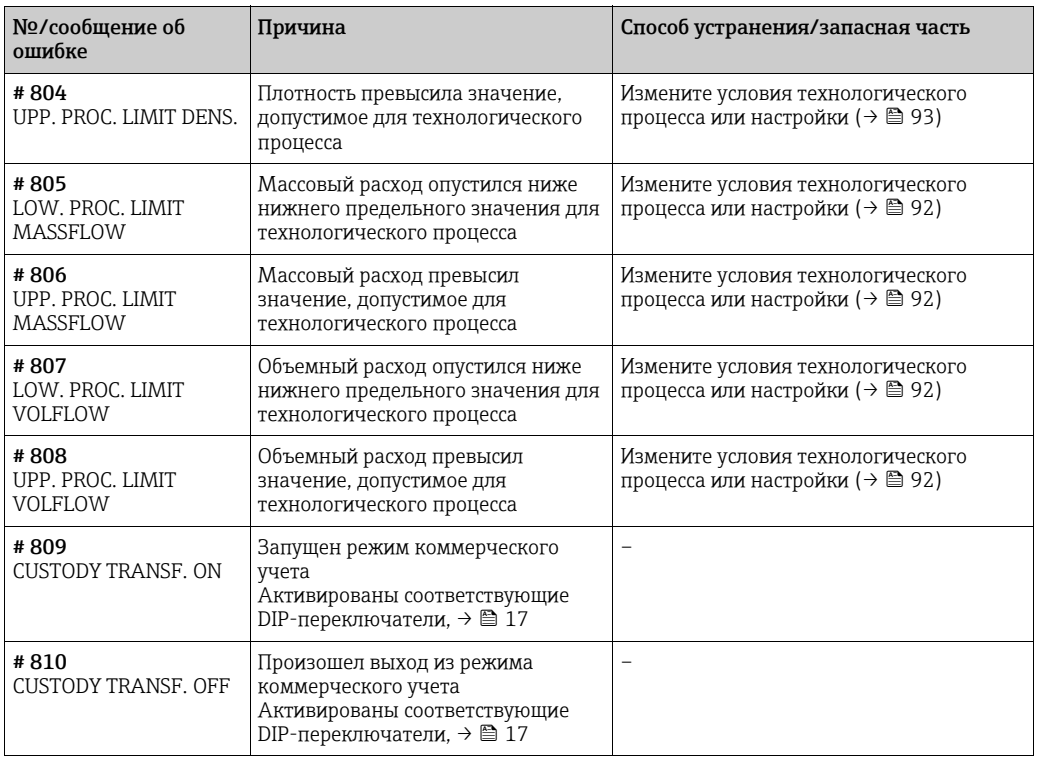

## <span id="page-34-0"></span>10.4 Ошибки без выдачи сообщений

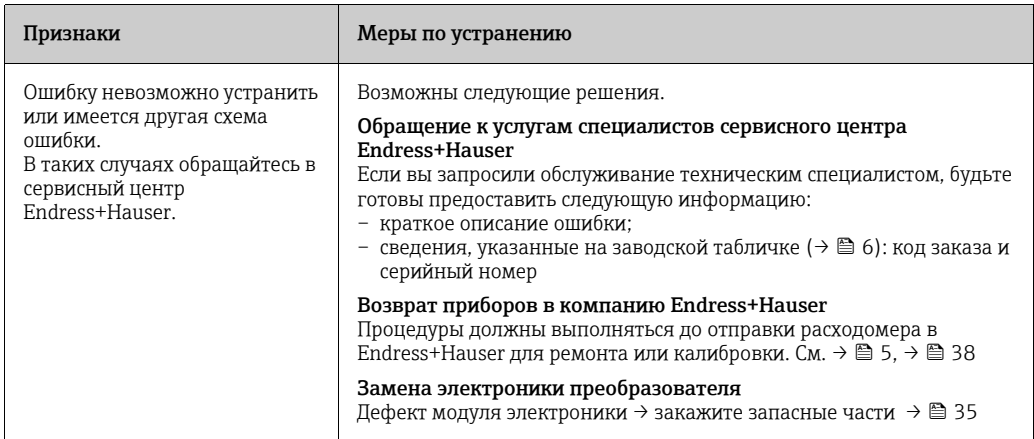

## <span id="page-34-1"></span>10.5 Запасные части

См. главу «[Самопроверка](#page-30-1)» [→](#page-30-1)  $\textcircled{\tiny{\textsf{B}}}$  31 и далее, где приведены подробные инструкции по поиску и устранению неисправностей. Кроме того, сам прибор помогает в поиске неисправностей посредством самодиагностики и записи сообщений об ошибках. Для устранения неисправности может потребоваться замена поврежденных деталей на новые. Обзор см. на  $\rightarrow \blacksquare$  33.

# <span id="page-35-0"></span>10.6 Реакция выходов на ошибки

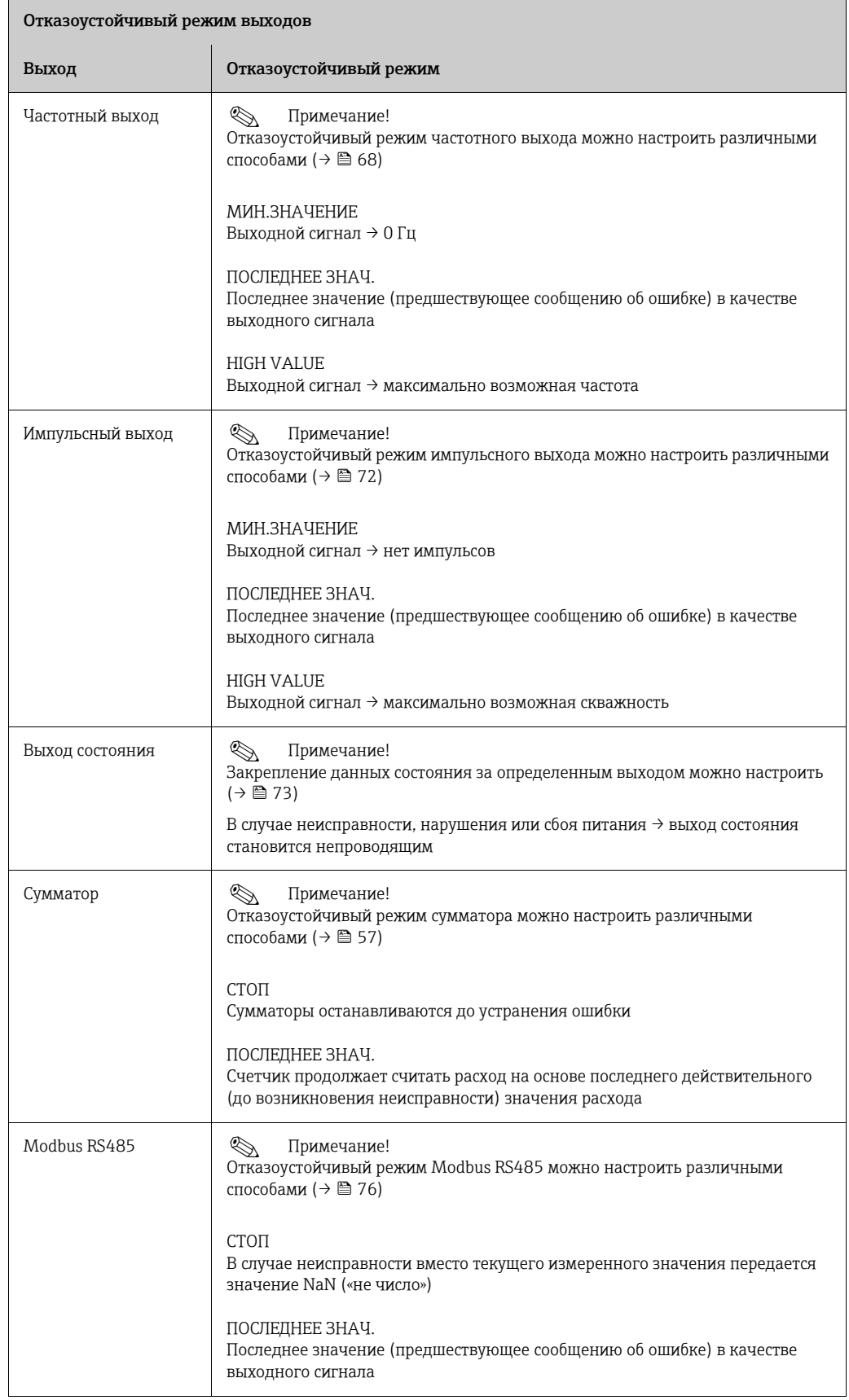
## 10.7 Демонтаж и монтаж измерительной электроники

#### Предупреждение!

- Опасность взрыва. Отсек электроники нельзя открывать при наличии взрывоопасной среды.
	- Опасность повреждения электронных компонентов (защита от электростатического разряда). Статическое электричество может повредить электронные компоненты или ухудшить их работу.
	- 1. Отключение источника питания
	- 2. Отсоедините кабельное уплотнение (1) с помощью винта с шестигранным гнездом в головке и вставьте кабель (2).
	- 3. Выверните крепежный винт (3) защитной крышки.
	- 4. Сожмите боковые защелки (2 шт., поз. 4) и оттяните защитную крышку (5), чтобы снять ее.
	- 5. Отсоедините кабельный разъем от модуля электроники.
		- Отсоедините разъем сигнального кабеля датчика (6), оттянув его вперед.
		- Отсоедините разъем питания и сигнальных выходов (7), оттянув их вверх.
	- 6. Снимите разъем модуля HistoROM/DAT (8).
	- 7. Выверните винты с крестообразным шлицем (2 шт., поз. 9) и извлеките модуль электроники (10).
	- 8. Установка выполняется в порядке, обратном порядку снятия.

#### Внимание!

Используйте только оригинальные компоненты Endress+Hauser.

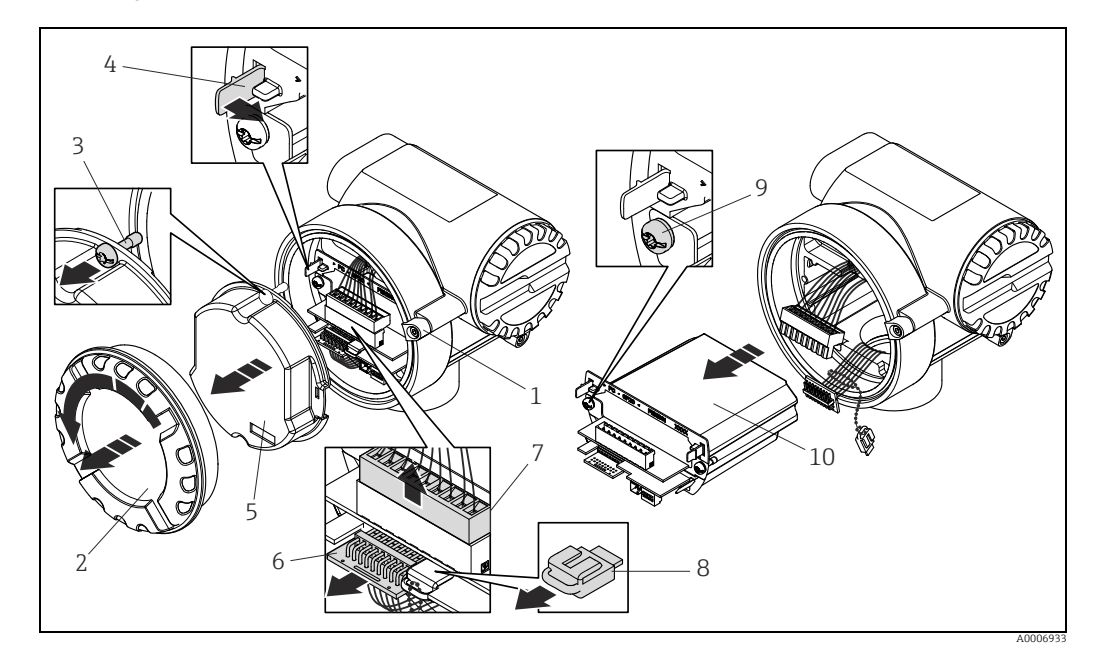

*Рис. 16: Демонтаж и монтаж измерительной электроники*

- *1 Винт с шестигранным гнездом в головке*
- *2 Крышка отсека электроники*
- *3 Крепежный винт защитной крышки*
- *4 Защелки, 2 шт.*
- *5 Защитная крышка*
- *6 Разъем сигнального кабеля датчика*
- *7 Кабельный разъем питания и сигнальных выходов*
- *8 Разъем модуля HistoROM/DAT*
- *9 Винт с крестообразным шлицем, 2 шт.*
- *10 Модуль электроники*

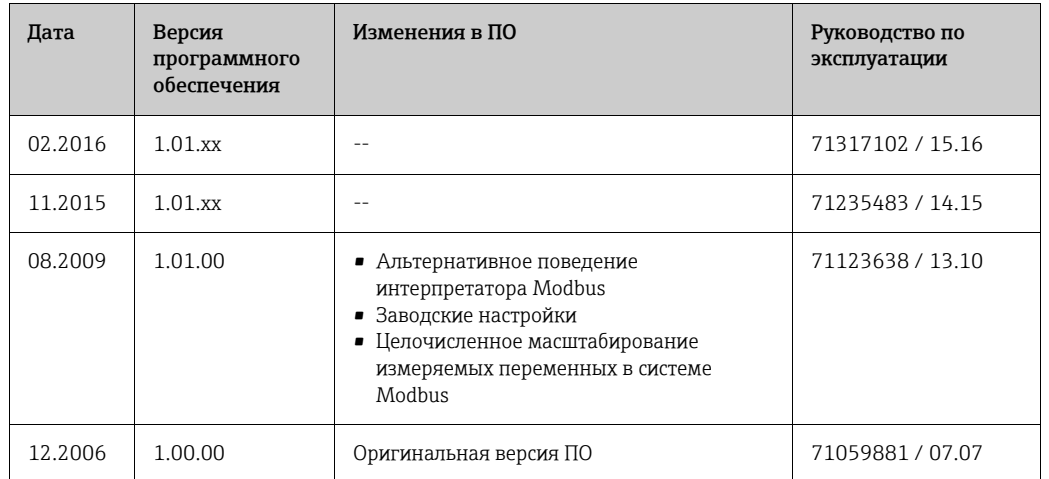

## 10.8 Версии программного обеспечения

## 10.9 Возврат

Измерительный прибор подлежит возврату для ремонта или выполнения заводской настройки, а также в случае приобретения или получения прибора, не соответствующего заказанной модели. В соответствии с законодательством, действующим в отношении компаний с системой менеджмента качества ISO, компания Endress+Hauser использует специальную процедуру обращения с подлежащими возврату приборами, находящимися в контакте с технологической средой.

Чтобы осуществить возврат продукции быстро, безопасно и профессионально, изучите правила и условия возврата, изложенные на веб-сайте компании Endress+Hauser: <www.services.endress.com/return-material>.

## 10.10 Утилизация

Соблюдайте правила, действующие в вашей стране.

# 11 Технические характеристики

## 11.1 Области применения

Измерительная система используется для измерения массового расхода.

## 11.2 Принцип действия и архитектура системы

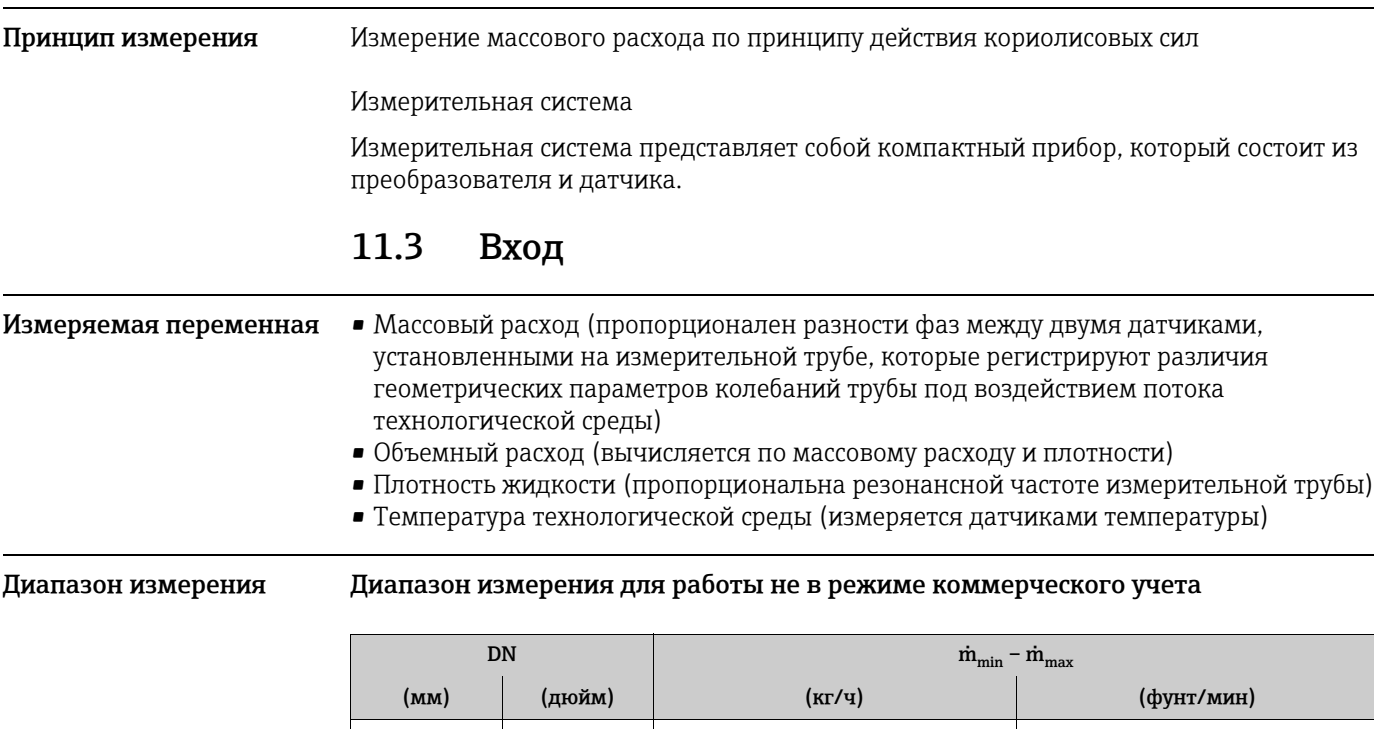

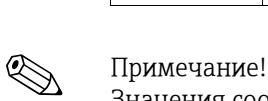

Значения соответствующего сертификата коммерческого учета действительны для работы в режиме коммерческого учета.

8  $\vert$   $\frac{3}{8}$ "  $\vert$  0–2000  $\vert$  0–73,50 15 ½" 0–6500 0–238,9 25 1" 0–18000 0–661,5 40 1 ½" 0–45000 0–1654

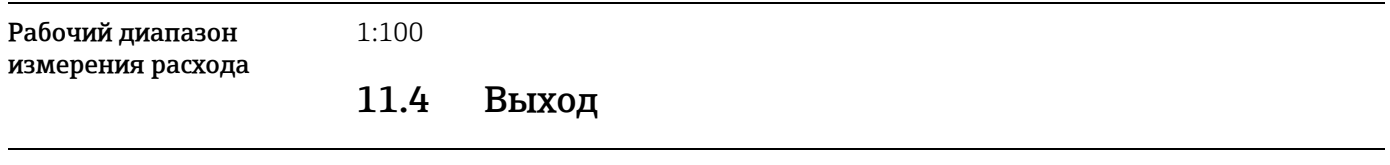

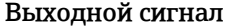

#### <span id="page-38-0"></span>Импульсный/частотный выход

Для измерения в сфере коммерческого учета можно использовать два частотных/ импульсных выхода в режиме резервирования или в режиме фазового сдвига.

- Пассивный
- Гальванически развязанный
- Открытый коллектор
- Не более 30 В пост. тока
- Не более 25 мА
- Частотный выход: «КОНЕЧН.ЧАСТОТА» 100–5000 Гц, скважность 1:1
- Импульсный выход: значимость и полярность импульса можно выбирать, длительность импульса настраивается (0,1–1000 мс)

Выход состояния

• Пассивный

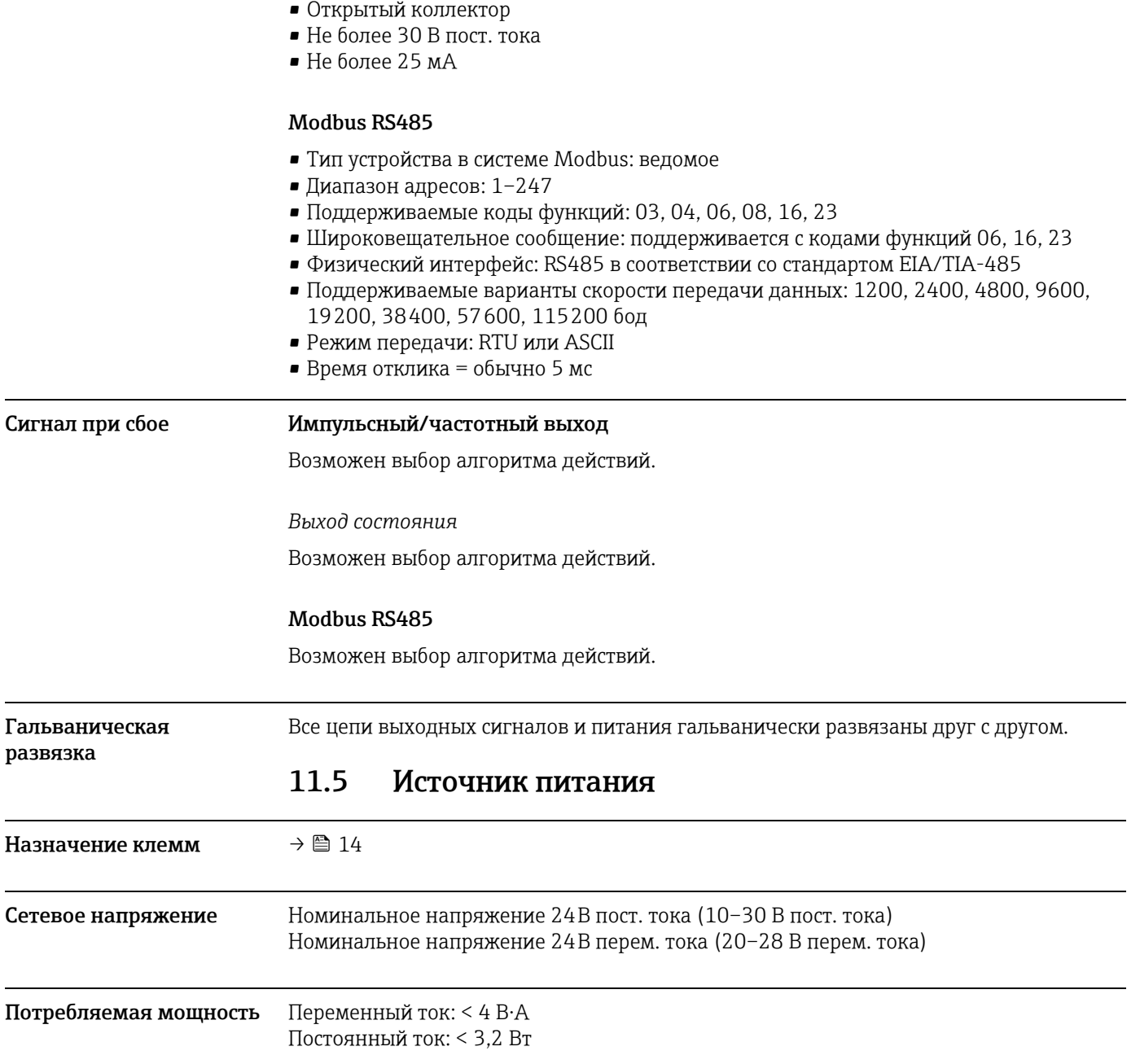

Типовой ток включения при номинальном напряжении 24 В пост. тока, при  $\mathrm{R_i}$  = 0,1 ома на ватт источника.

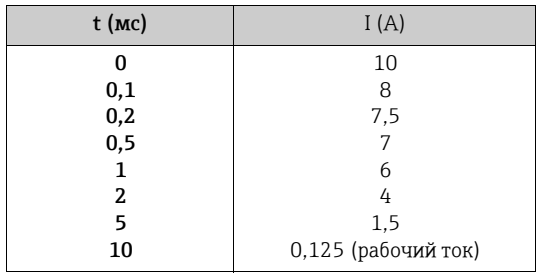

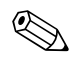

Д Примечание! Внутреннее сопротивление источника  $R_i$  не должно превышать 10 Ом.

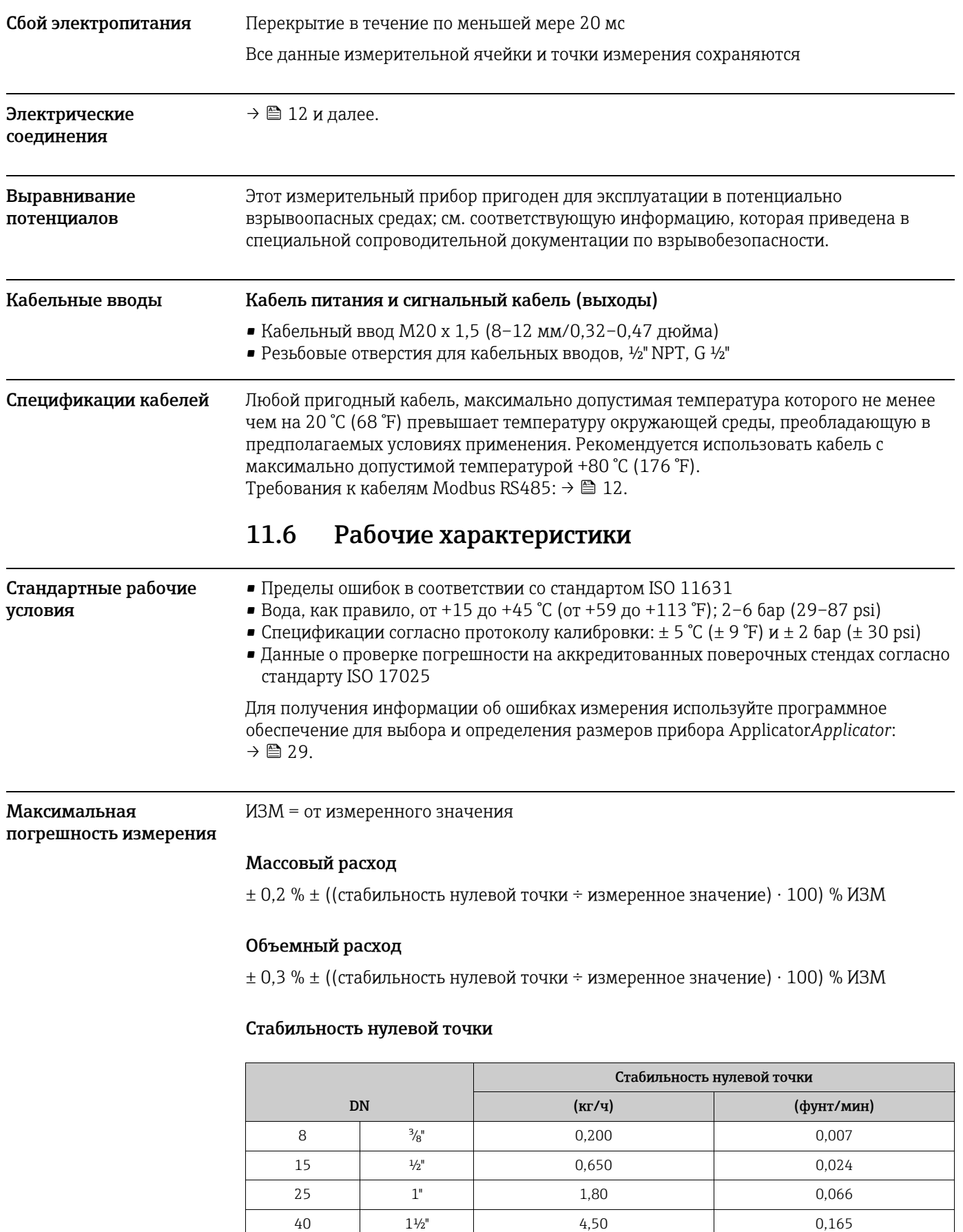

 $\overline{\phantom{a}}$ 

#### Пример максимальной погрешности измерения (массовый расход)

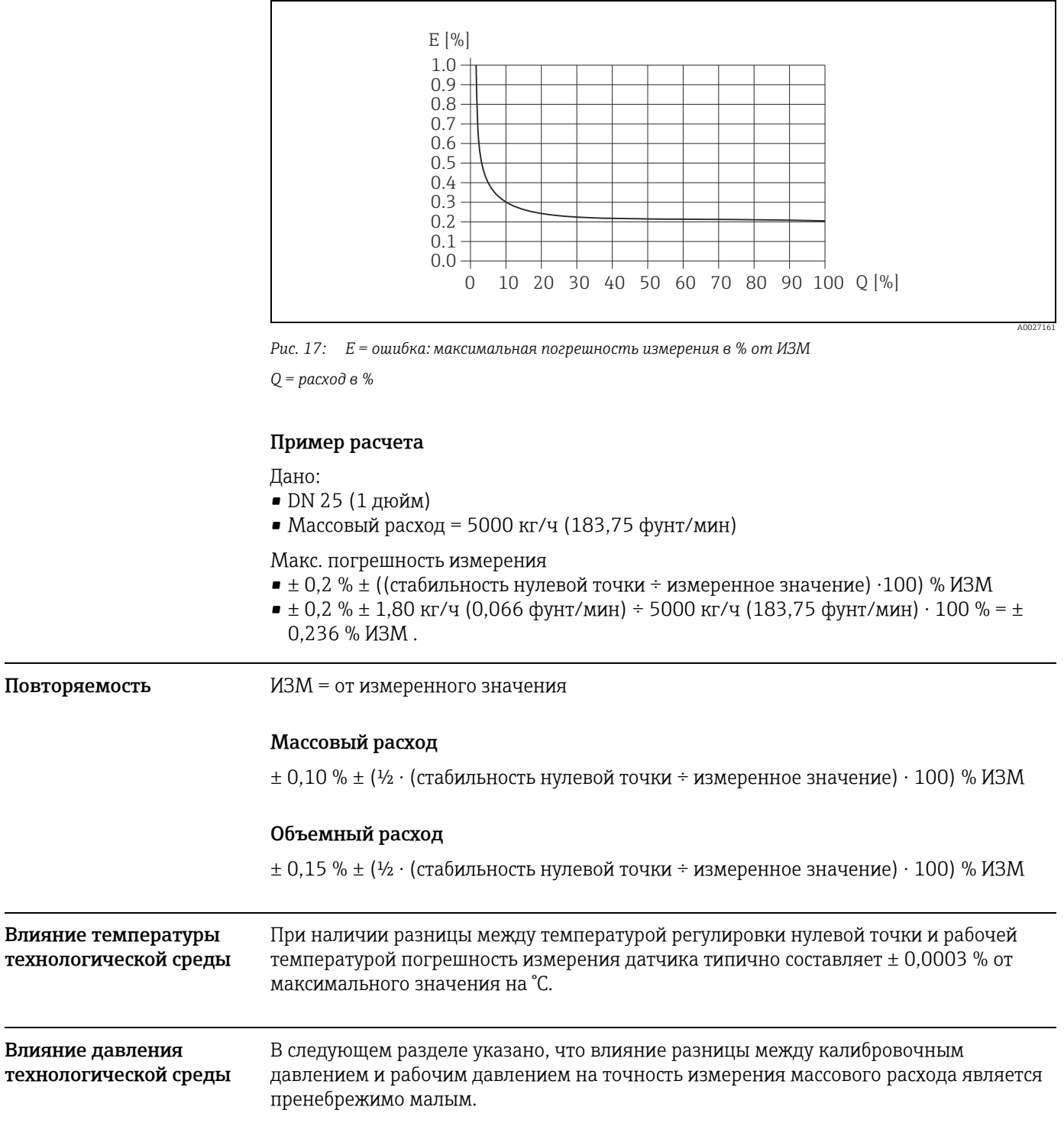

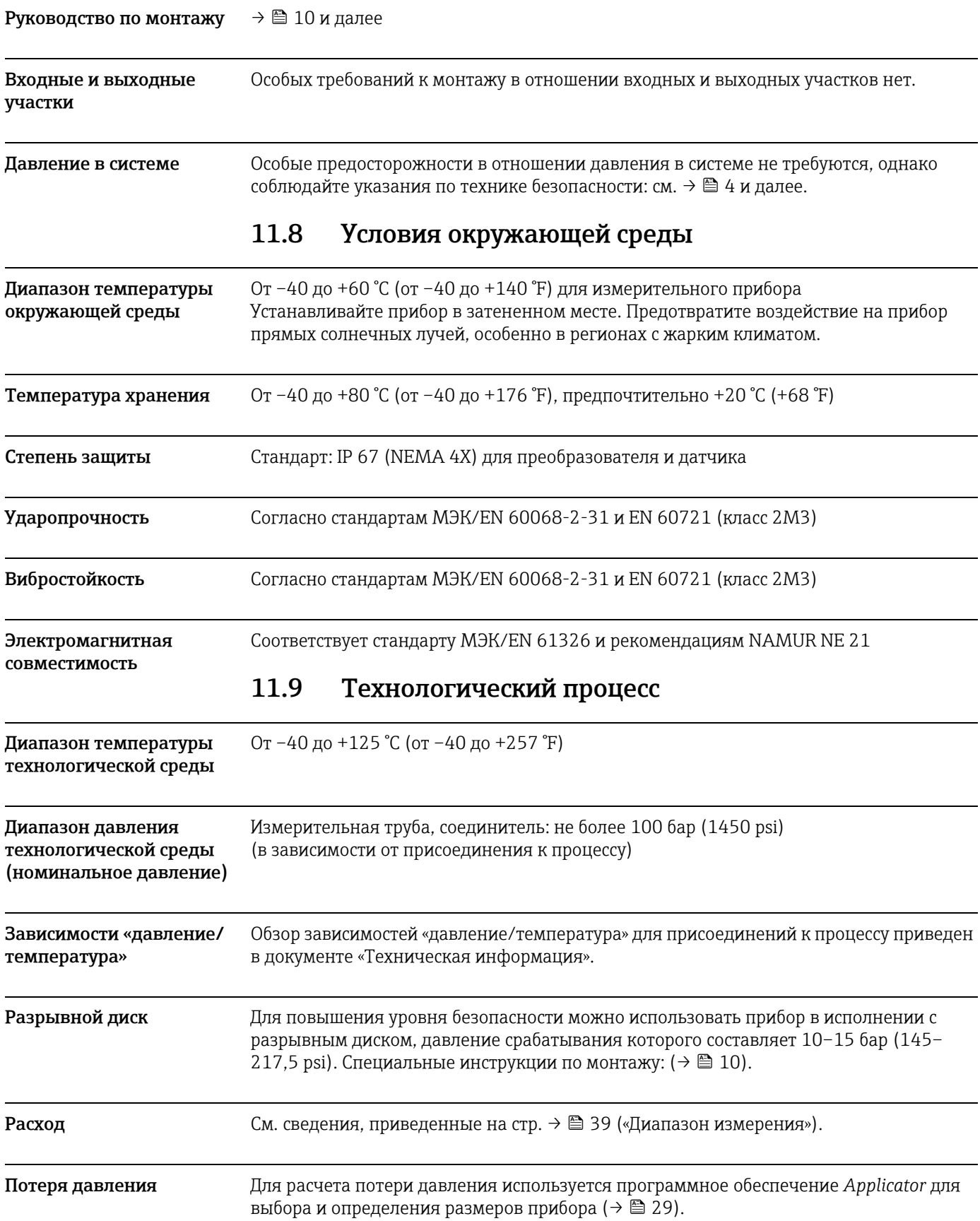

## 11.7 Монтаж

## 11.10 Механическая конструкция

Конструкция/размеры Размеры и длина датчика и преобразователя указаны в отдельном документе «Техническая информация», который можно загрузить в виде файла PDF с веб-сайта www.endress.com. Список имеющихся документов категории «Техническая информация» приведен в разделе «Документация» [→](#page-45-0) В 46. Масса Сведения о массе относятся к приборам с фланцами стандарта EN/DIN, PN 40. Материал Корпус преобразователя Алюминиевое литье с порошковым покрытием Корпус датчика, защитная оболочка • Стойкая к кислоте и щелочи внешняя поверхность • Нержавеющая сталь 1.4301 (304) Присоединения к процессу Нержавеющая сталь 1.4404 (316/316L): Измерительные трубы Нержавеющая сталь 1.4539 (904L) Присоединения к процессу • Резьбовое гигиеническое соединение – DIN 11864-1 форма A, DIN 11866 линия A – DIN 11851 • Зажим – Tri-Clamp, DIN 11866 линия C • Фланцы – В соответствии со стандартом EN 1092-1 (DIN 2501) – В соответствии со стандартом ASME B16.5 – JIS B2220 • Соединение VCO 11.11 Управление Локальный дисплей Элемент отображения Светодиод состояния: на плате электроники счетчика имеется светодиод (LED), который позволяет выполнить простую диагностику неисправностей. Элементы управления Внутренний DIP-переключатель прибора. Дистанционное управление Управление через интерфейс Modbus RS485 и сервисный интерфейс FXA291 (например, FieldCare). DN в мм (дюймах)  $8(^3/_3")$  15 ( $\frac{1}{2}$  15 ( $\frac{1}{2}$ ") 25 (1") 40 (1½") Масса в кг (фунтах) (6,7 (14,7) 7,2 (15,8) 8,8 (19,4) 13,7 (30,2)

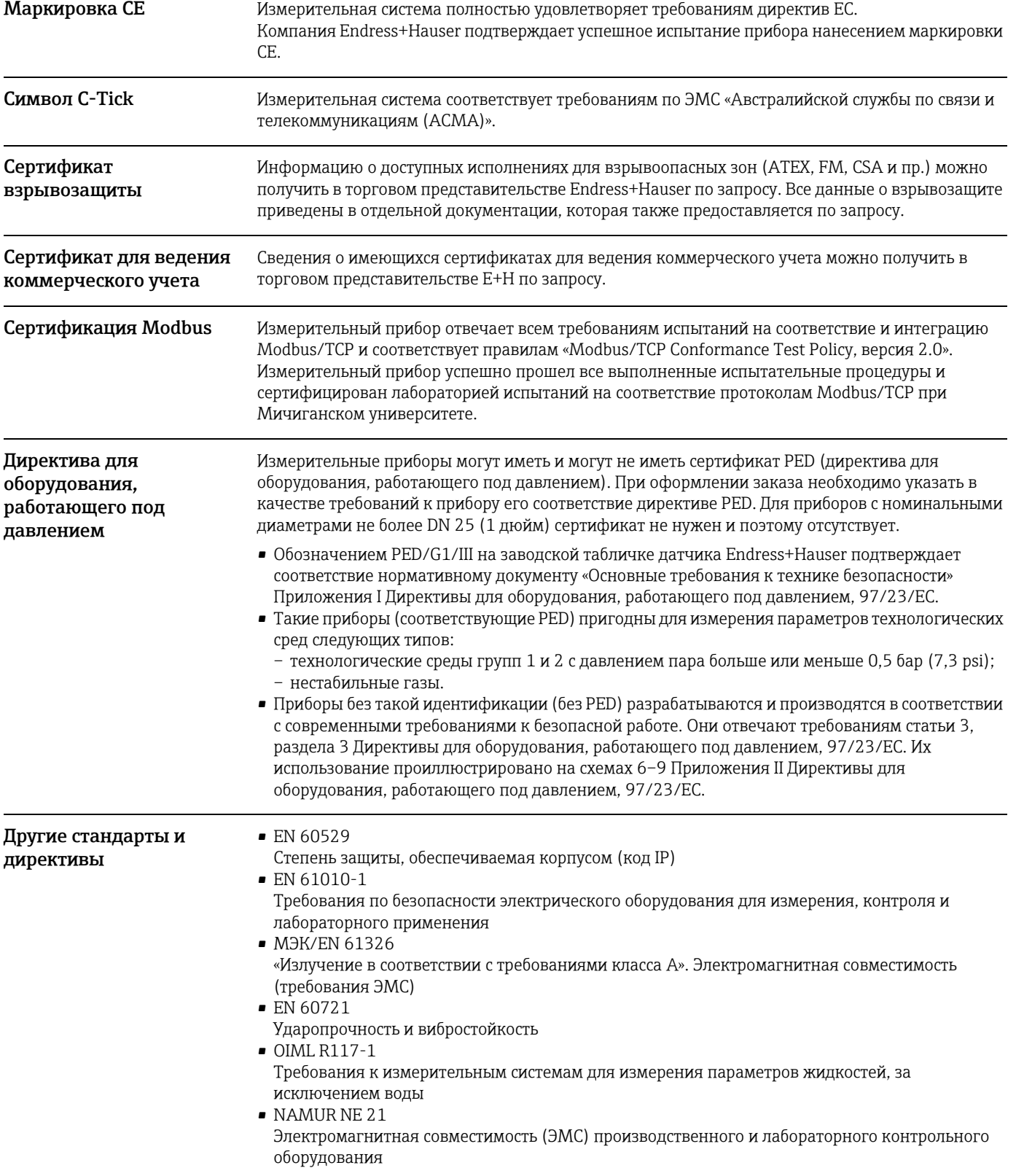

# 11.12 Сертификаты и нормативы

## 11.13 Аксессуары/запасные части

 $\rightarrow \blacksquare$  35

## <span id="page-45-0"></span>11.14 Документация

- Технология измерения расхода (FA00005D/06)
- Техническая информация (TI00080D/06)
- Сопроводительная документация по взрывозащите ATEX (II2G) (XA00117D/06)
- Сопроводительная документация по взрывозащите FM, CSA (разд. 1) (XA00118D/ 06)
- Сопроводительная документация, директива для оборудования, работающего под давлением (SD00118D/06)

# 12 Приложение: функции прибора

В настоящем приложении приведены подробные описания и информация об отдельных функциях прибора. Любую функцию прибора можно выбрать и настроить с помощью программы конфигурирования FieldCare, разработанной компанией Endress+Hauser, а также через интерфейс Modbus RS485 [→](#page-16-0)  $\triangleq$  17. Для измерительных приборов с индивидуальной конфигурацией параметров некоторые значения и/или настройки могут отличаться от заводских настроек, перечисленных выше.

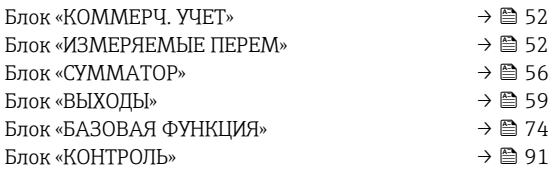

## 12.1 Отображение матрицы функций

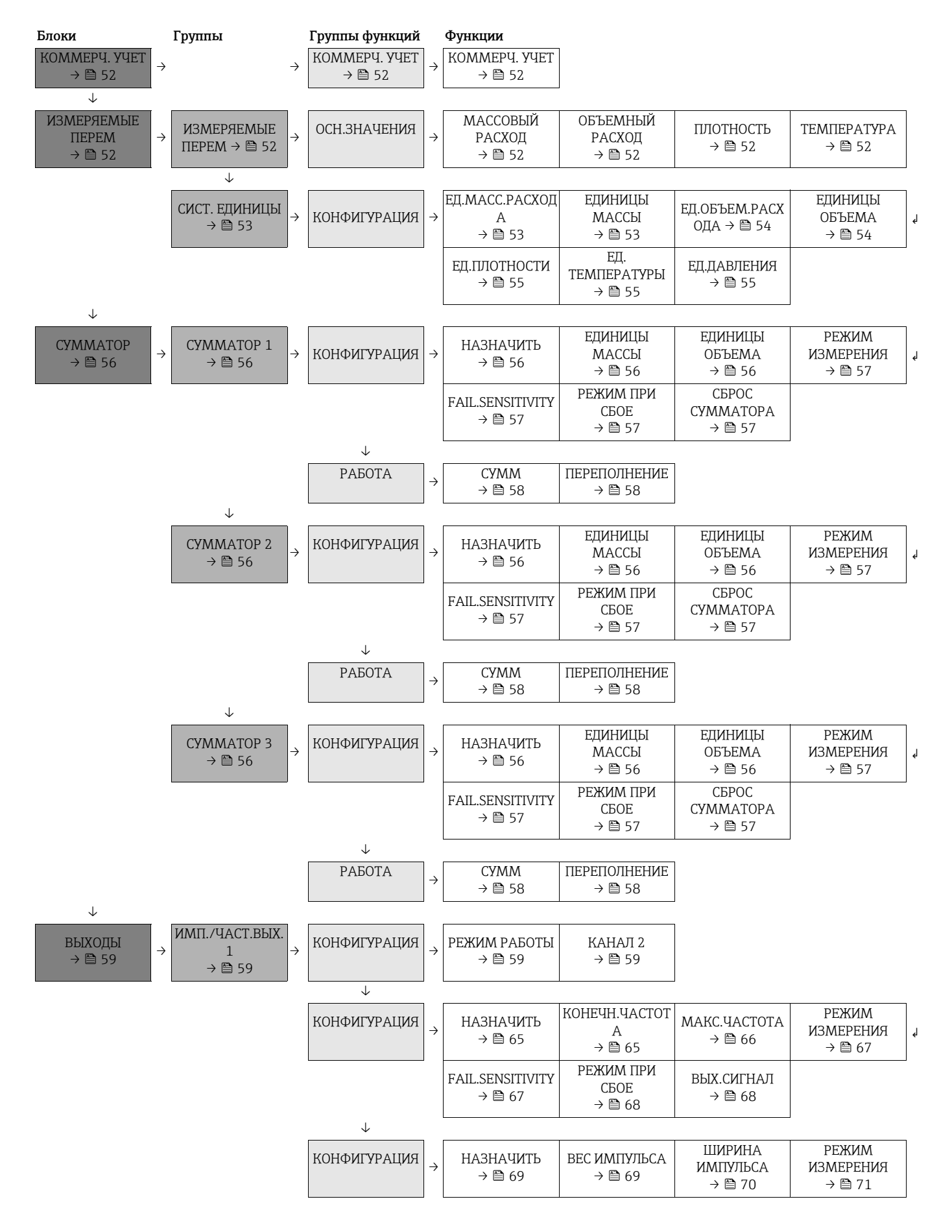

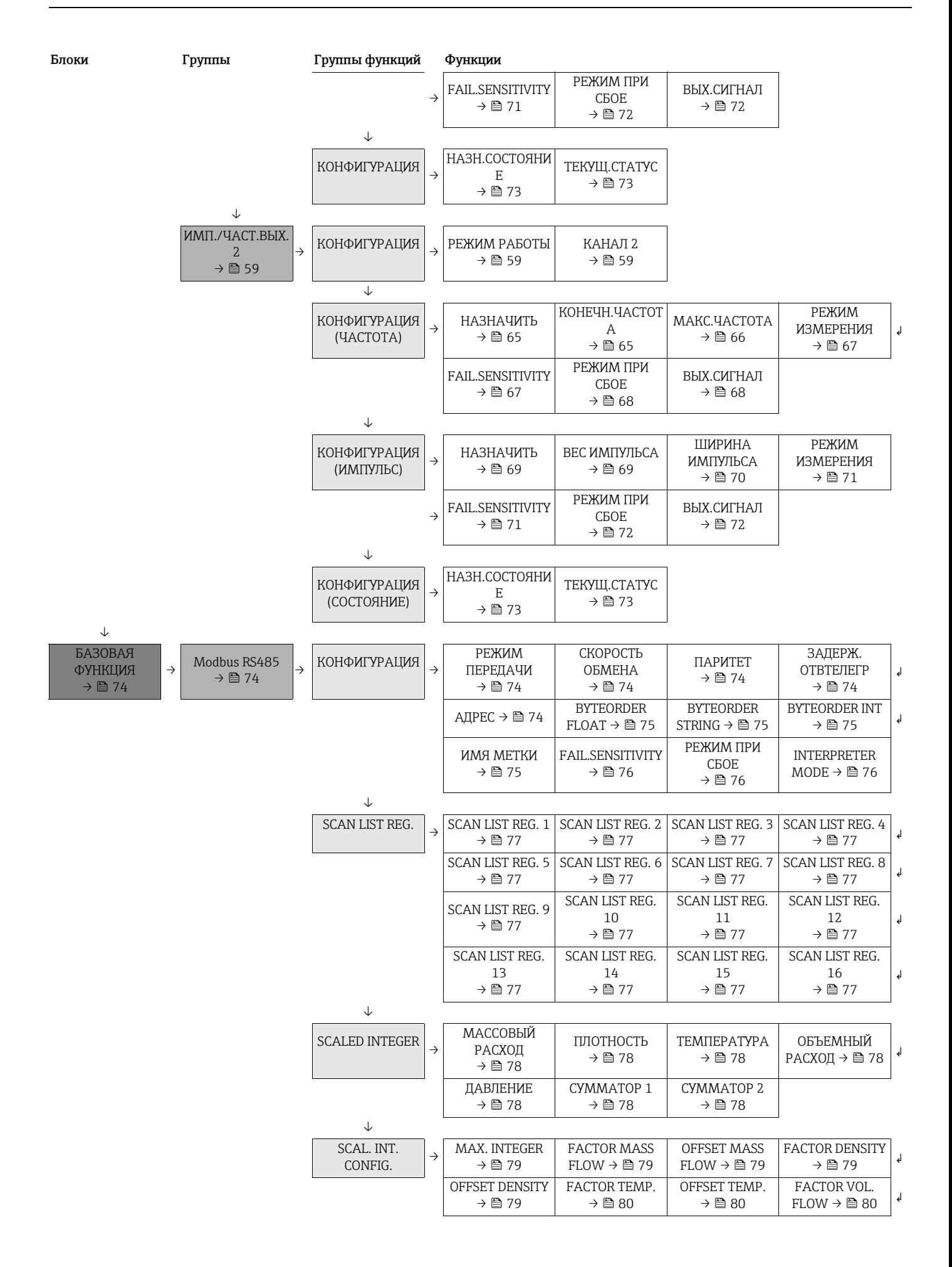

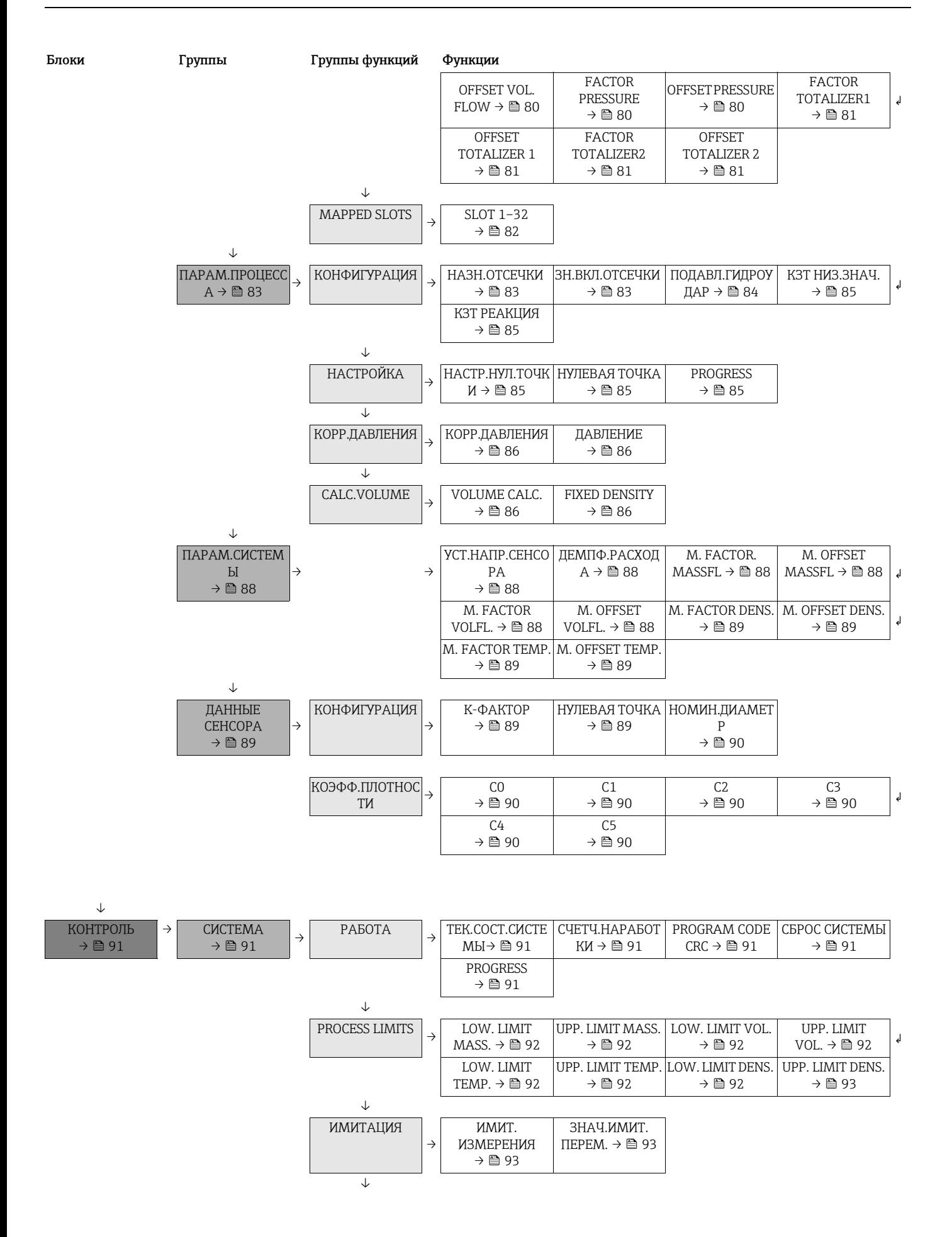

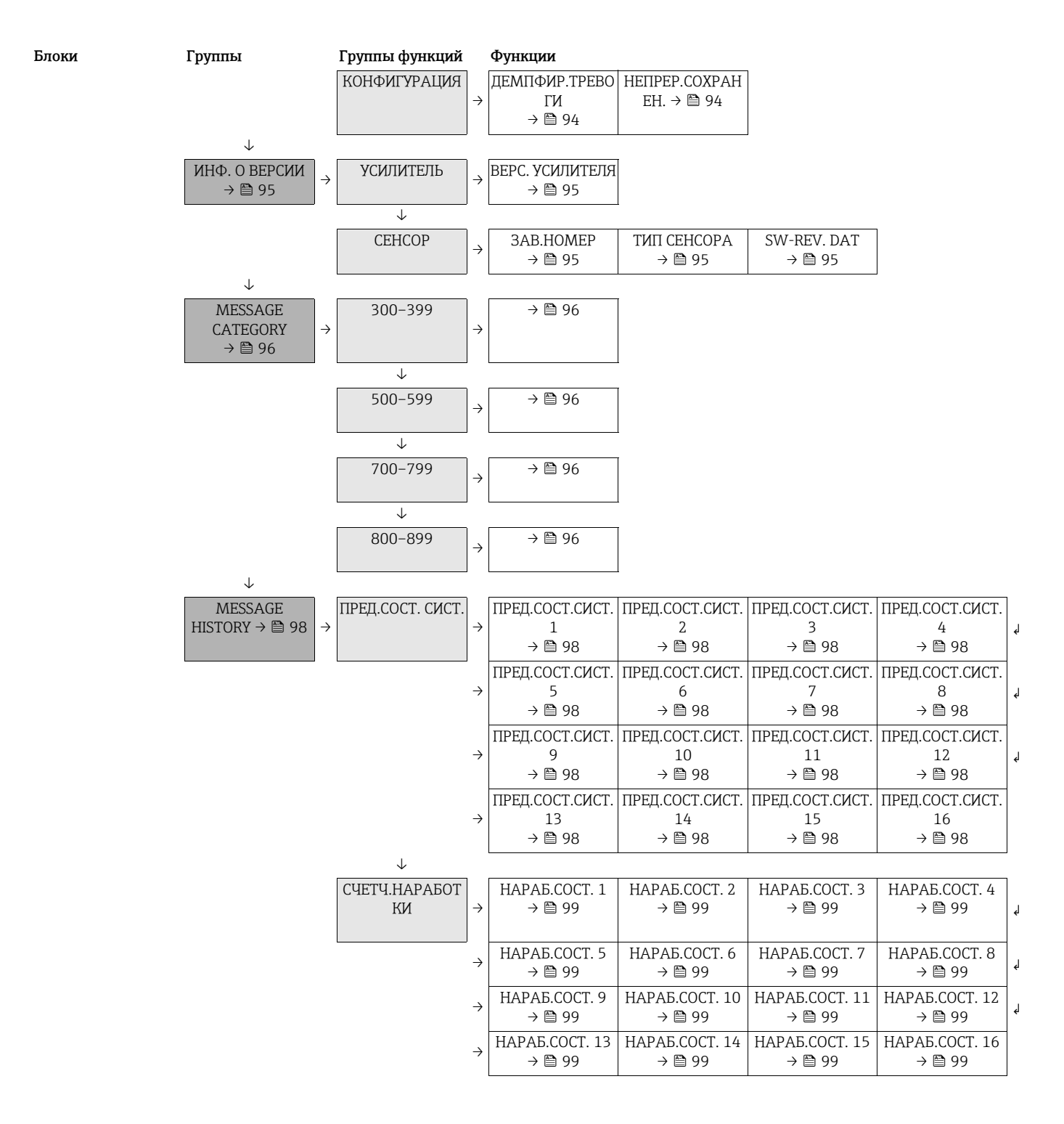

## <span id="page-51-0"></span>12.2 Блок «КОММЕРЧ. УЧЕТ»

## <span id="page-51-2"></span>12.2.1 Группа «КОММЕРЧ. УЧЕТ»

КОММЕРЧ. УЧЕТ  $\rightarrow$  КОММЕРЧ. УЧЕТ

<span id="page-51-3"></span>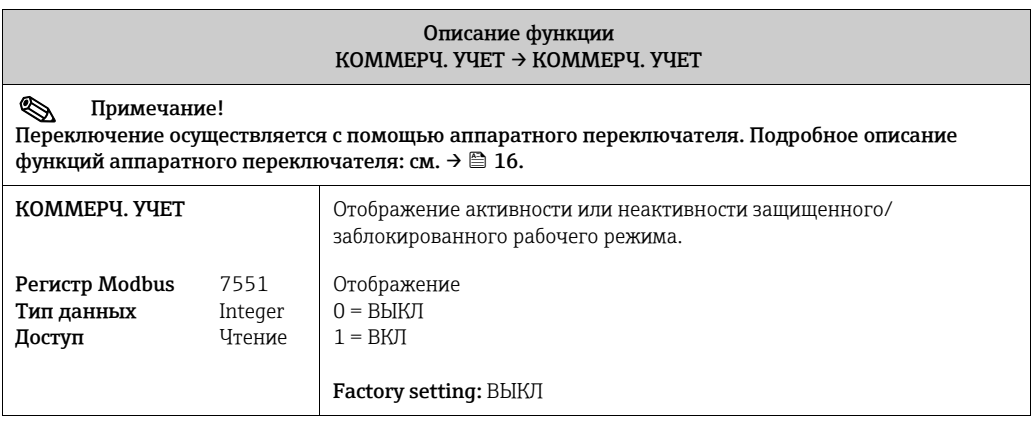

## <span id="page-51-1"></span>12.3 Блок «ИЗМЕРЯЕМЫЕ ПЕРЕМ»

<span id="page-51-8"></span><span id="page-51-7"></span><span id="page-51-6"></span><span id="page-51-5"></span><span id="page-51-4"></span>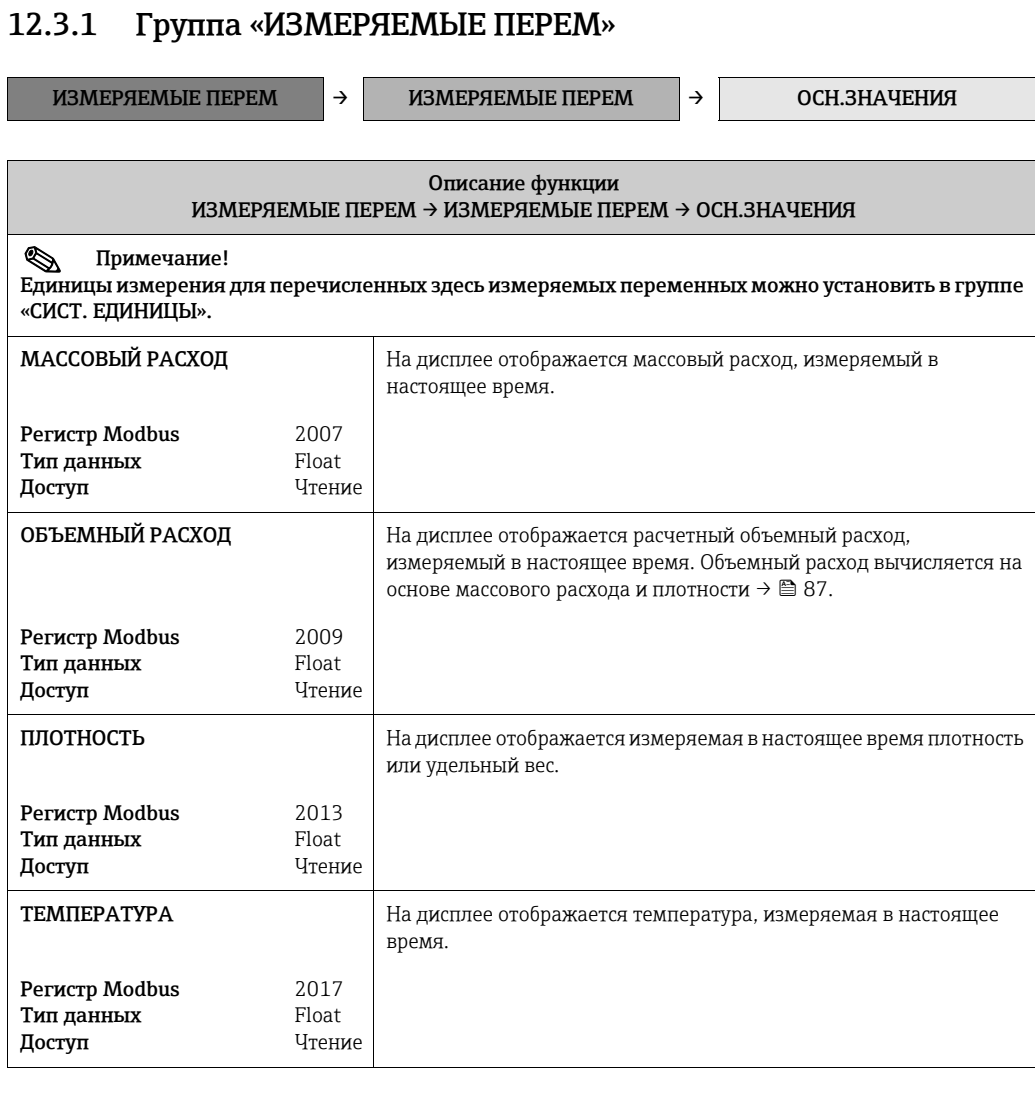

## <span id="page-52-0"></span>12.3.2 Группа «СИСТ. ЕДИНИЦЫ»

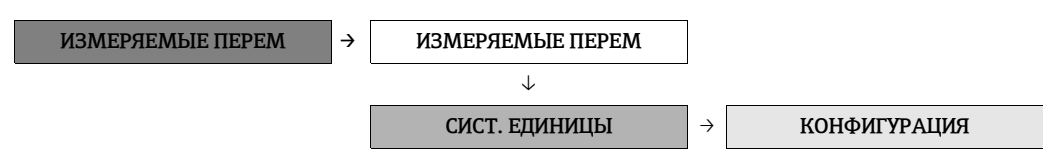

<span id="page-52-2"></span><span id="page-52-1"></span>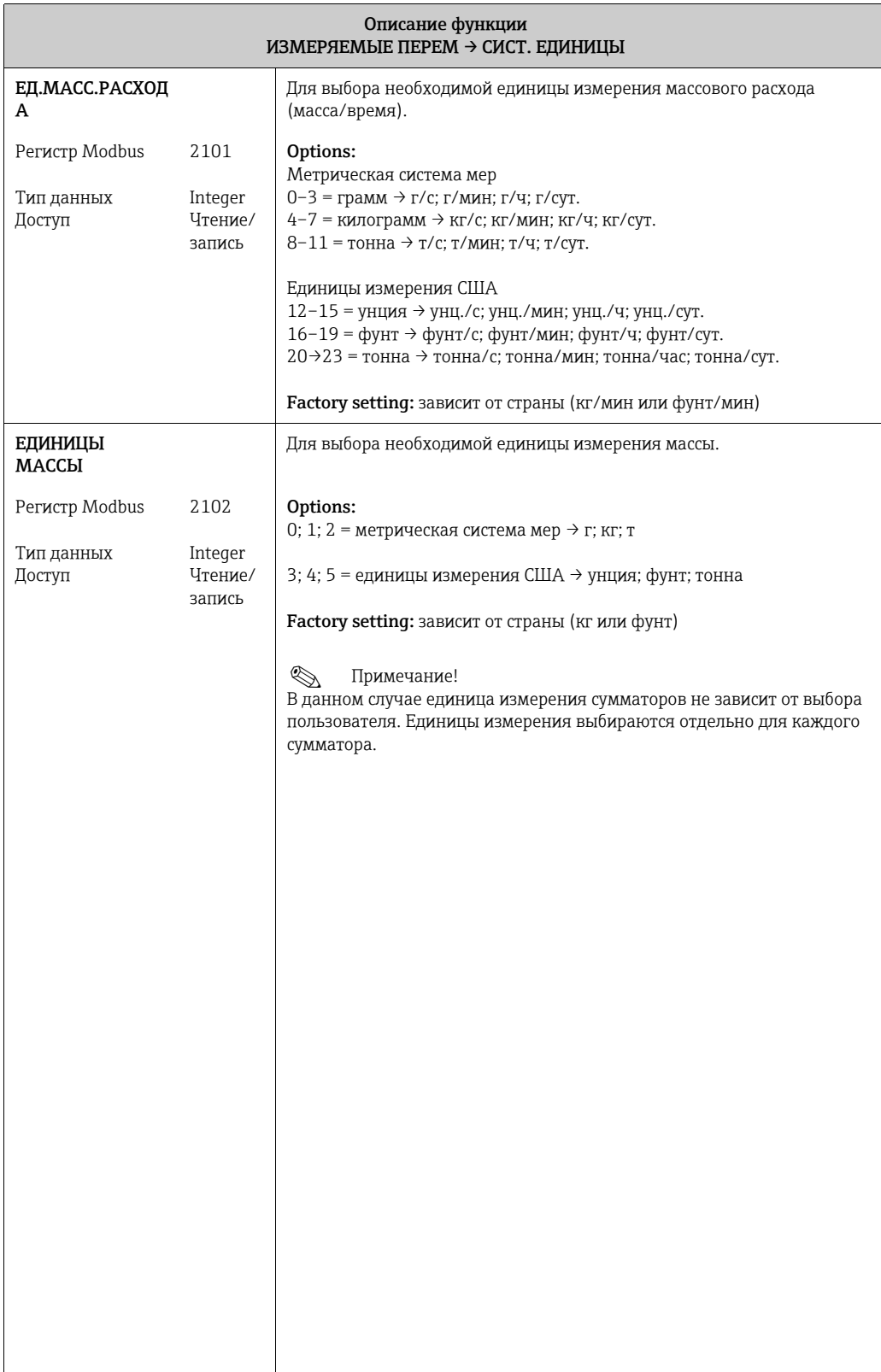

<span id="page-53-1"></span><span id="page-53-0"></span>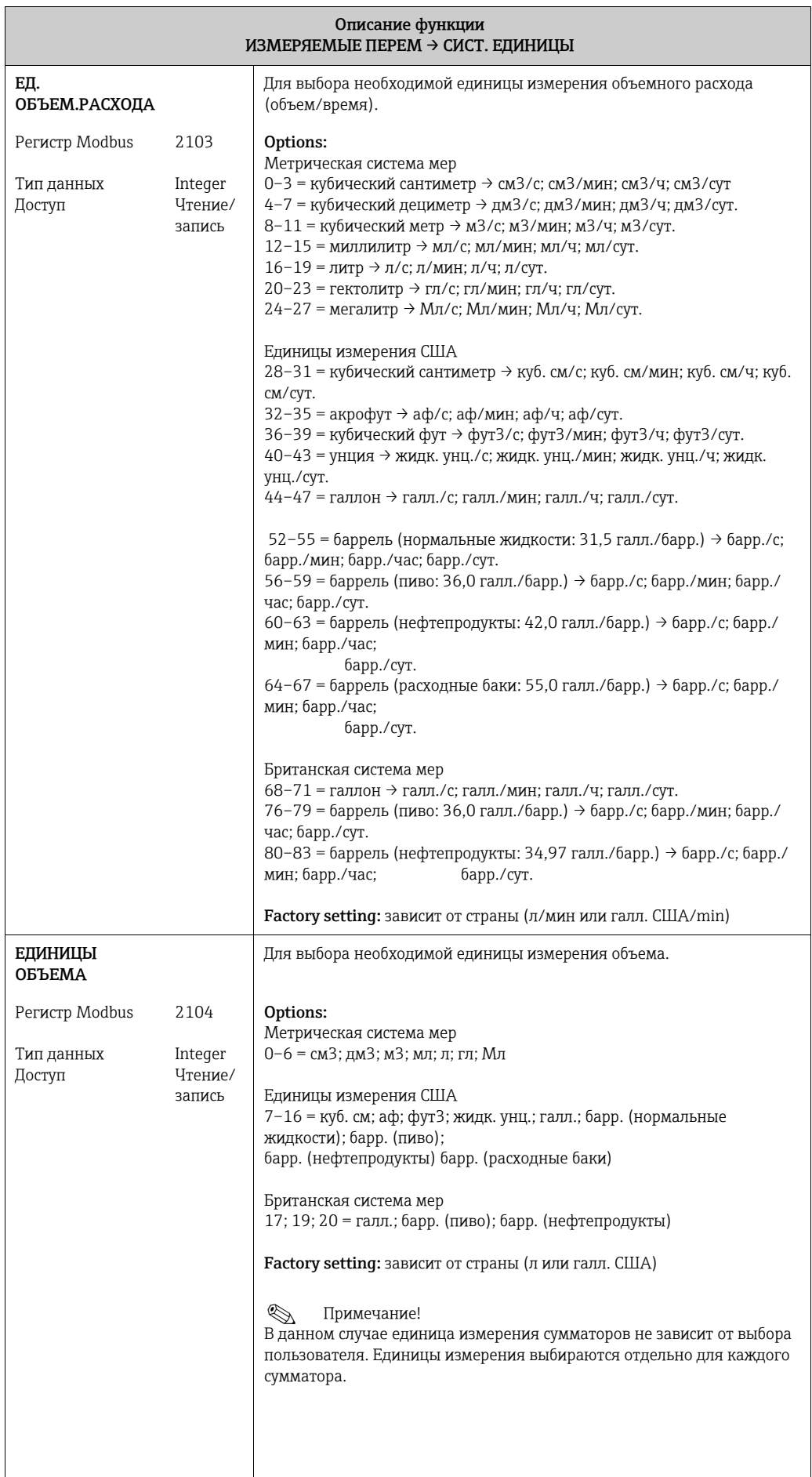

<span id="page-54-2"></span><span id="page-54-1"></span><span id="page-54-0"></span>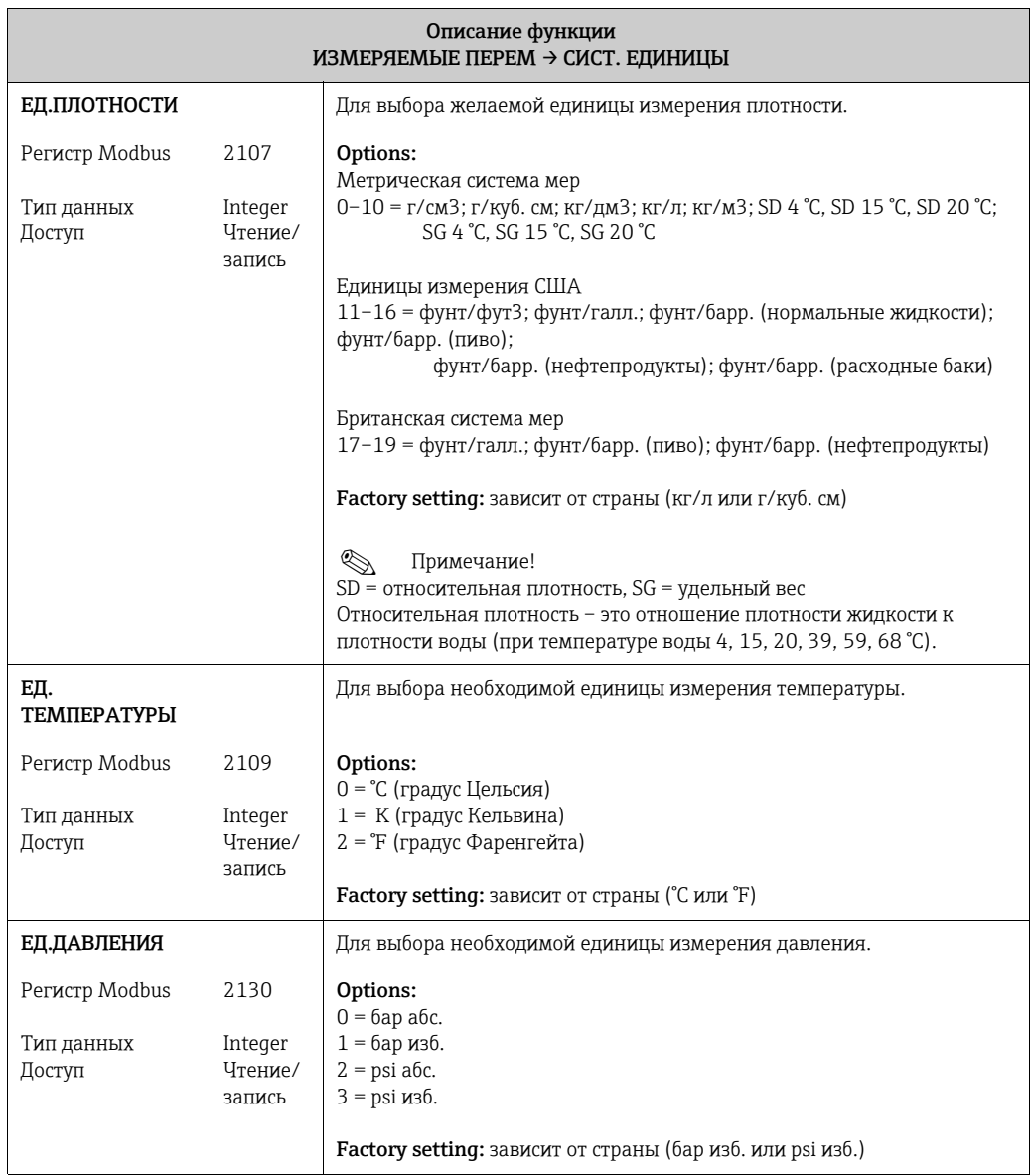

## <span id="page-55-0"></span>12.4 Блок «СУММАТОР»

## <span id="page-55-1"></span>12.4.1 Группа «СУММАТОР (1–3)»

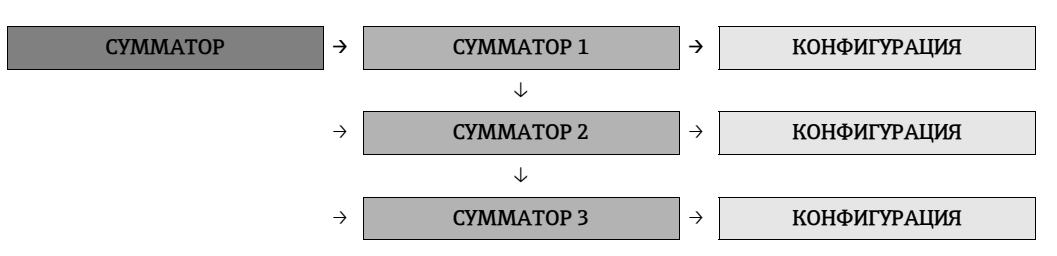

<span id="page-55-4"></span><span id="page-55-3"></span><span id="page-55-2"></span>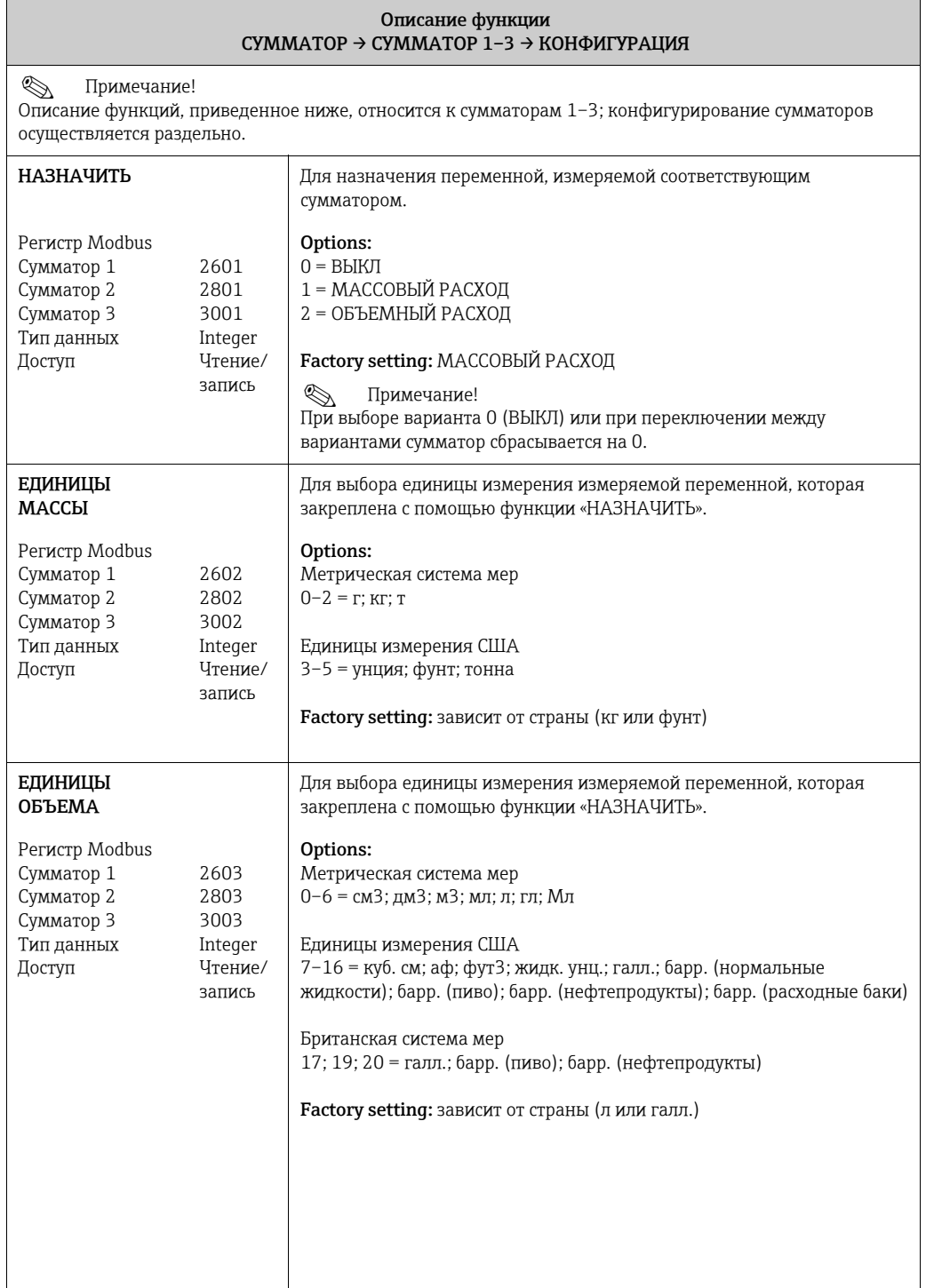

<span id="page-56-3"></span><span id="page-56-2"></span><span id="page-56-1"></span><span id="page-56-0"></span>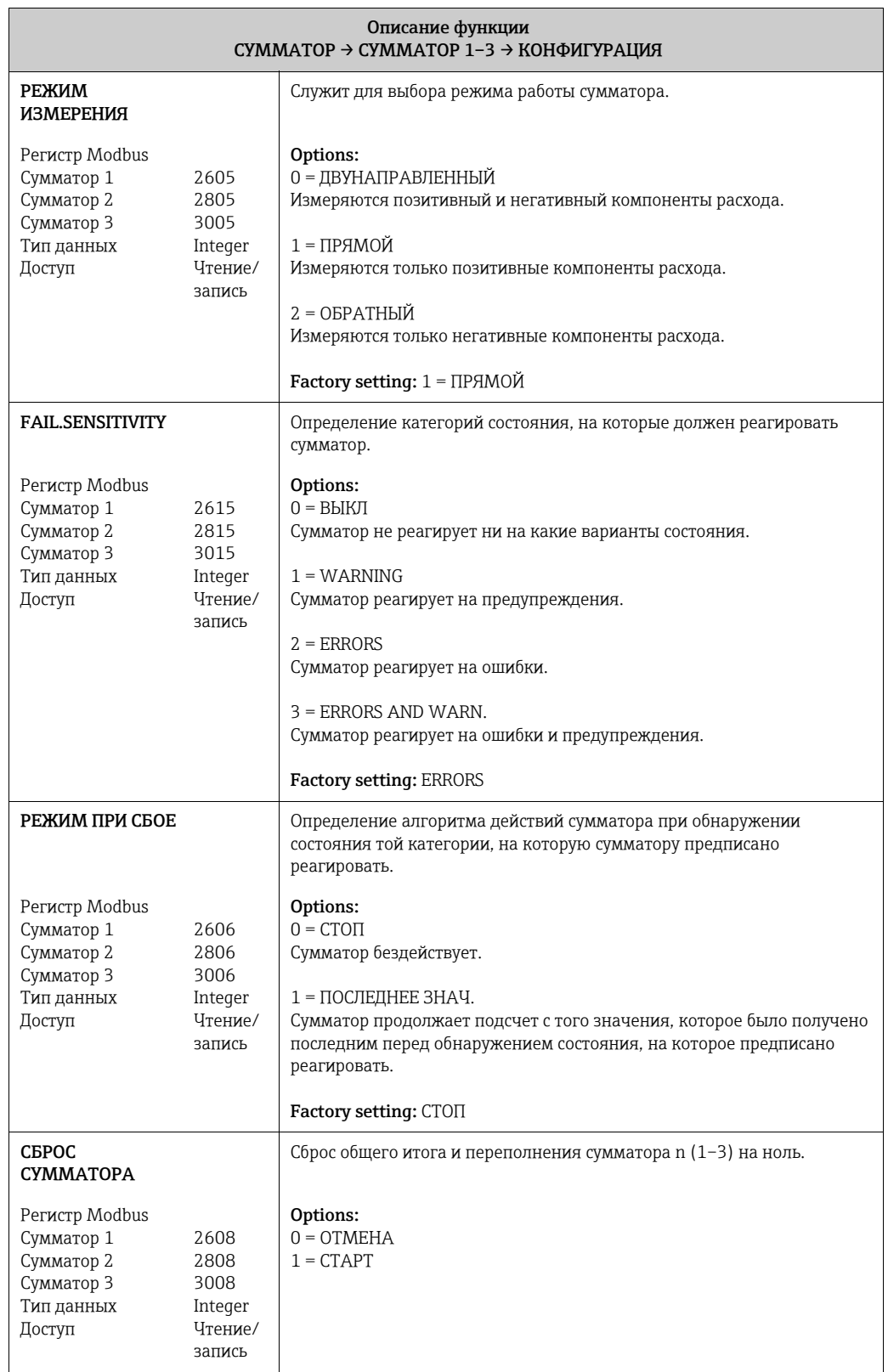

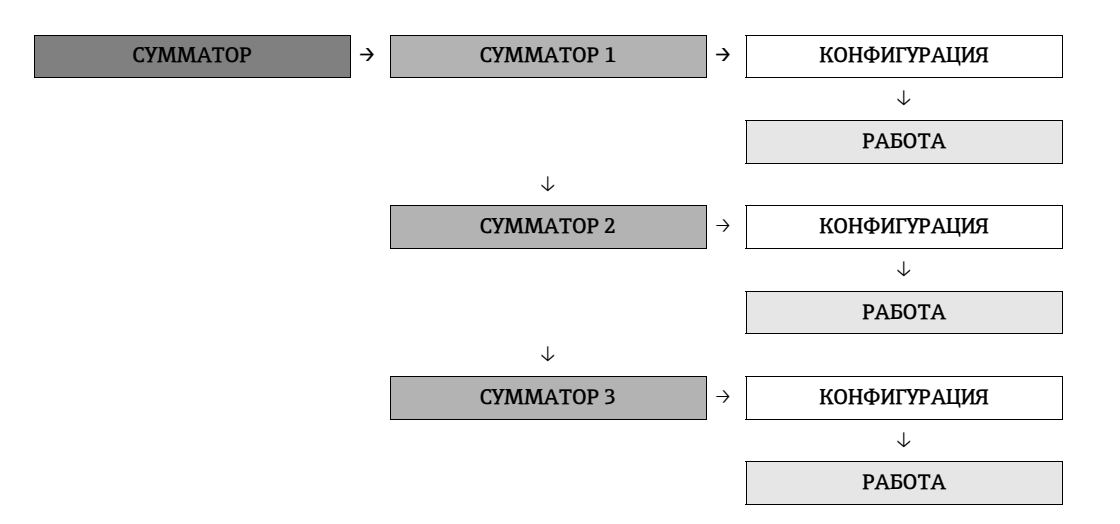

<span id="page-57-1"></span><span id="page-57-0"></span>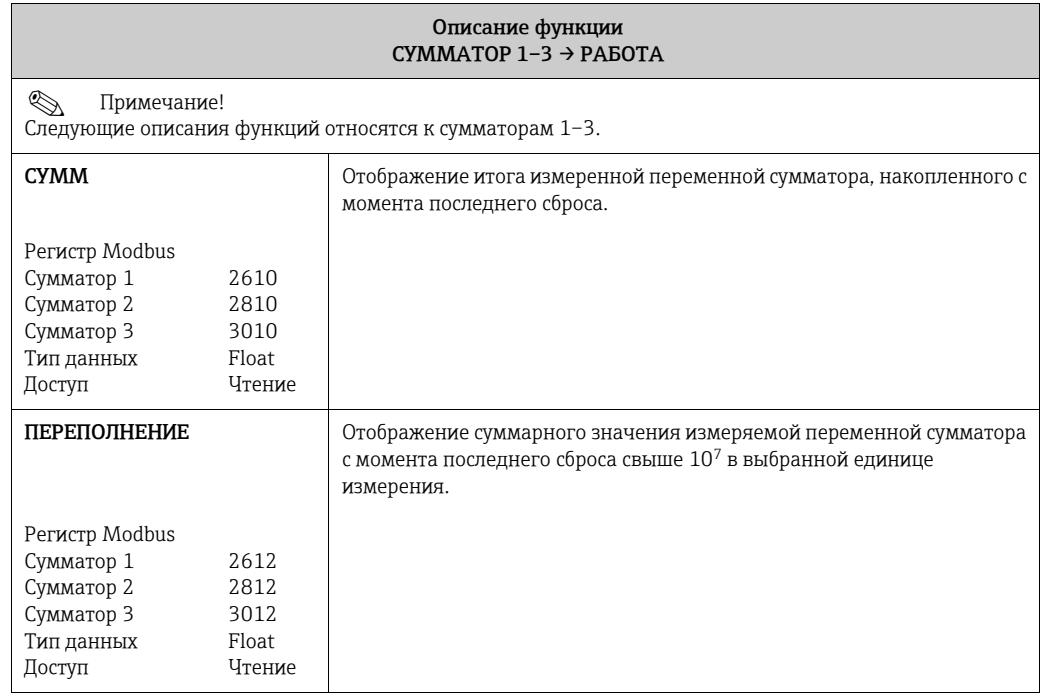

## <span id="page-58-0"></span>12.5 Блок «ВЫХОДЫ»

## <span id="page-58-1"></span>12.5.1 Группа «ИМП./ЧАСТ.ВЫХ. (1–2)»

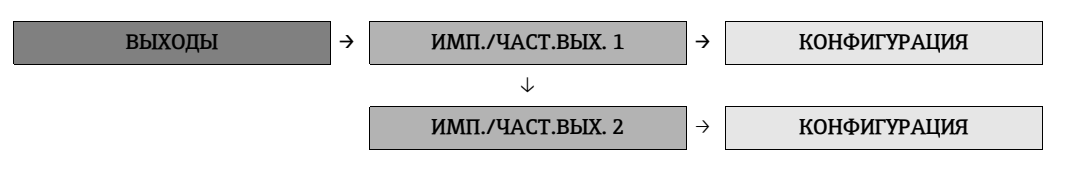

<span id="page-58-3"></span><span id="page-58-2"></span>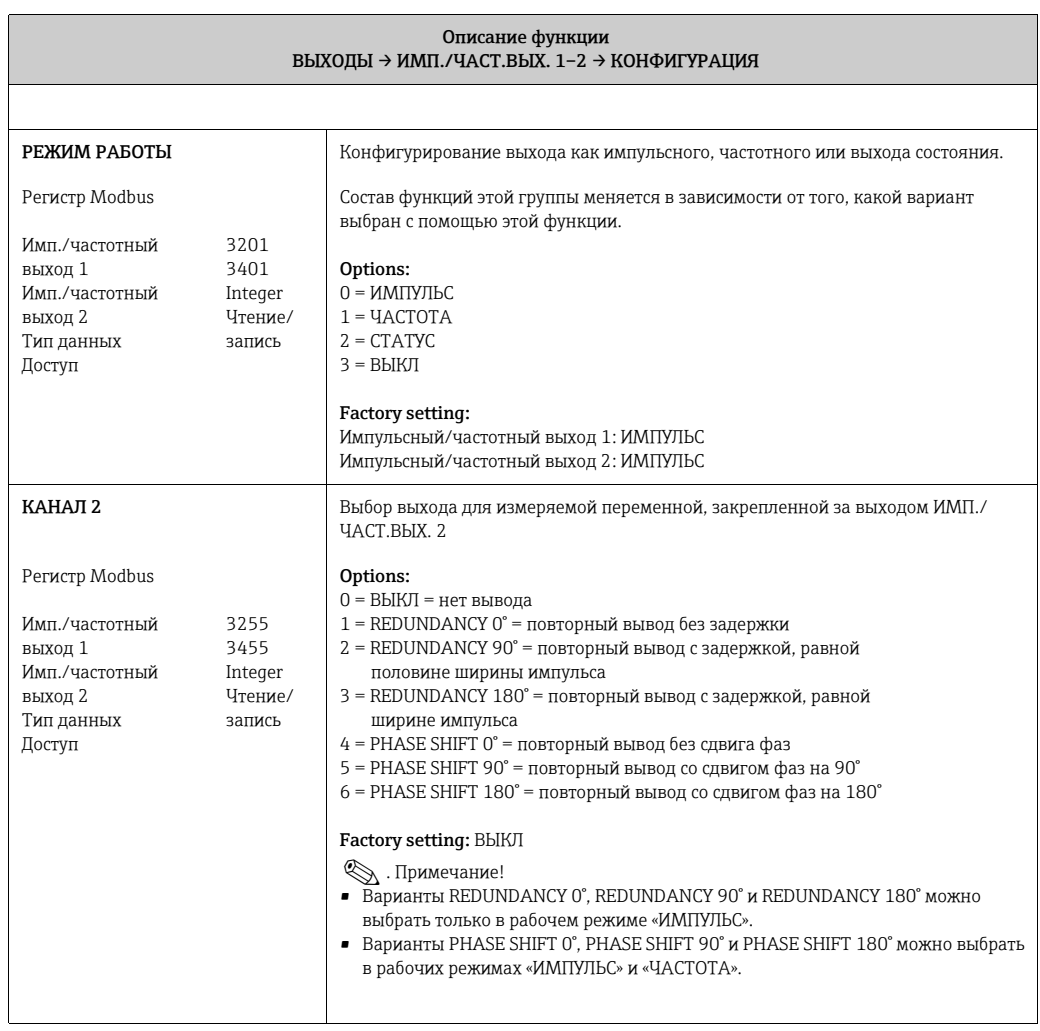

!. Примечание! Варианты, которые можно выбрать для функций «РЕЖИМ РАБОТЫ» и «КАНАЛ 2», а также их результирующее влияние на импульсный/частотный выходы и выход состояния, проиллюстрированы на следующих страницах с помощью примеров.

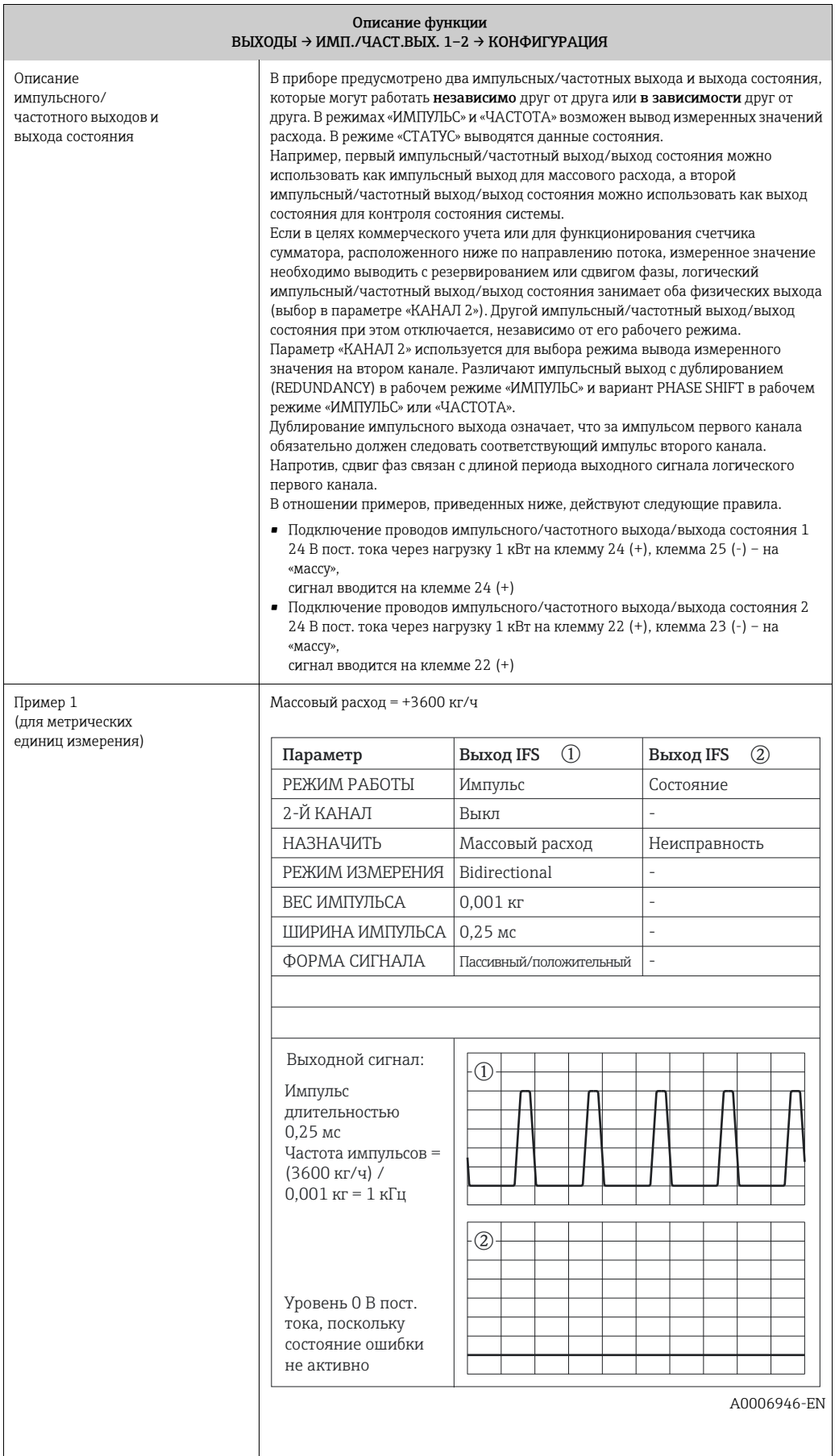

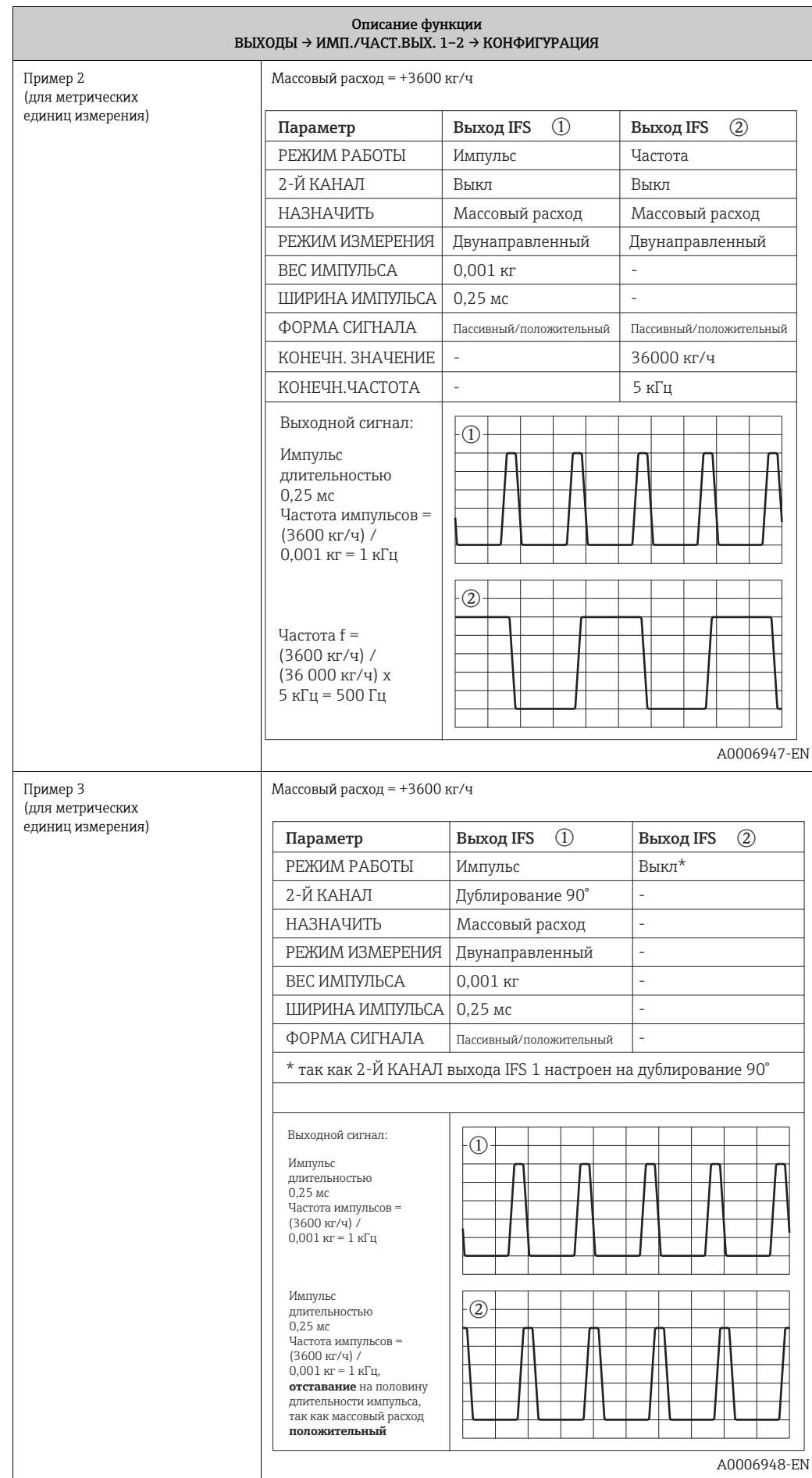

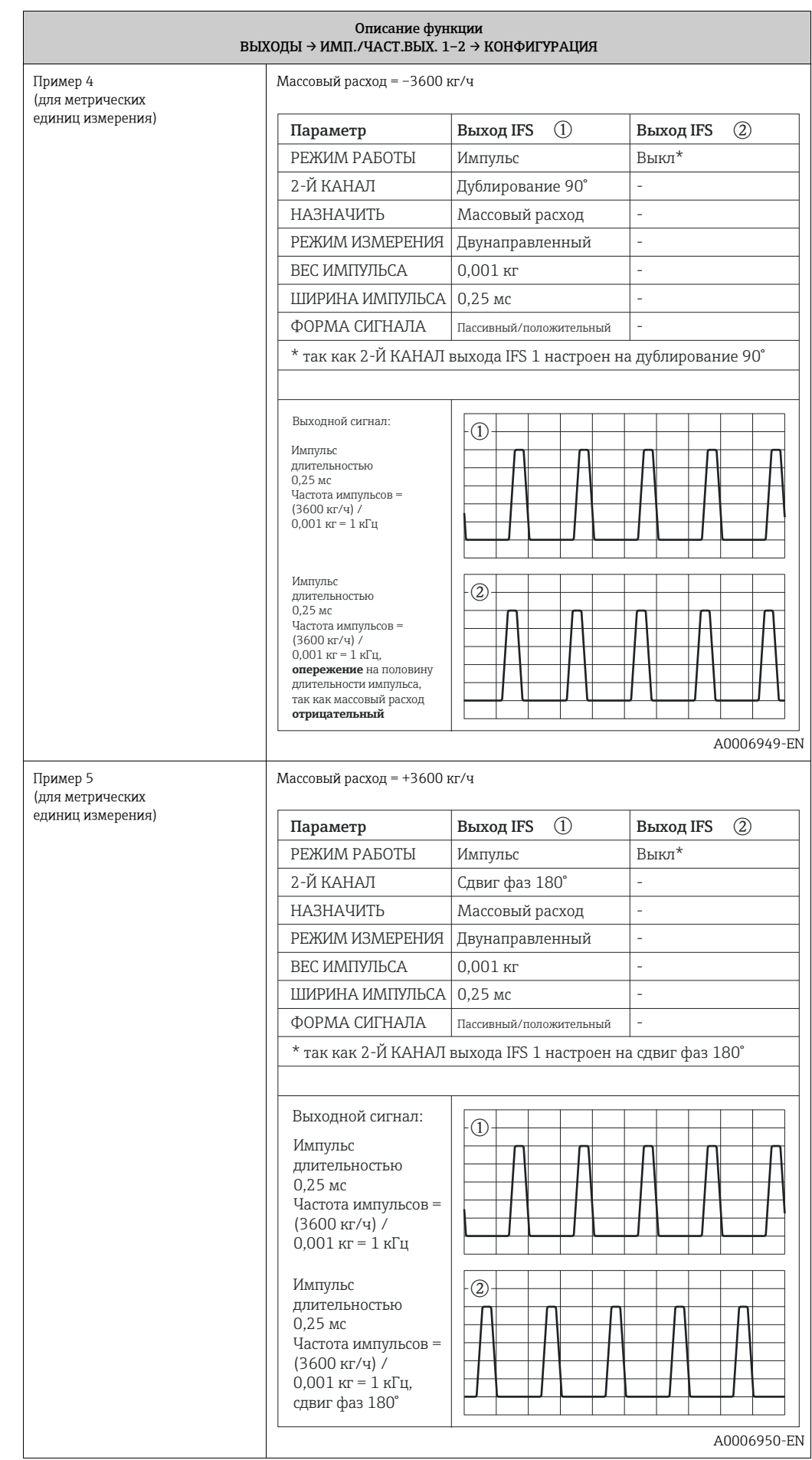

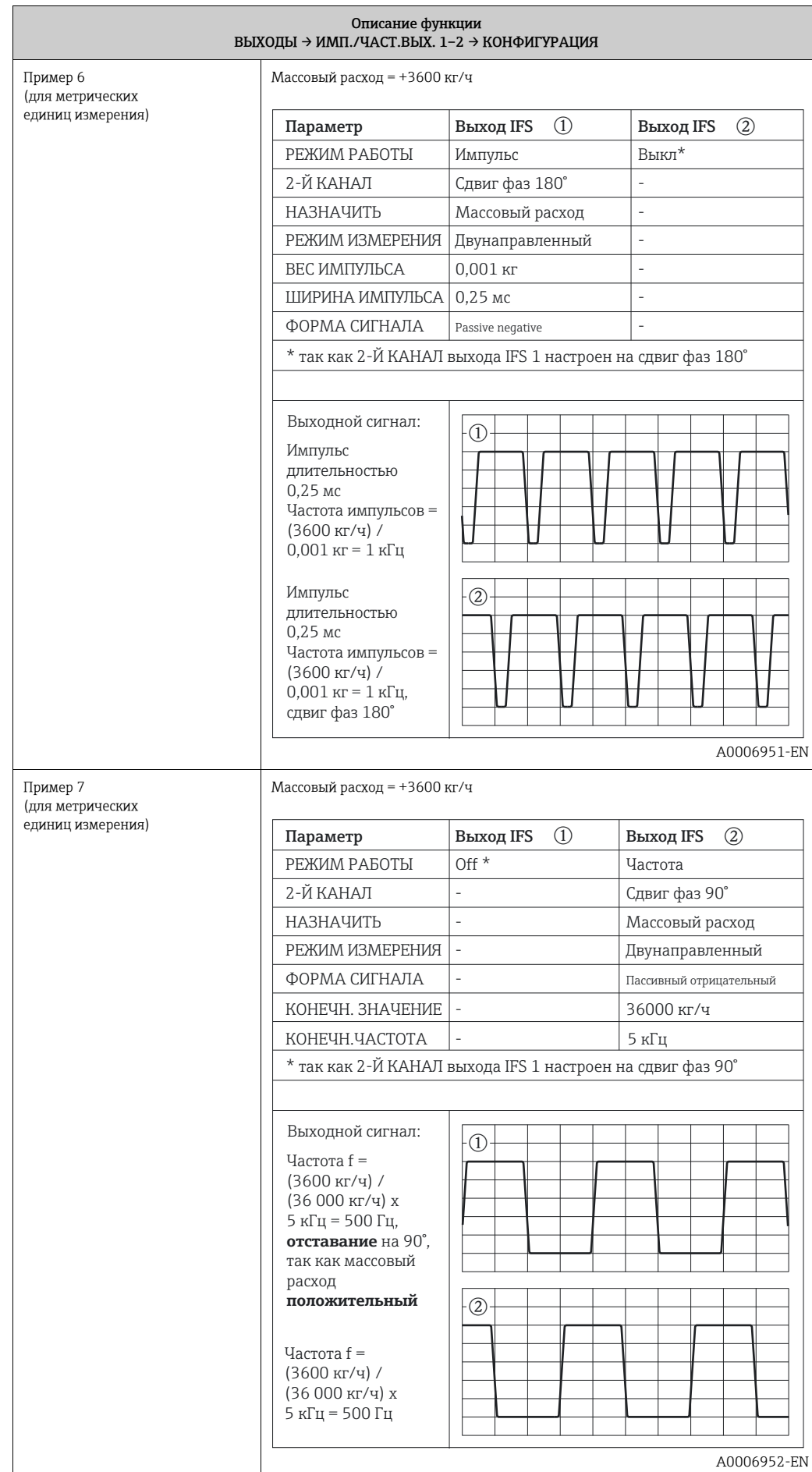

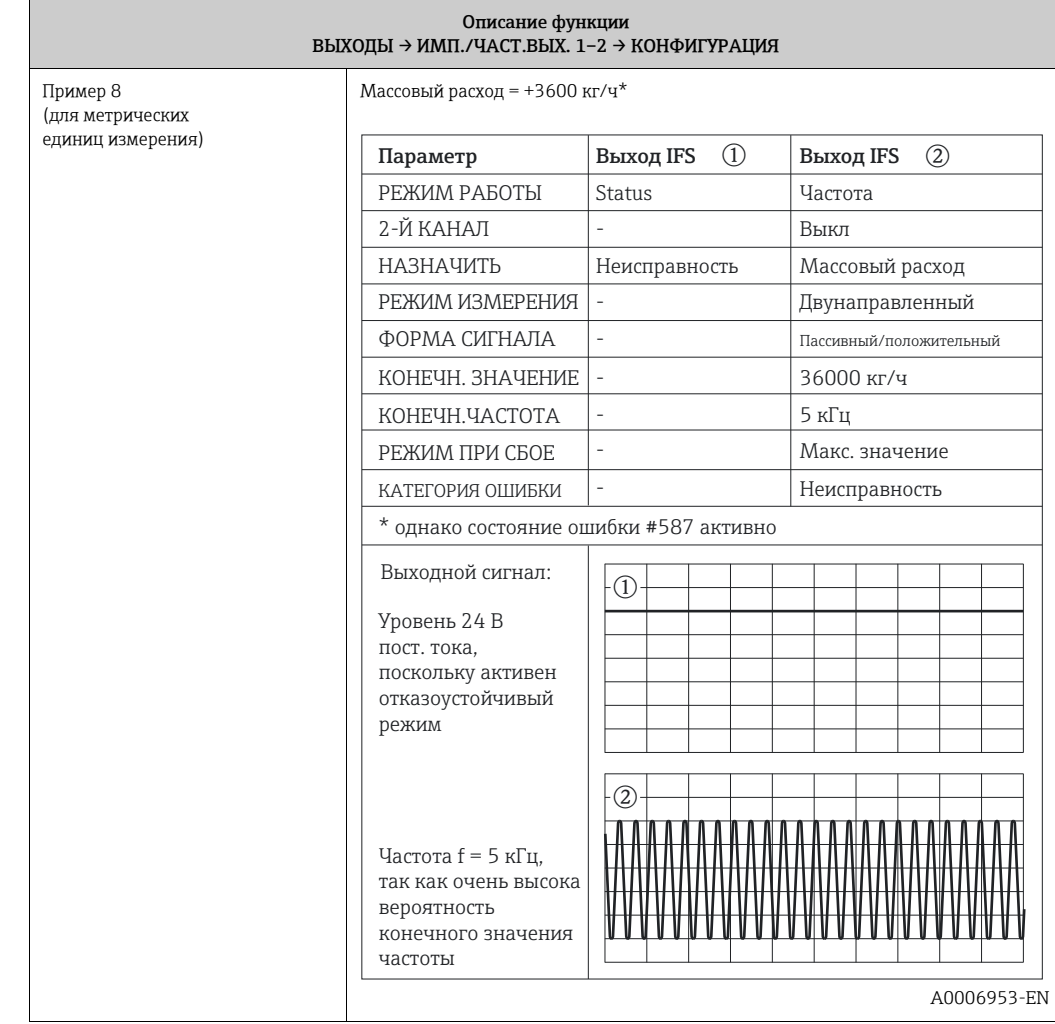

<span id="page-64-1"></span><span id="page-64-0"></span>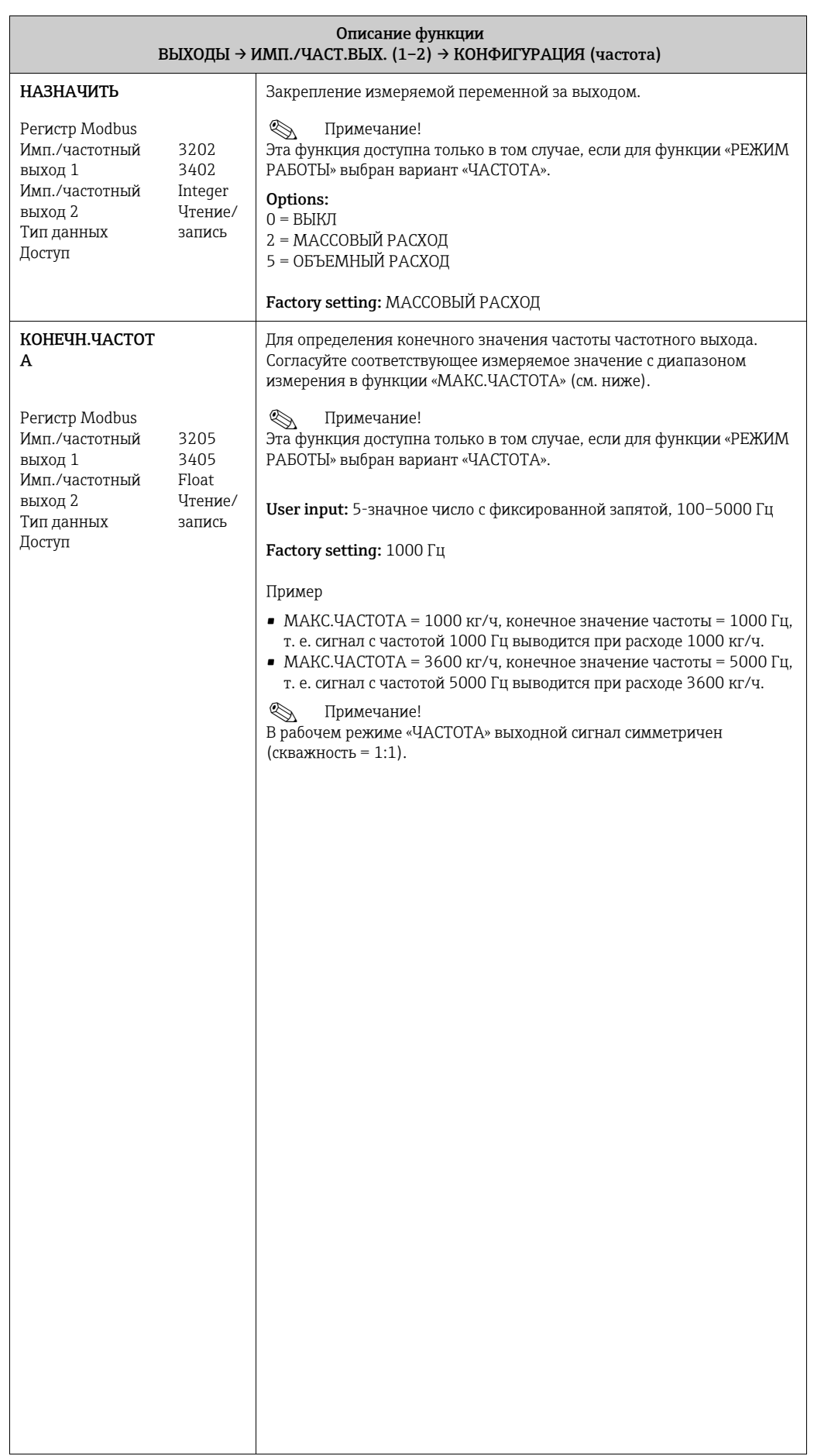

<span id="page-65-0"></span>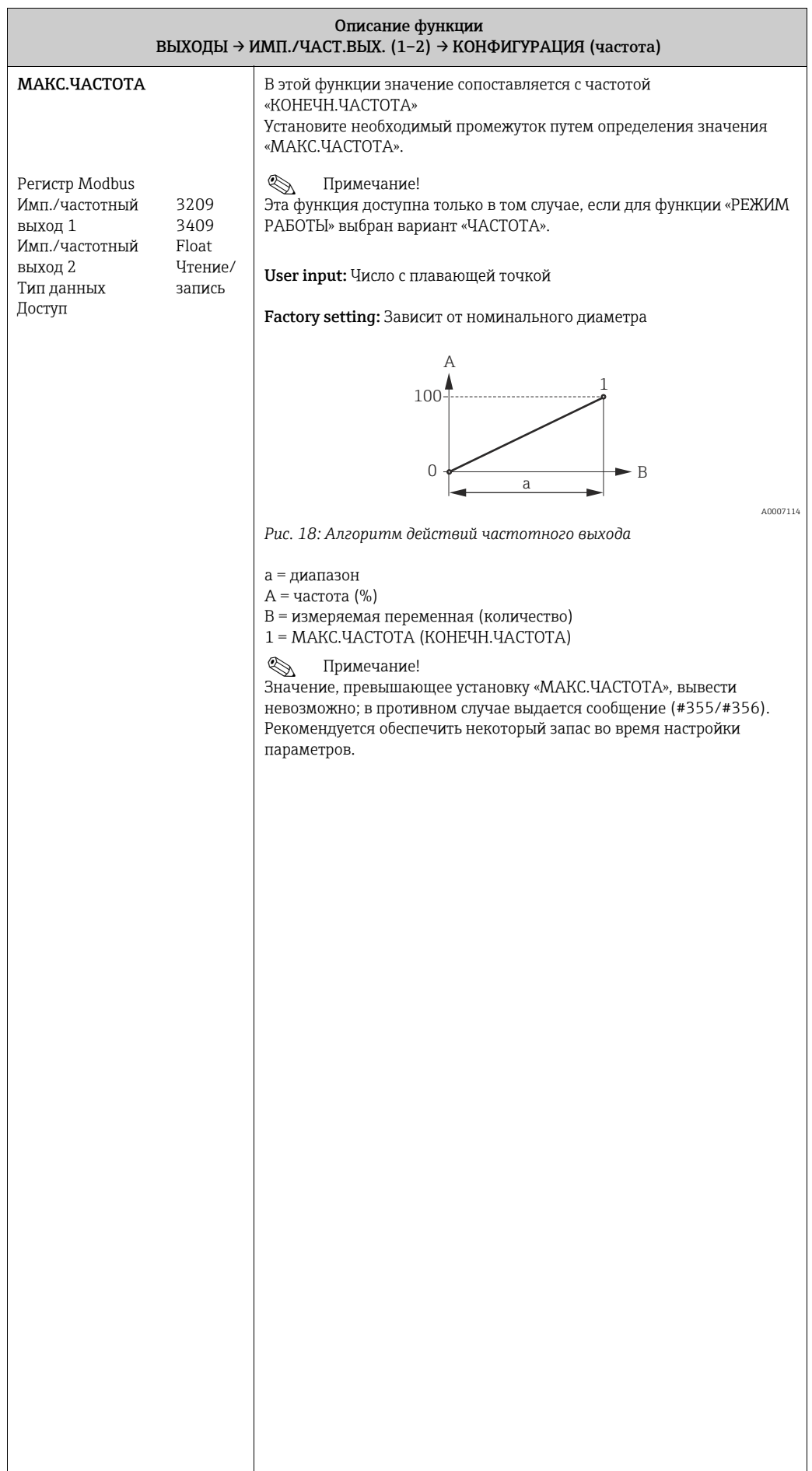

<span id="page-66-1"></span><span id="page-66-0"></span>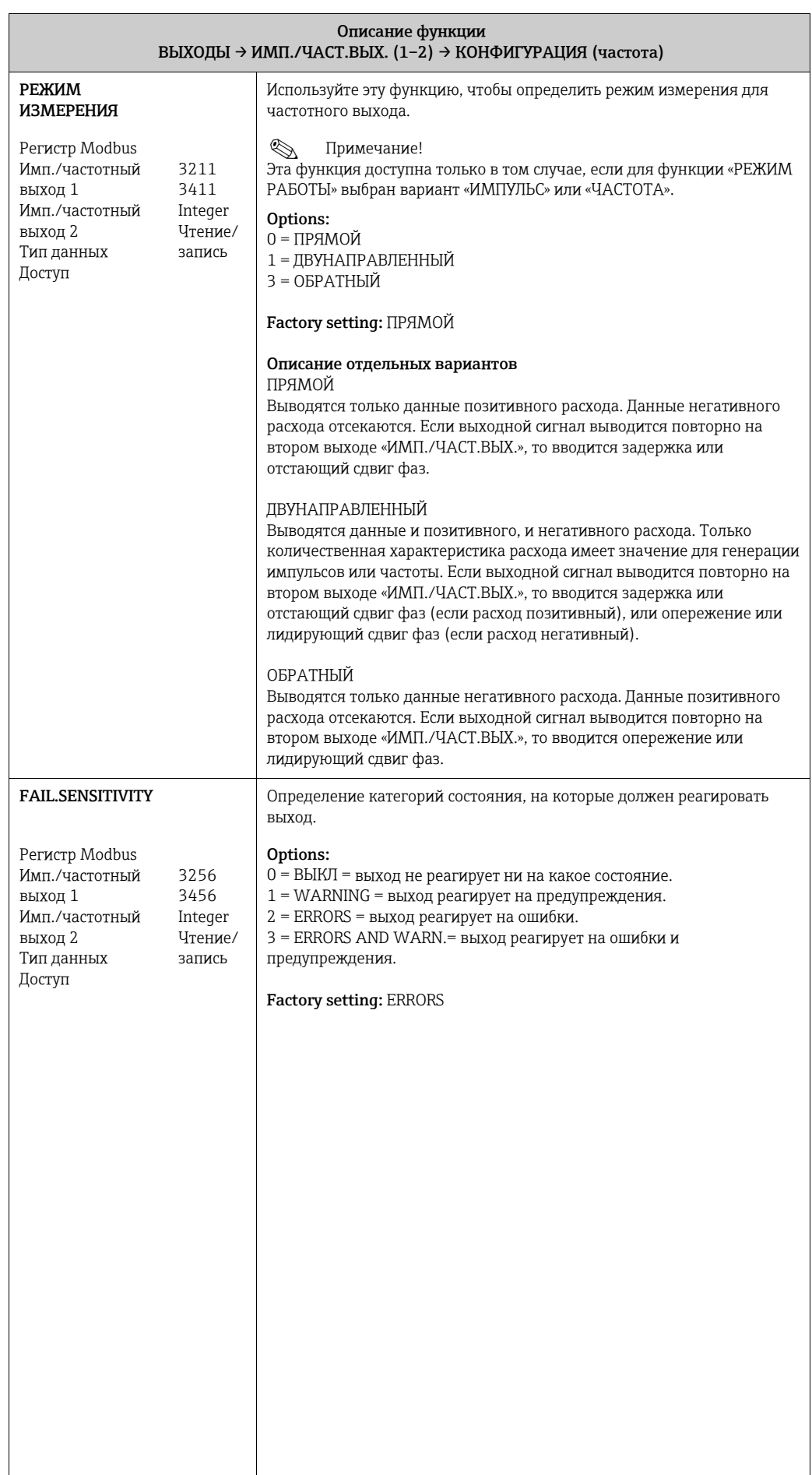

<span id="page-67-1"></span><span id="page-67-0"></span>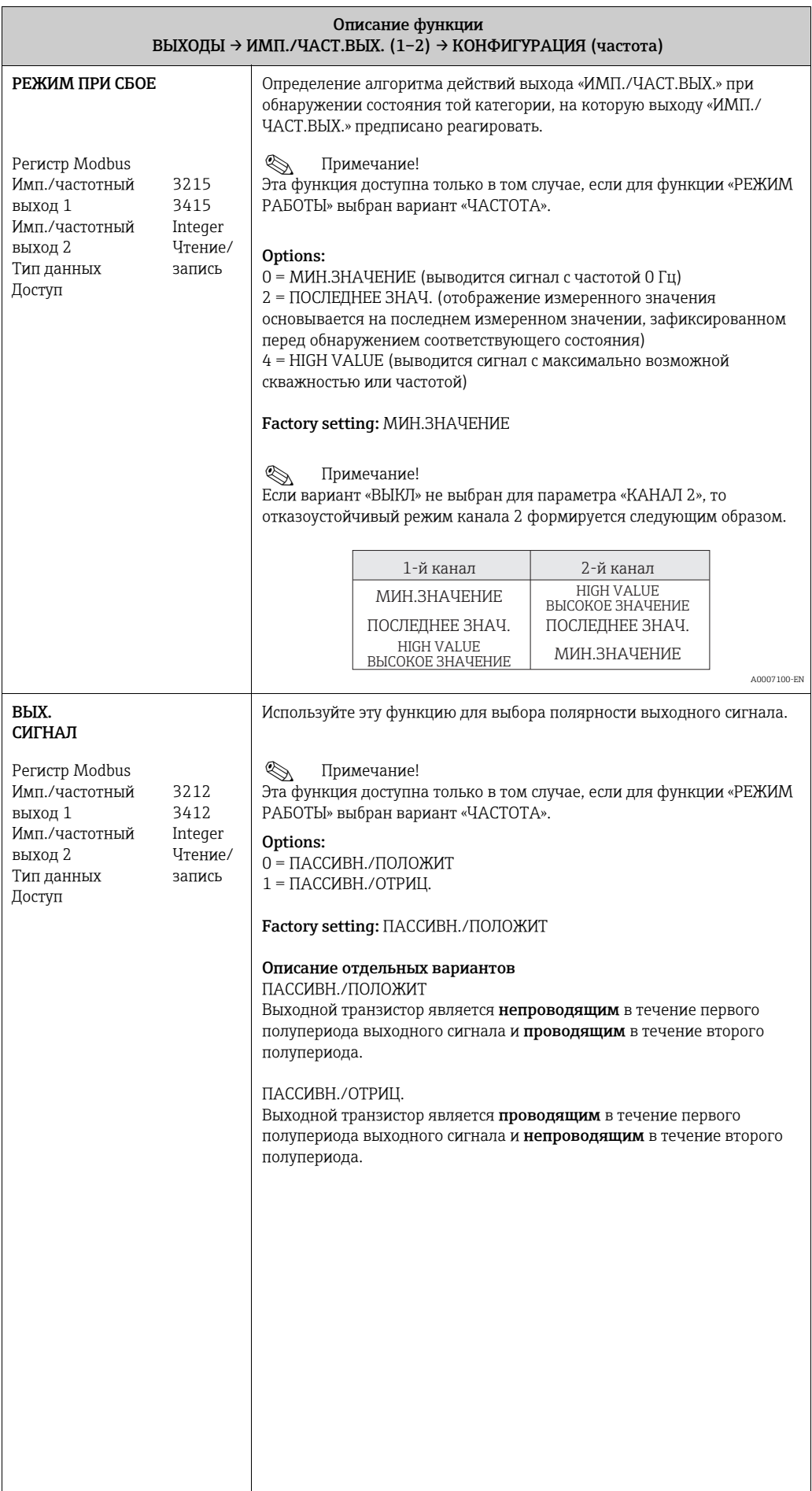

<span id="page-68-1"></span><span id="page-68-0"></span>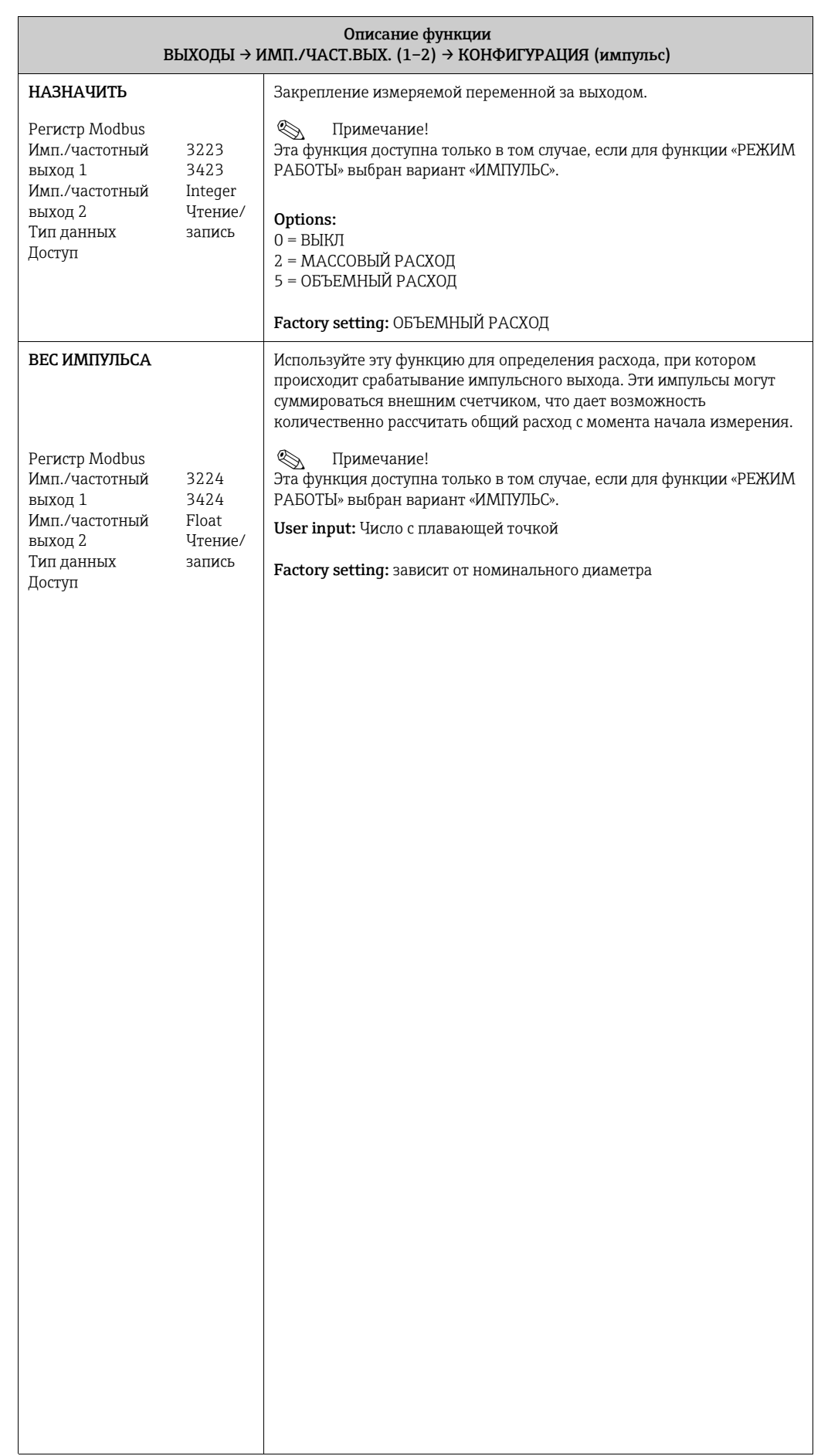

<span id="page-69-0"></span>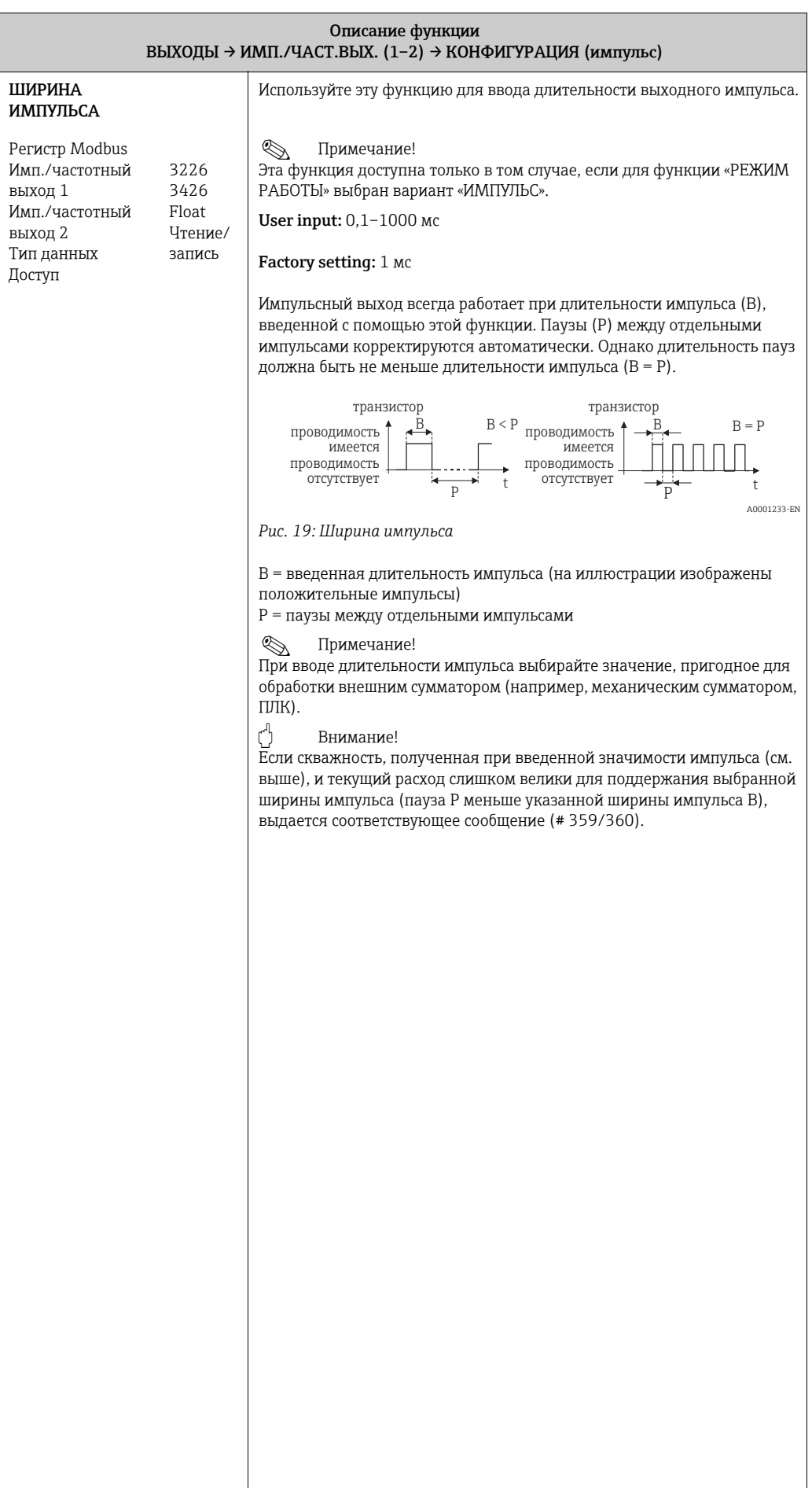

<span id="page-70-1"></span><span id="page-70-0"></span>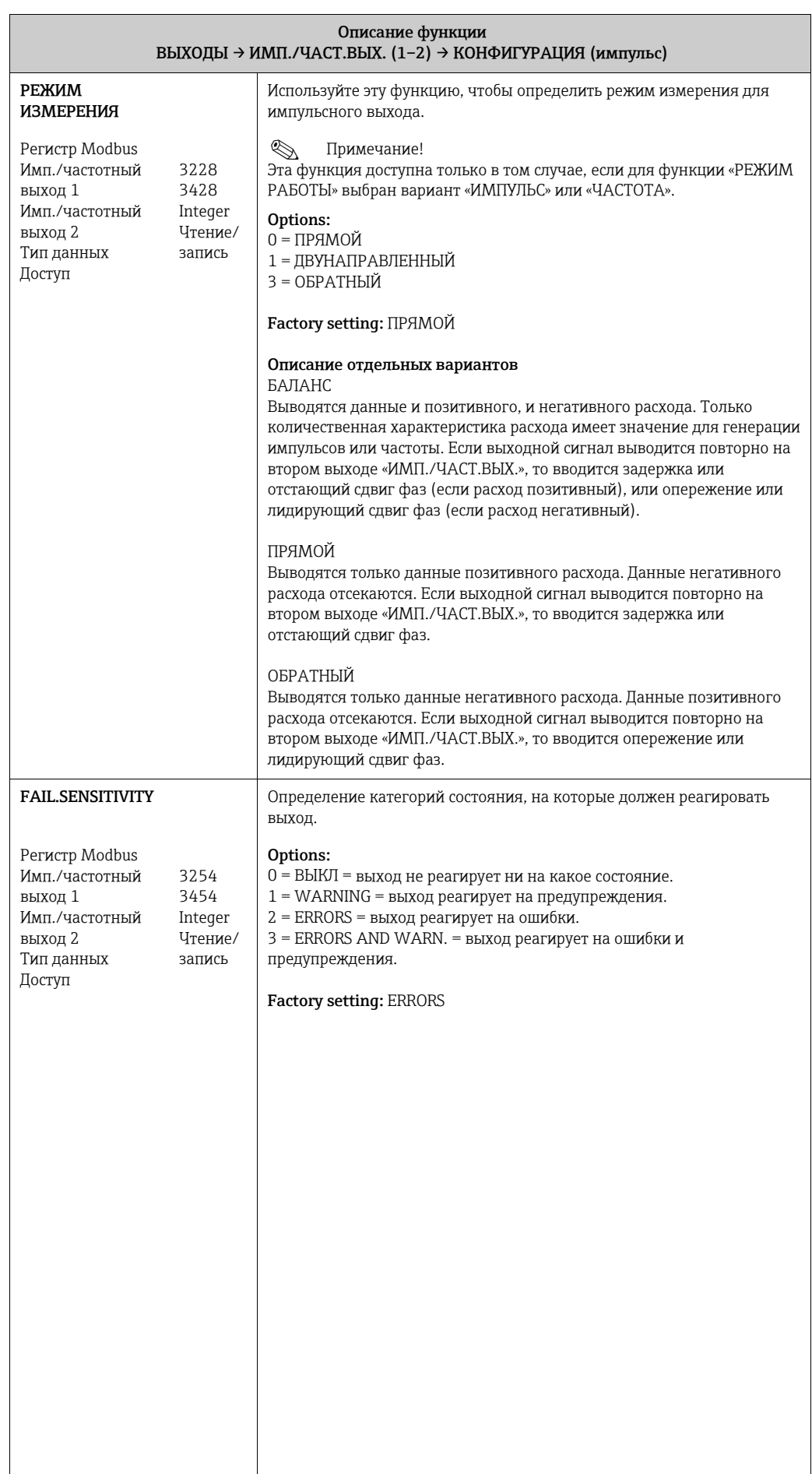

<span id="page-71-1"></span><span id="page-71-0"></span>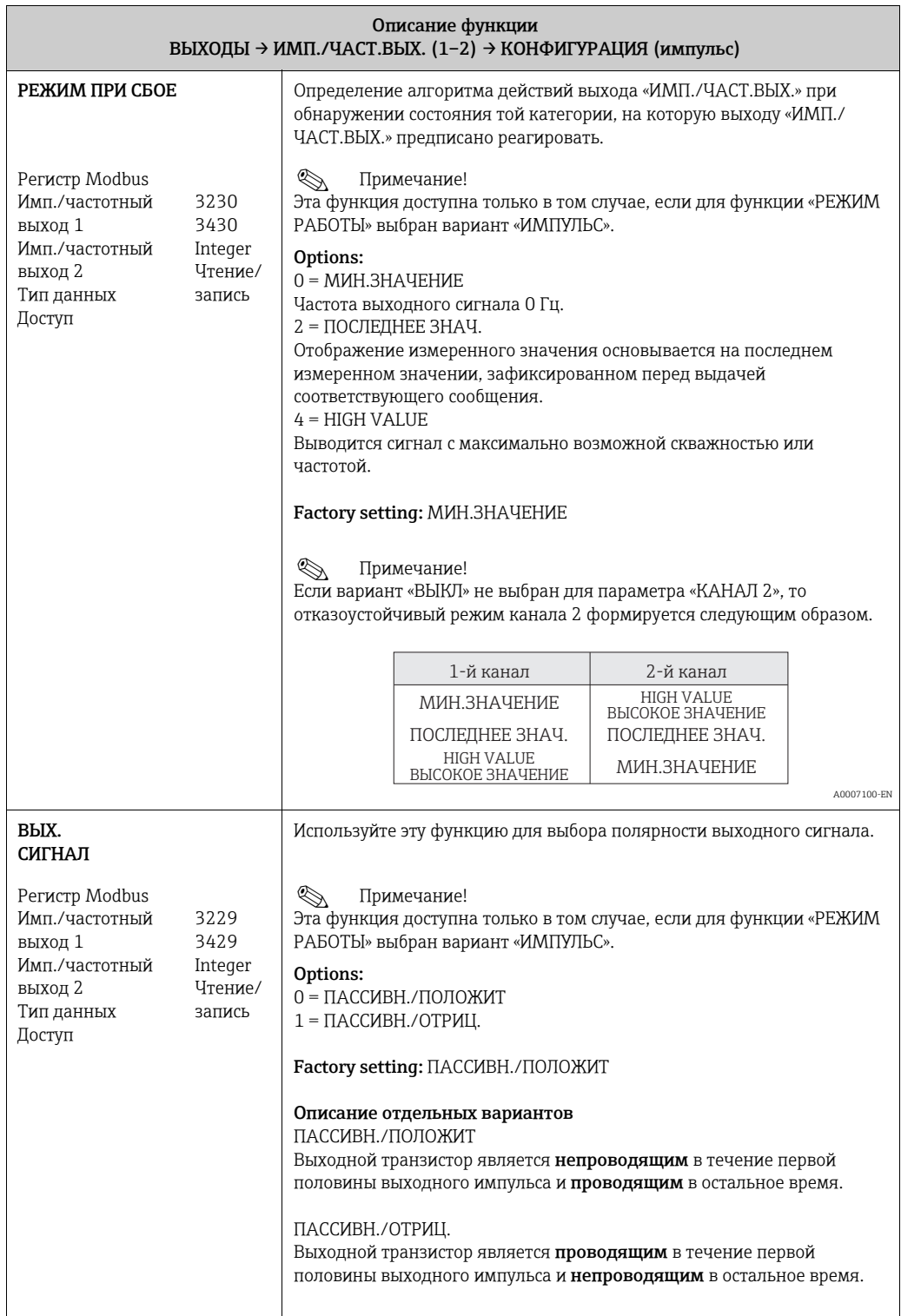
<span id="page-72-1"></span><span id="page-72-0"></span>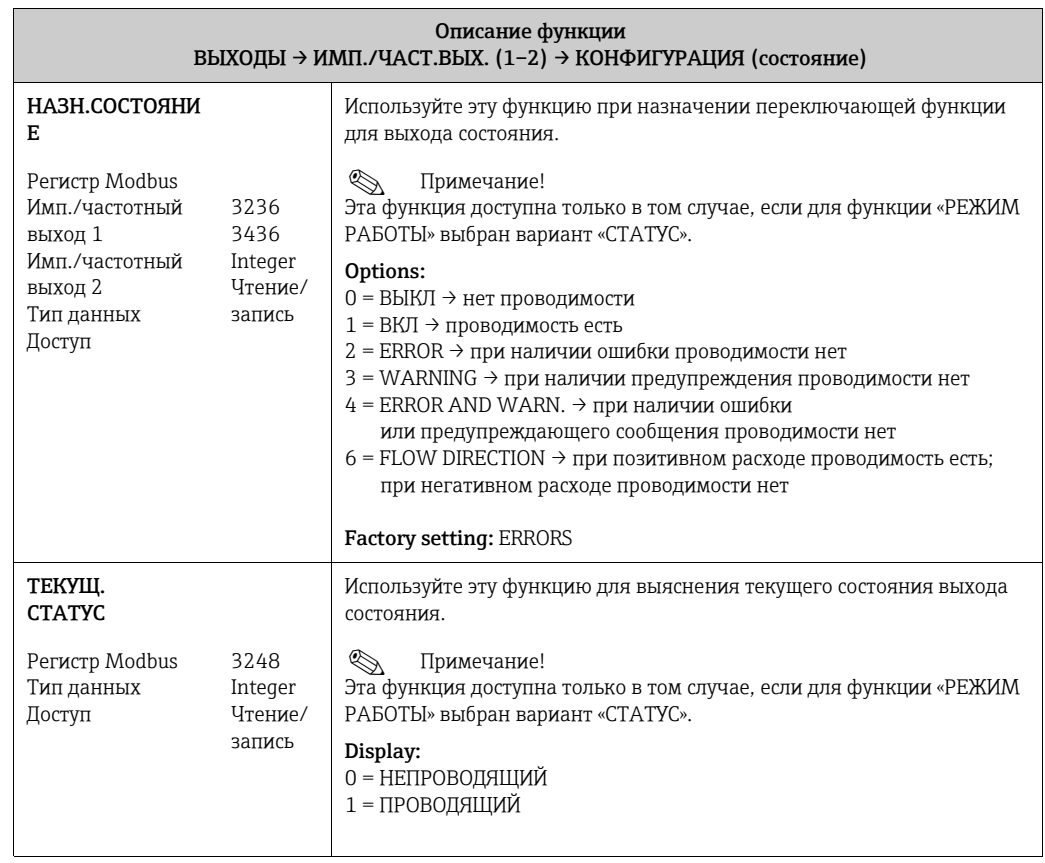

# <span id="page-73-0"></span>12.6 Блок «БАЗОВАЯ ФУНКЦИЯ»

# <span id="page-73-1"></span>12.6.1 Группа Modbus RS485

БАЗОВАЯ ФУНКЦИЯ  $\rightarrow$  Modbus RS485  $\rightarrow$  КОНФИГУРАЦИЯ

<span id="page-73-6"></span><span id="page-73-5"></span><span id="page-73-4"></span><span id="page-73-3"></span><span id="page-73-2"></span>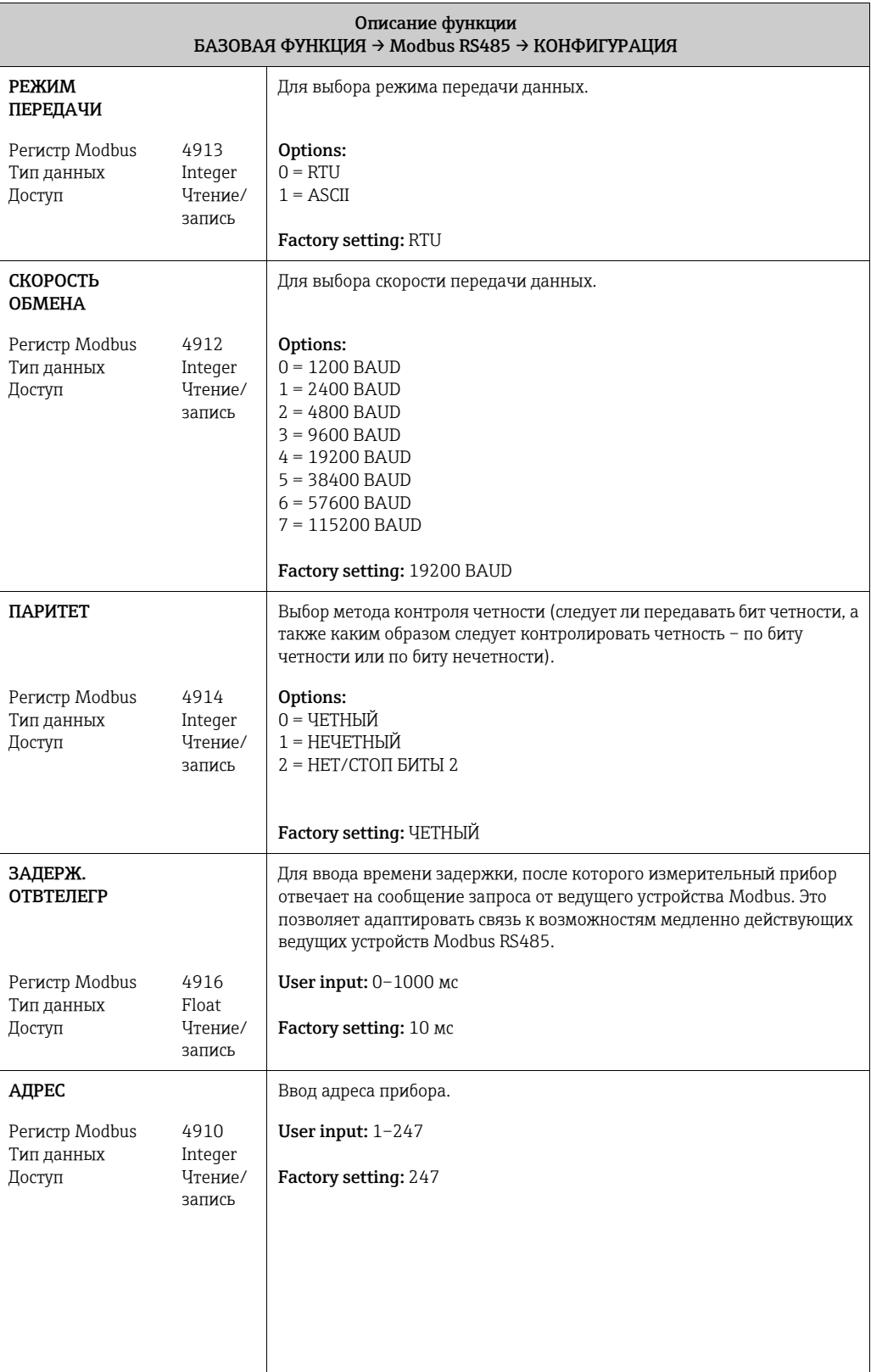

<span id="page-74-3"></span><span id="page-74-2"></span><span id="page-74-1"></span><span id="page-74-0"></span>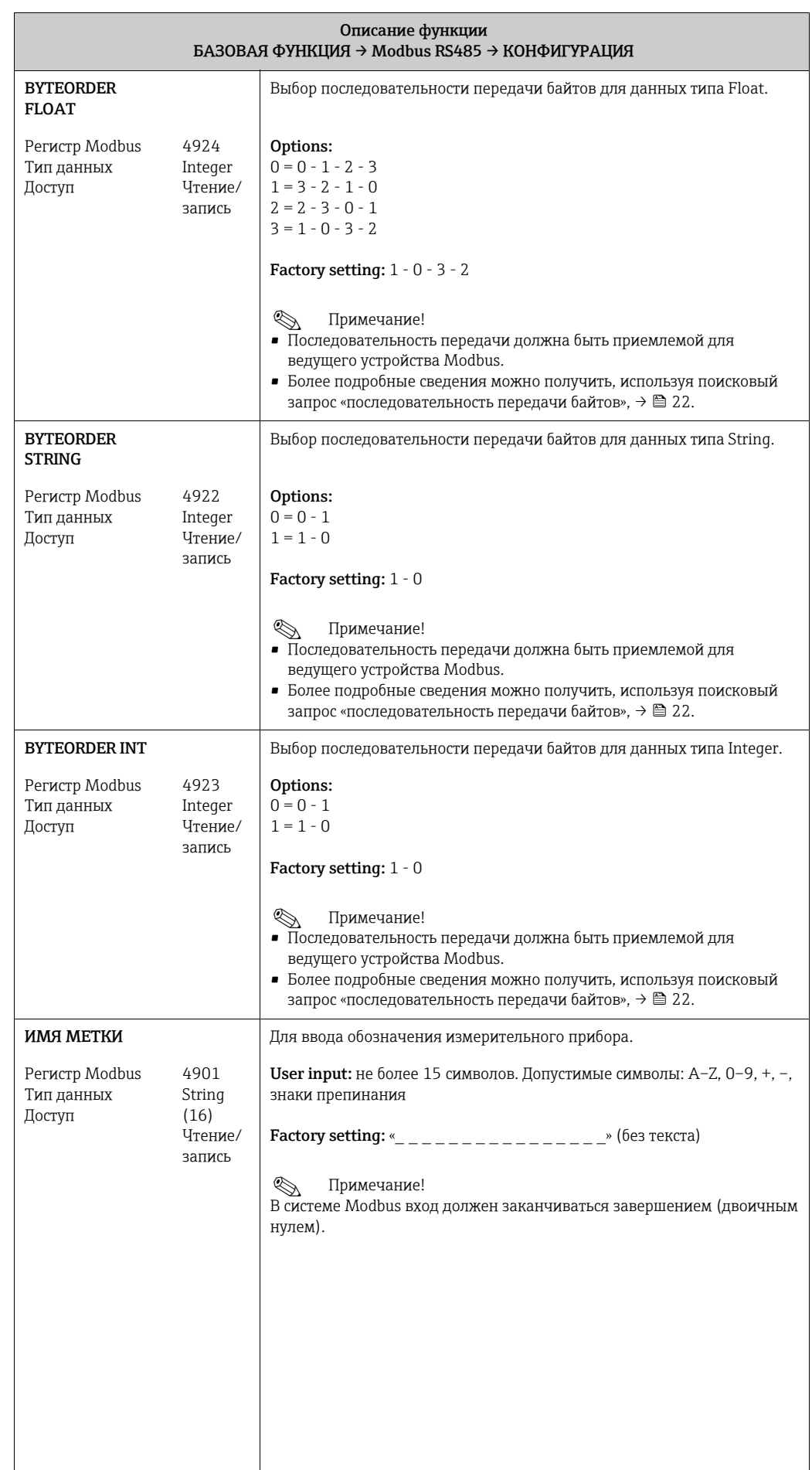

<span id="page-75-1"></span><span id="page-75-0"></span>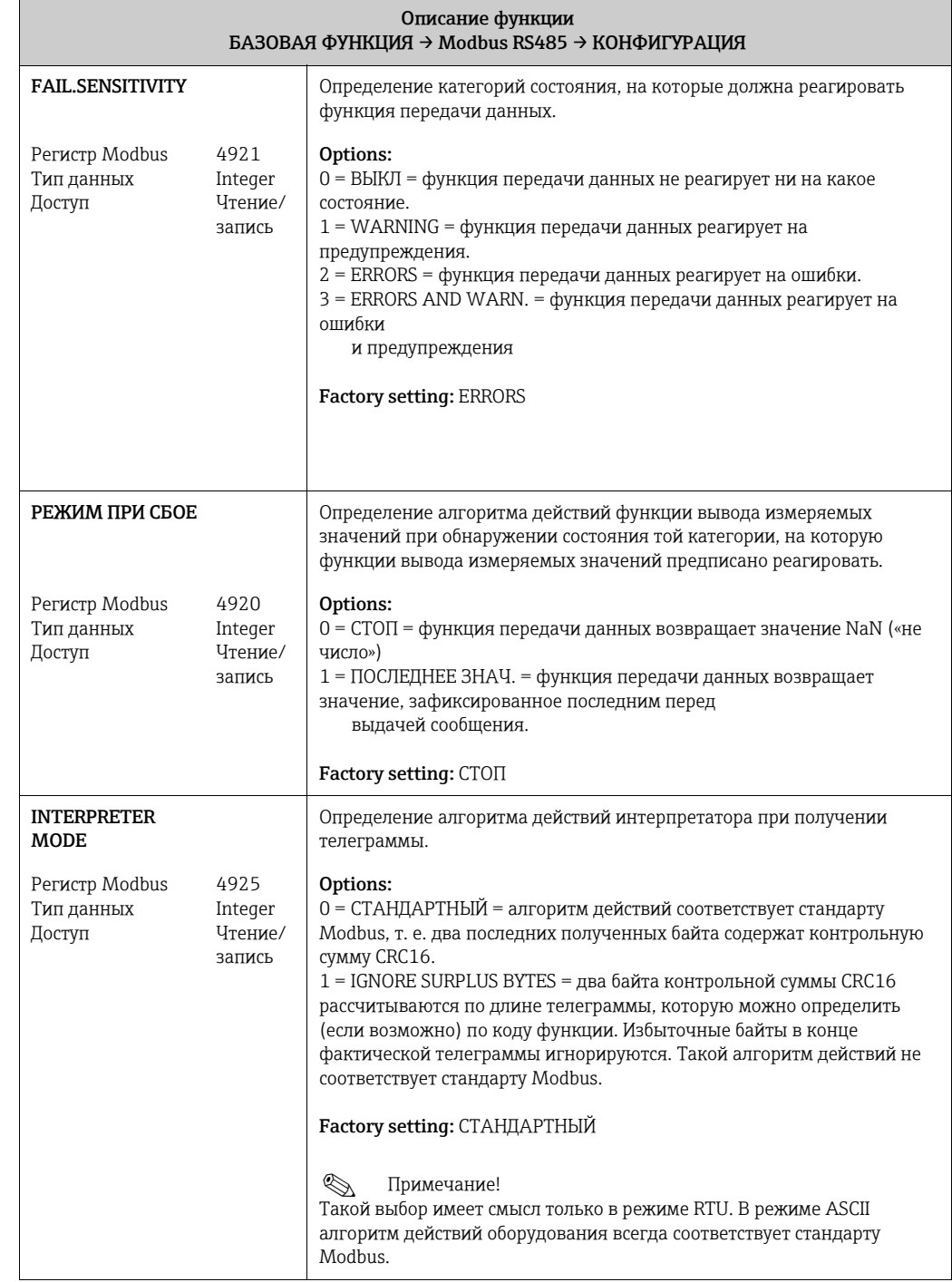

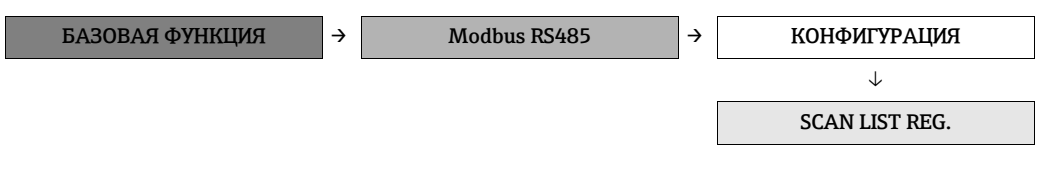

<span id="page-76-0"></span>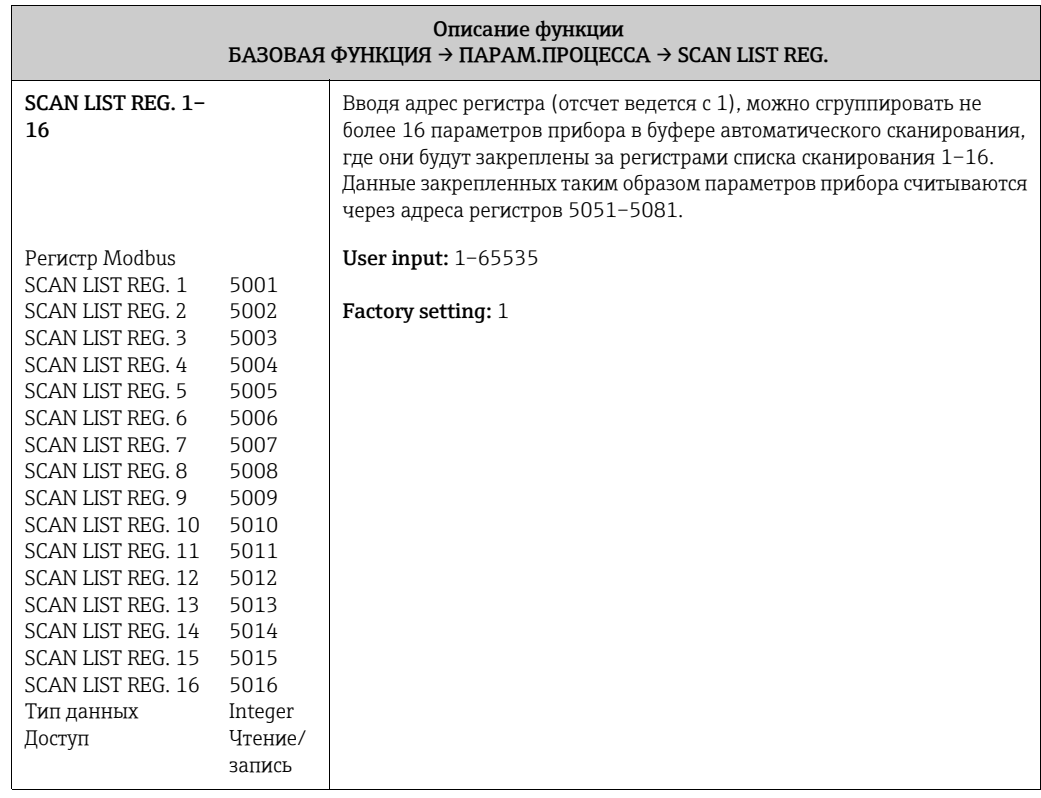

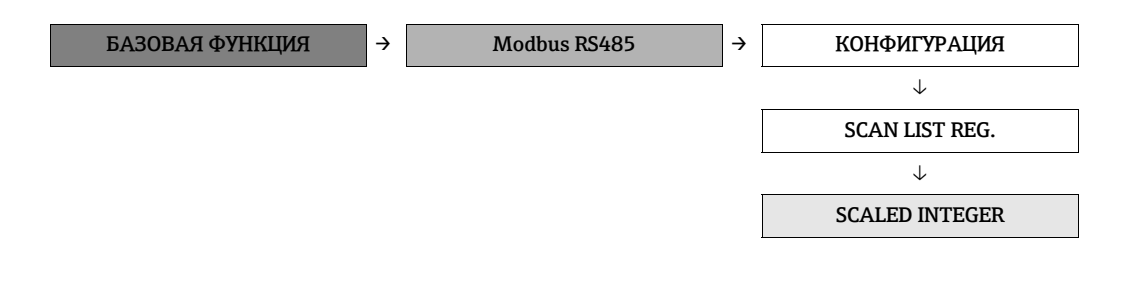

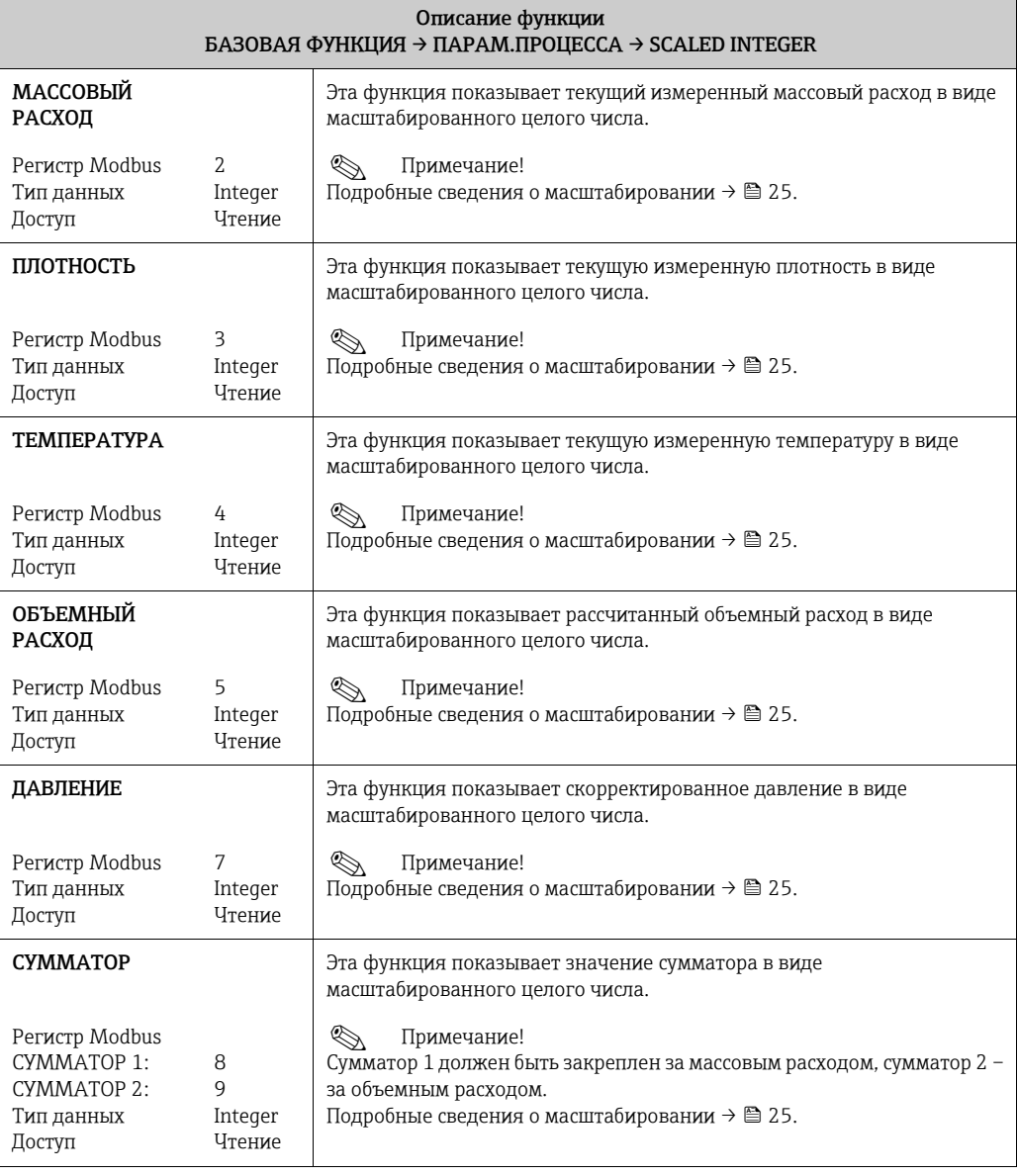

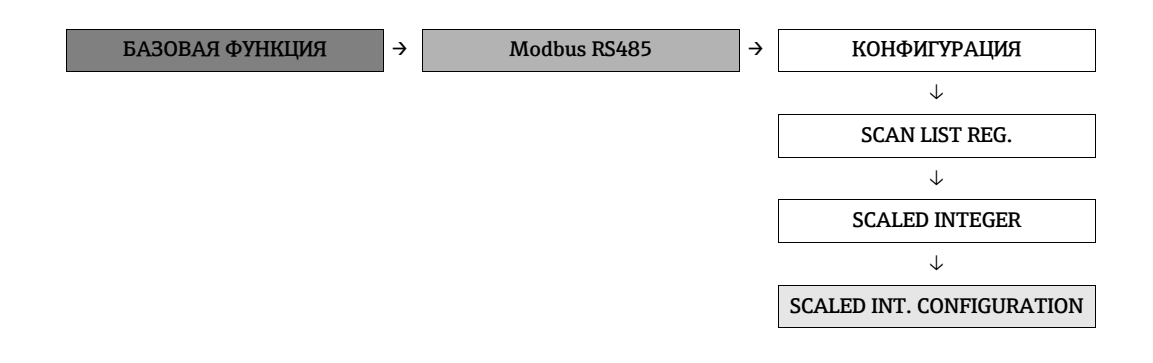

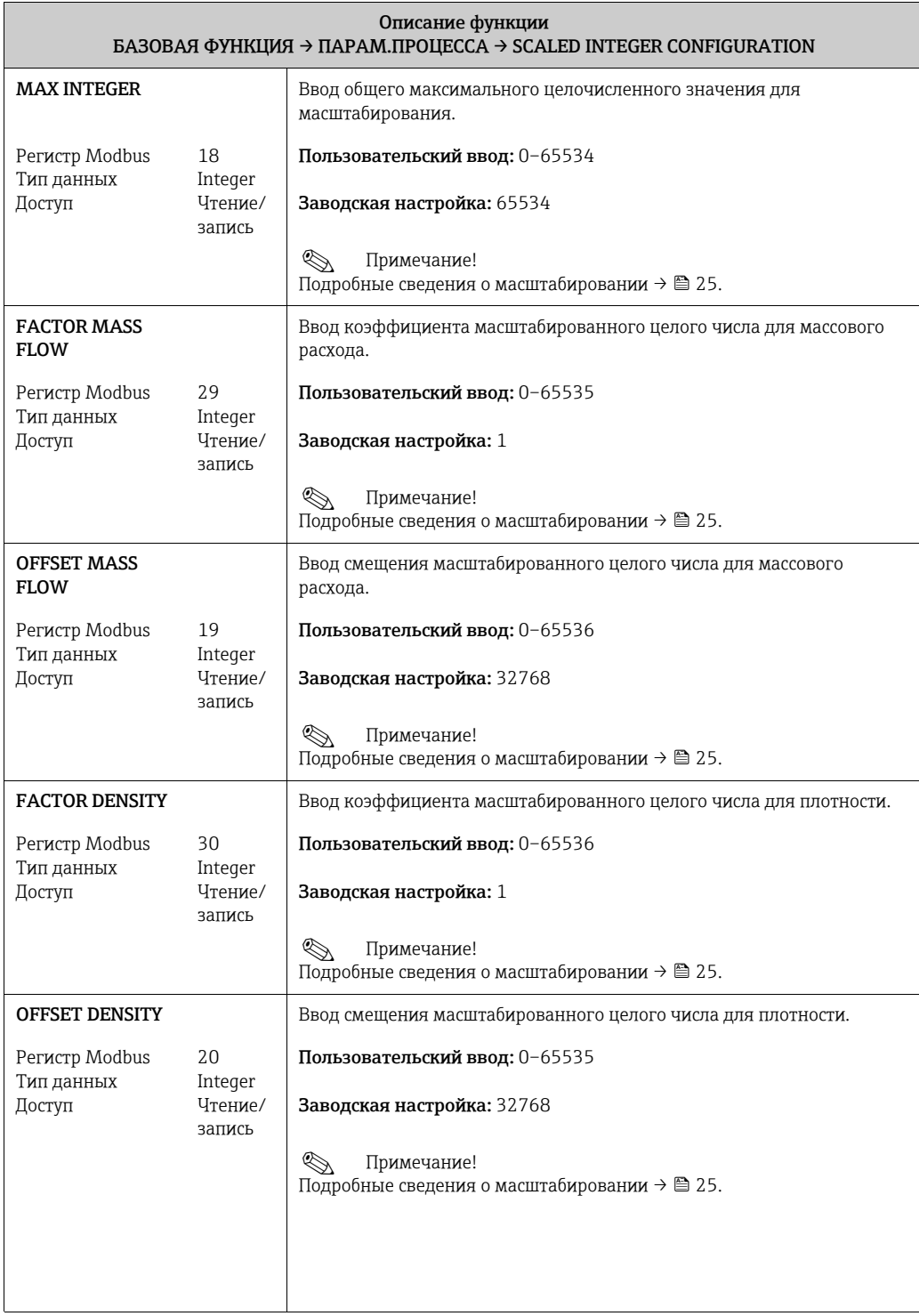

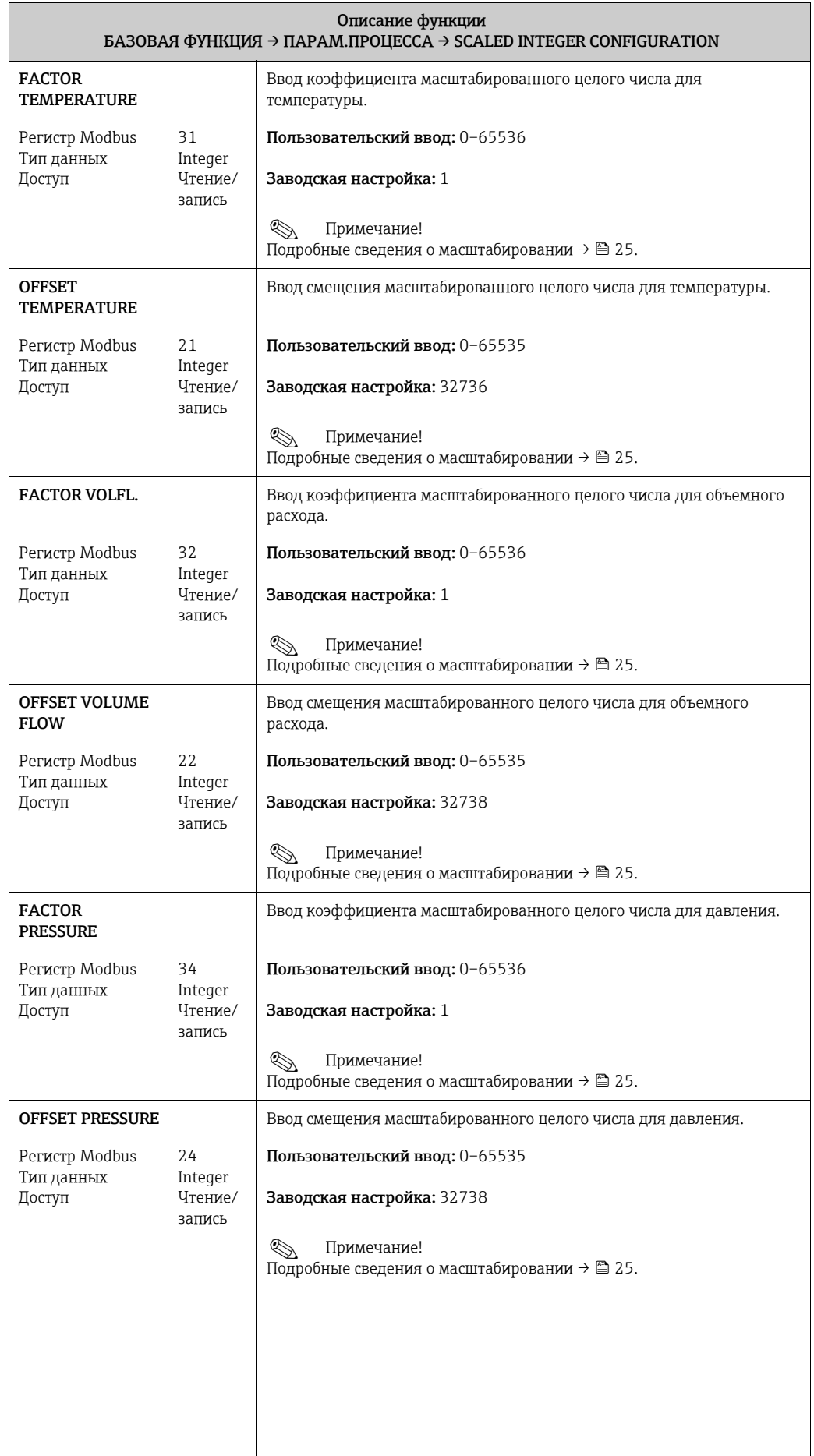

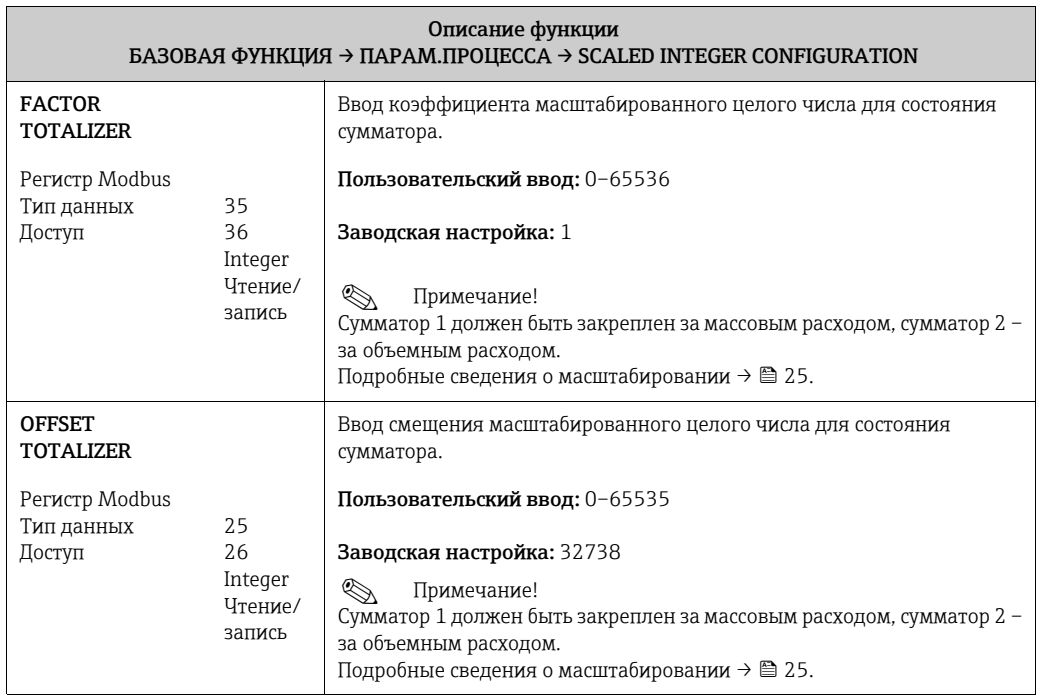

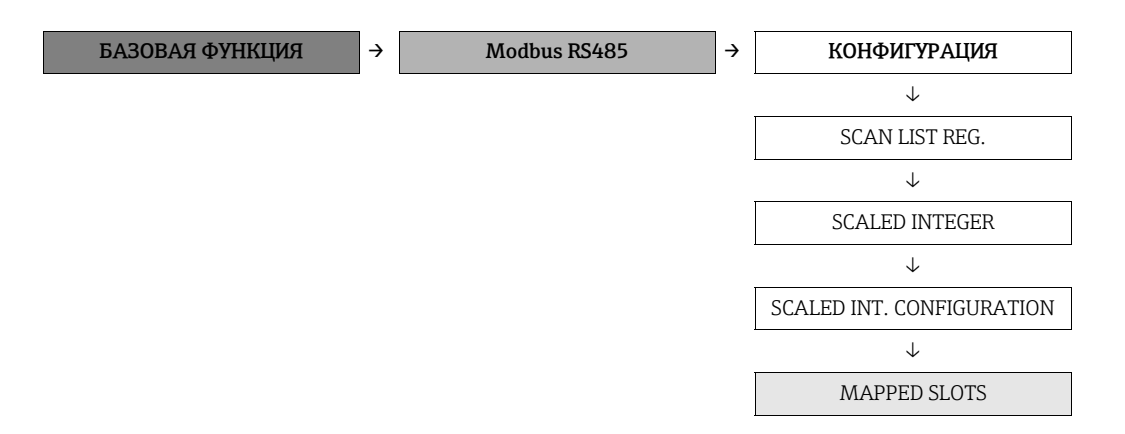

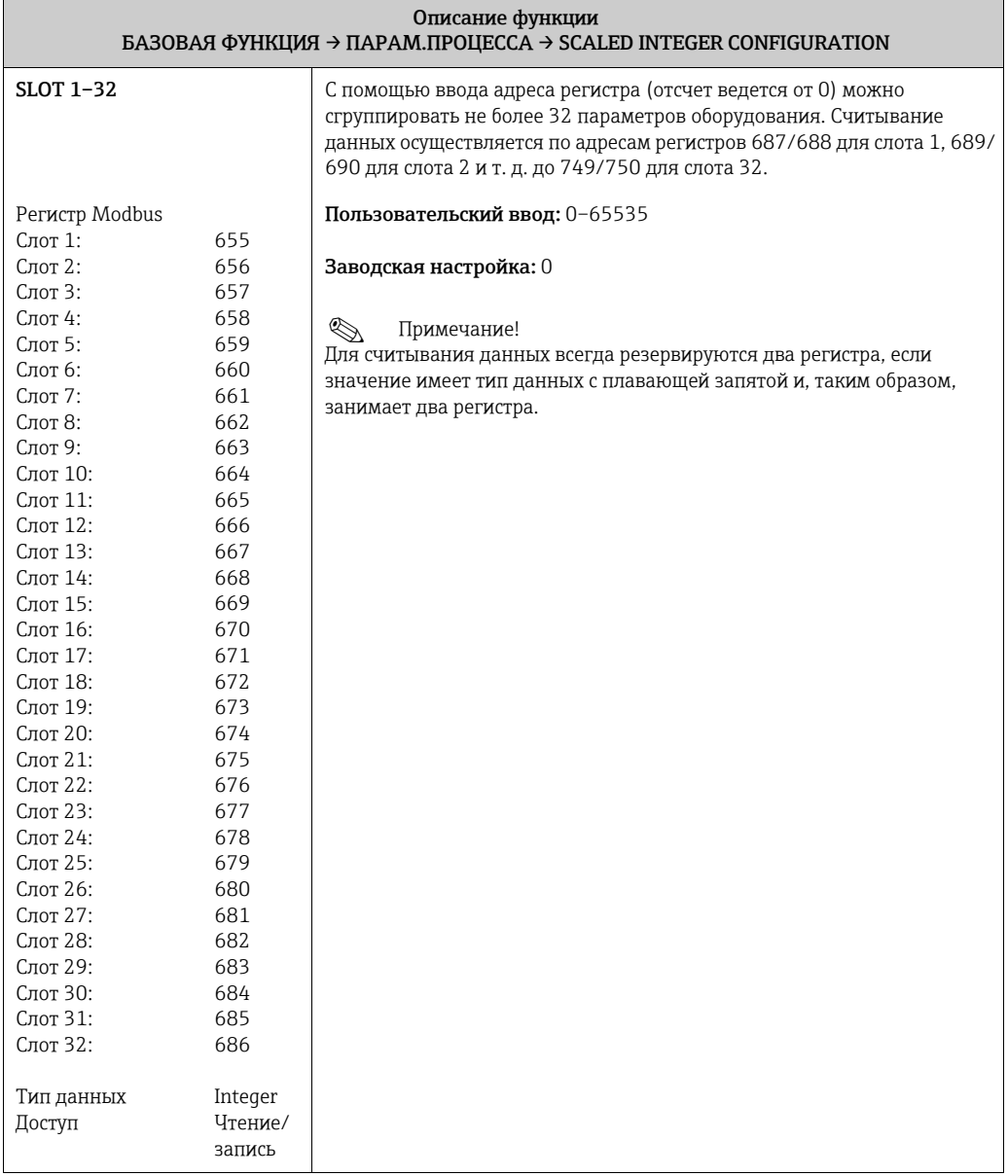

82 Endress+Hauser

#### <span id="page-82-1"></span>12.6.2 Группа «ПАРАМ.ПРОЦЕССА»

```
БАЗОВАЯ ФУНКЦИЯ \rightarrow ПАРАМ.ПРОЦЕССА \rightarrow КОНФИГУРАЦИЯ
```
<span id="page-82-2"></span><span id="page-82-0"></span>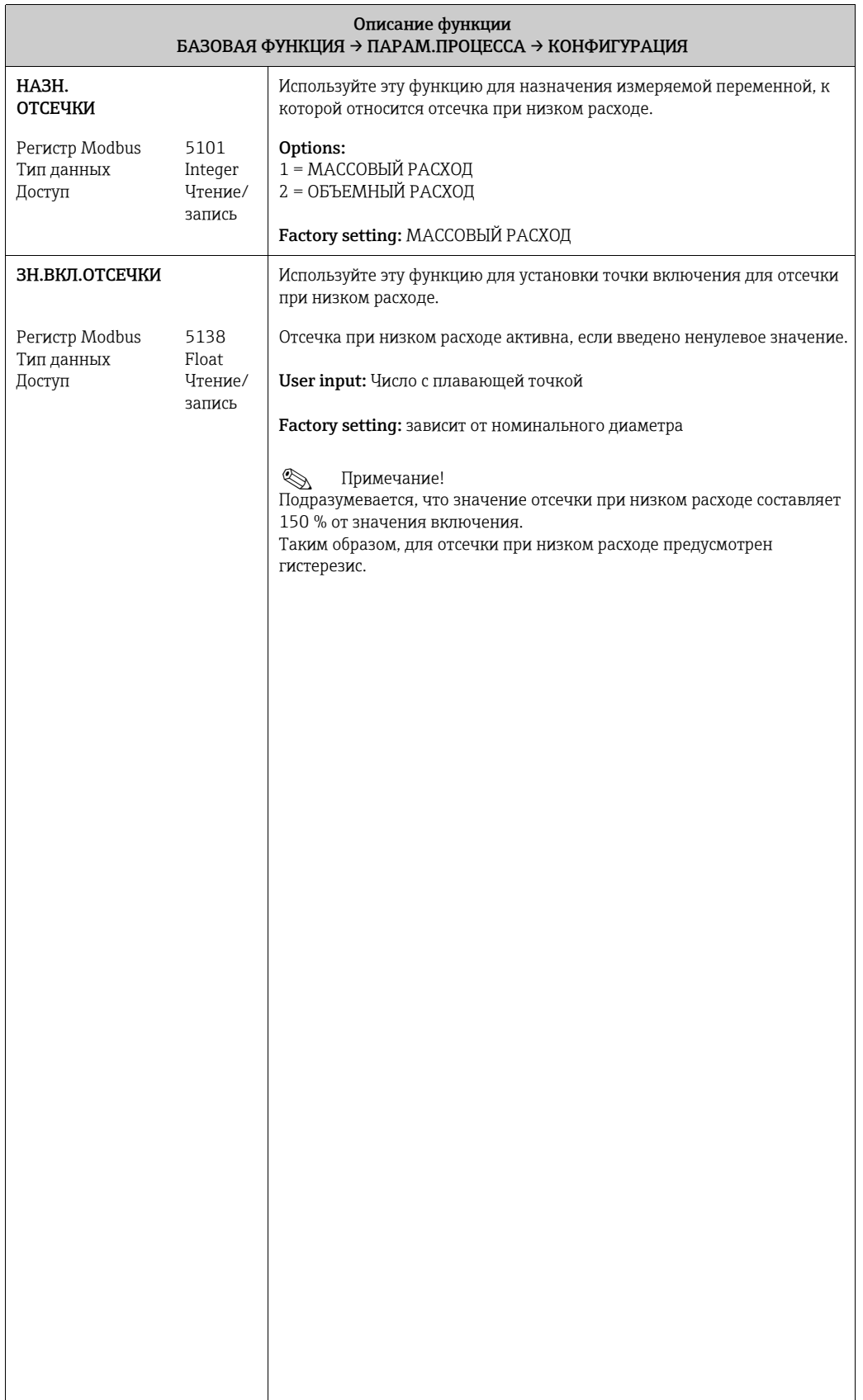

<span id="page-83-0"></span>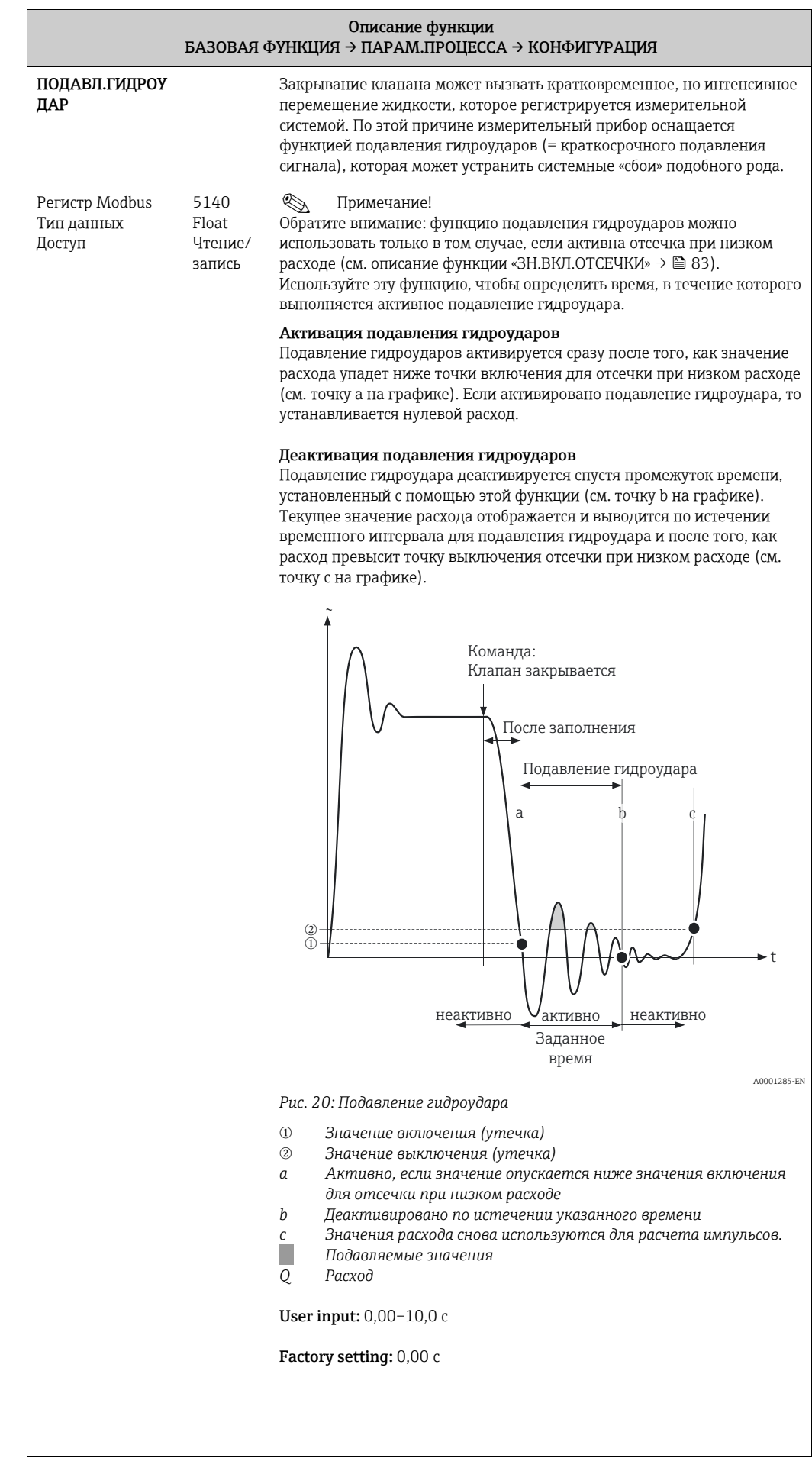

<span id="page-84-1"></span>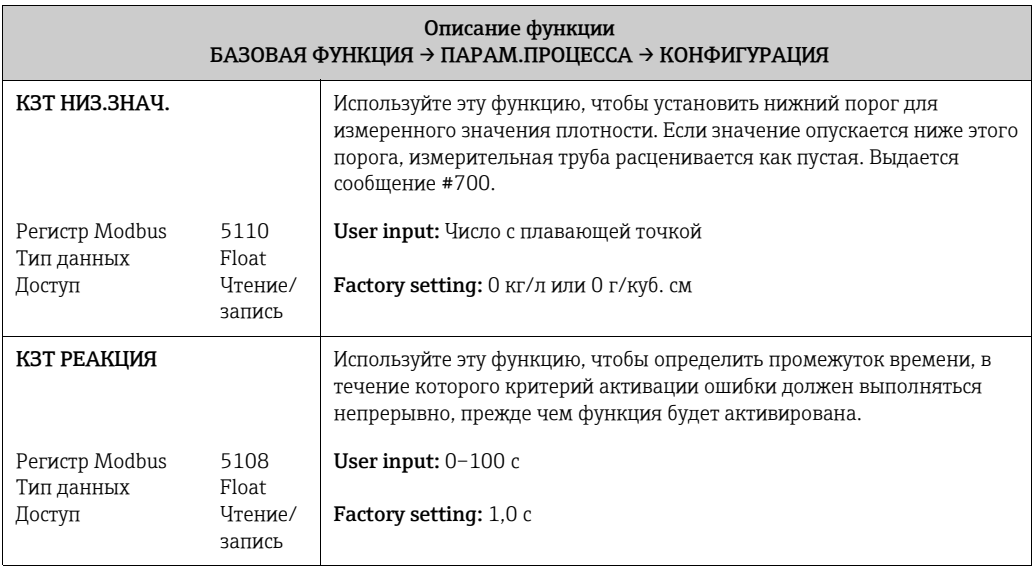

```
БАЗОВАЯ ФУНКЦИЯ \rightarrow ПАРАМ.ПРОЦЕССА \rightarrow КОНФИГУРАЦИЯ
                                                ↓
                                           НАСТРОЙКА
```
<span id="page-84-4"></span><span id="page-84-3"></span><span id="page-84-0"></span>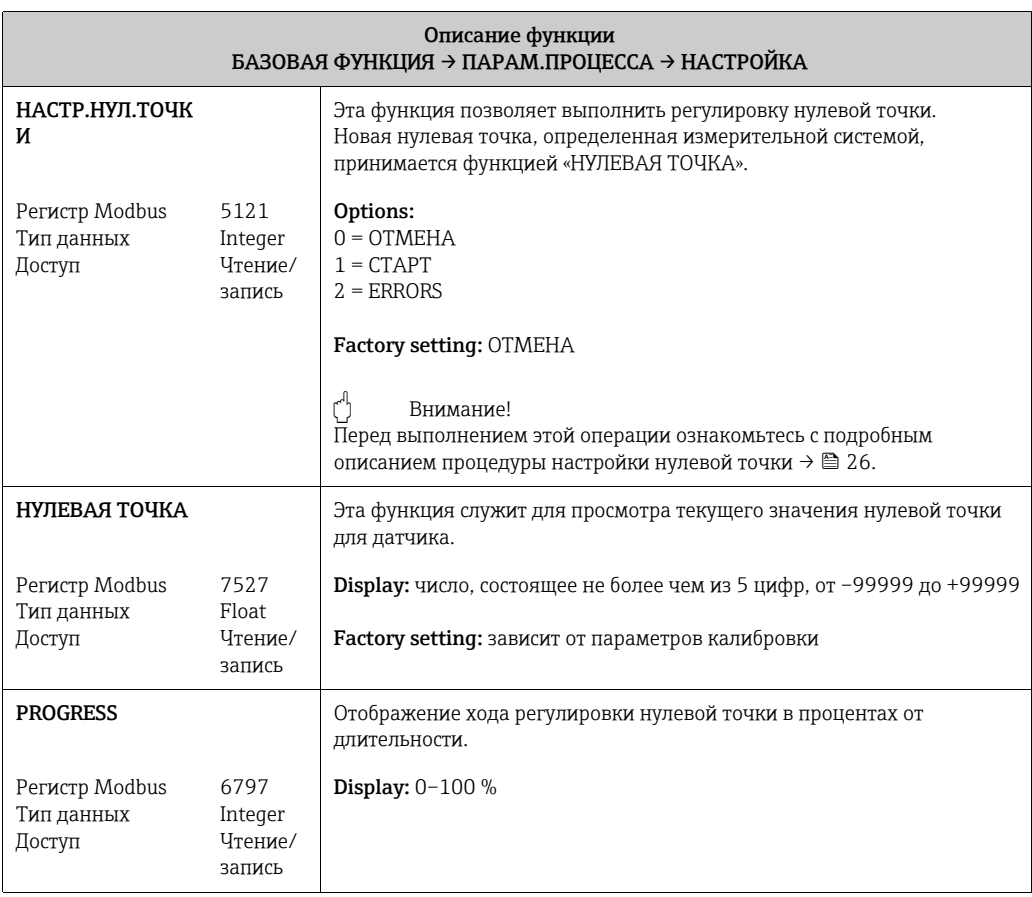

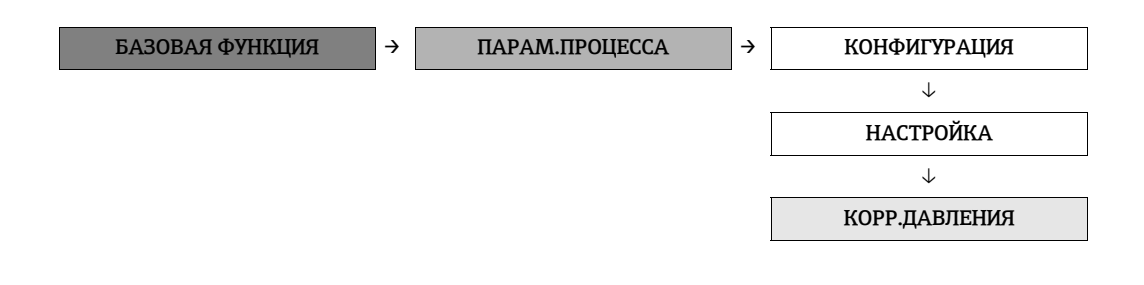

<span id="page-85-1"></span><span id="page-85-0"></span>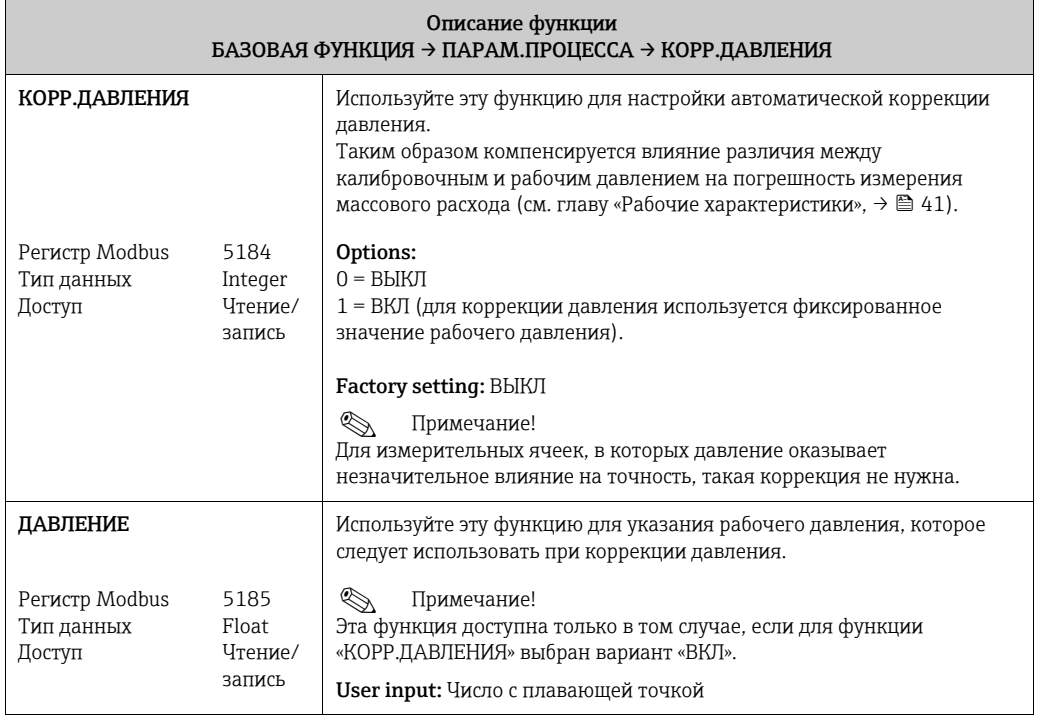

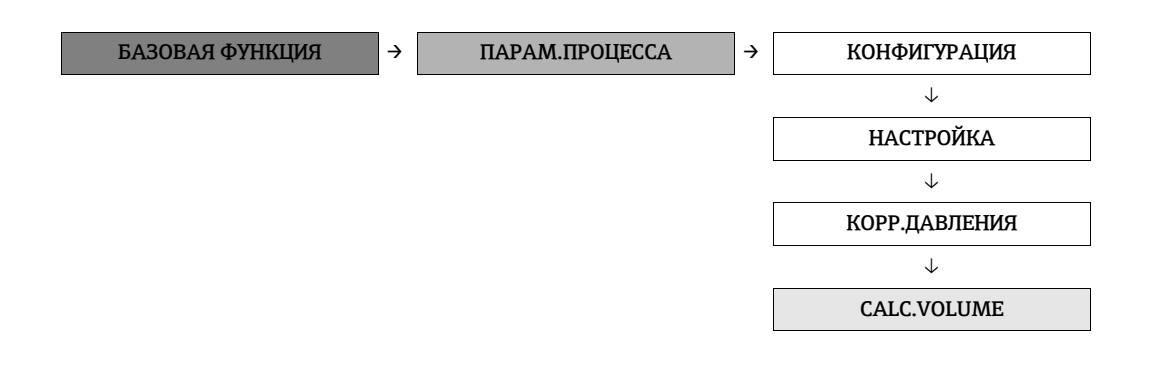

<span id="page-86-1"></span><span id="page-86-0"></span>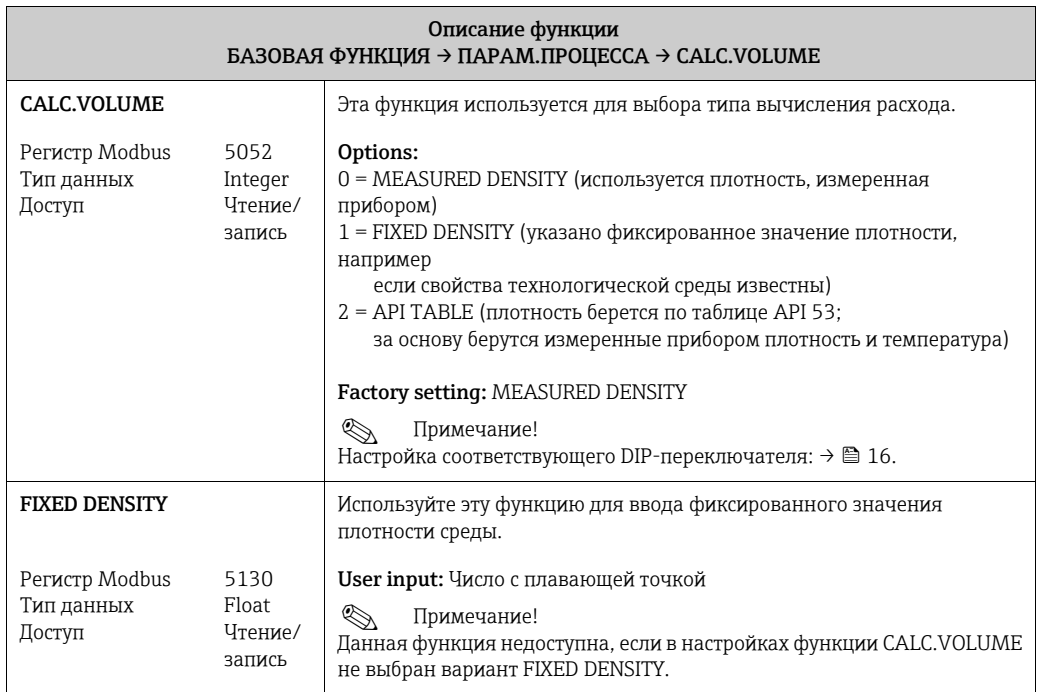

#### <span id="page-87-0"></span>12.6.3 Группа «ПАРАМ.СИСТЕМЫ»

<span id="page-87-6"></span><span id="page-87-5"></span><span id="page-87-4"></span><span id="page-87-3"></span><span id="page-87-2"></span><span id="page-87-1"></span>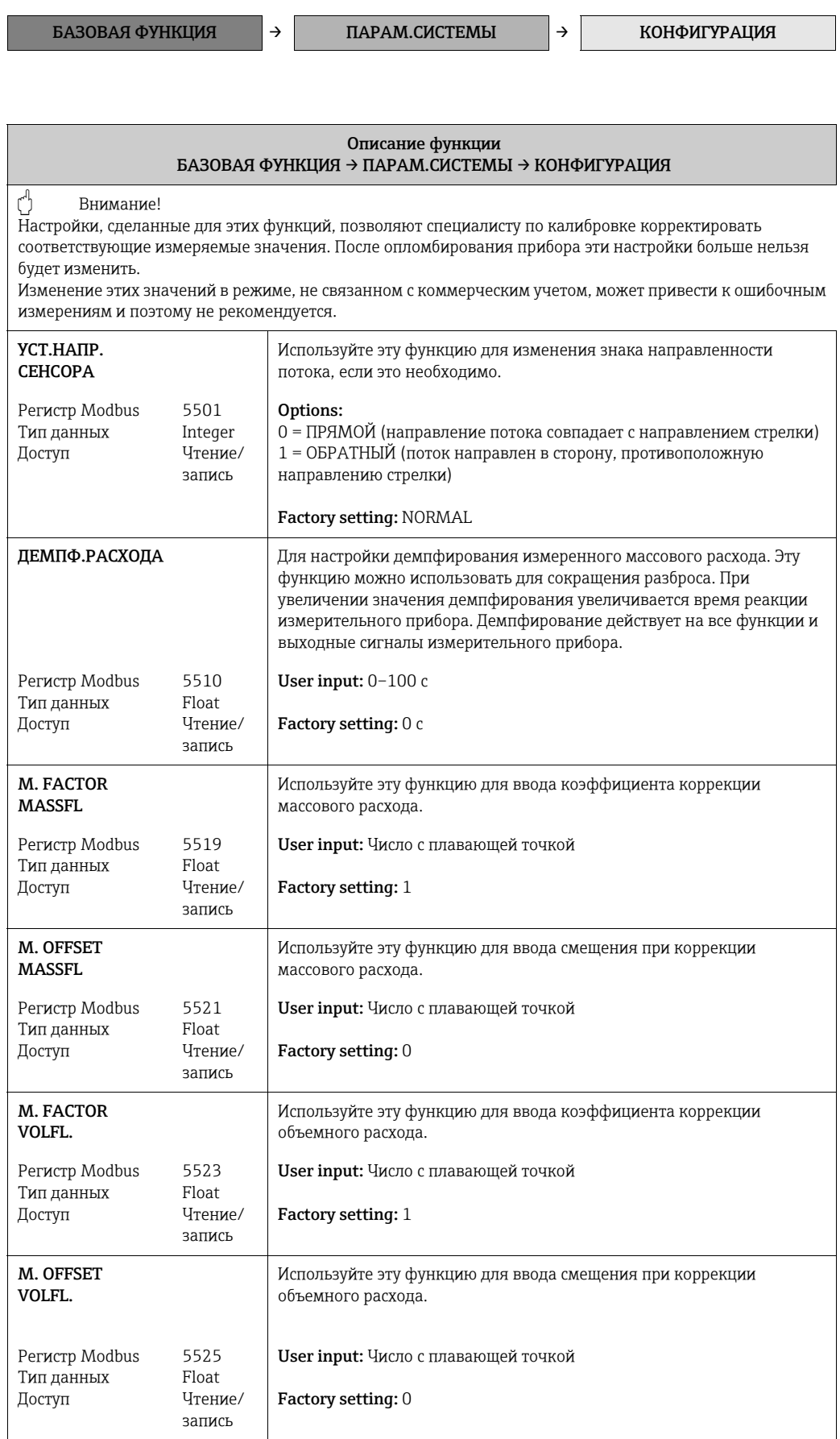

<span id="page-88-4"></span><span id="page-88-3"></span><span id="page-88-2"></span>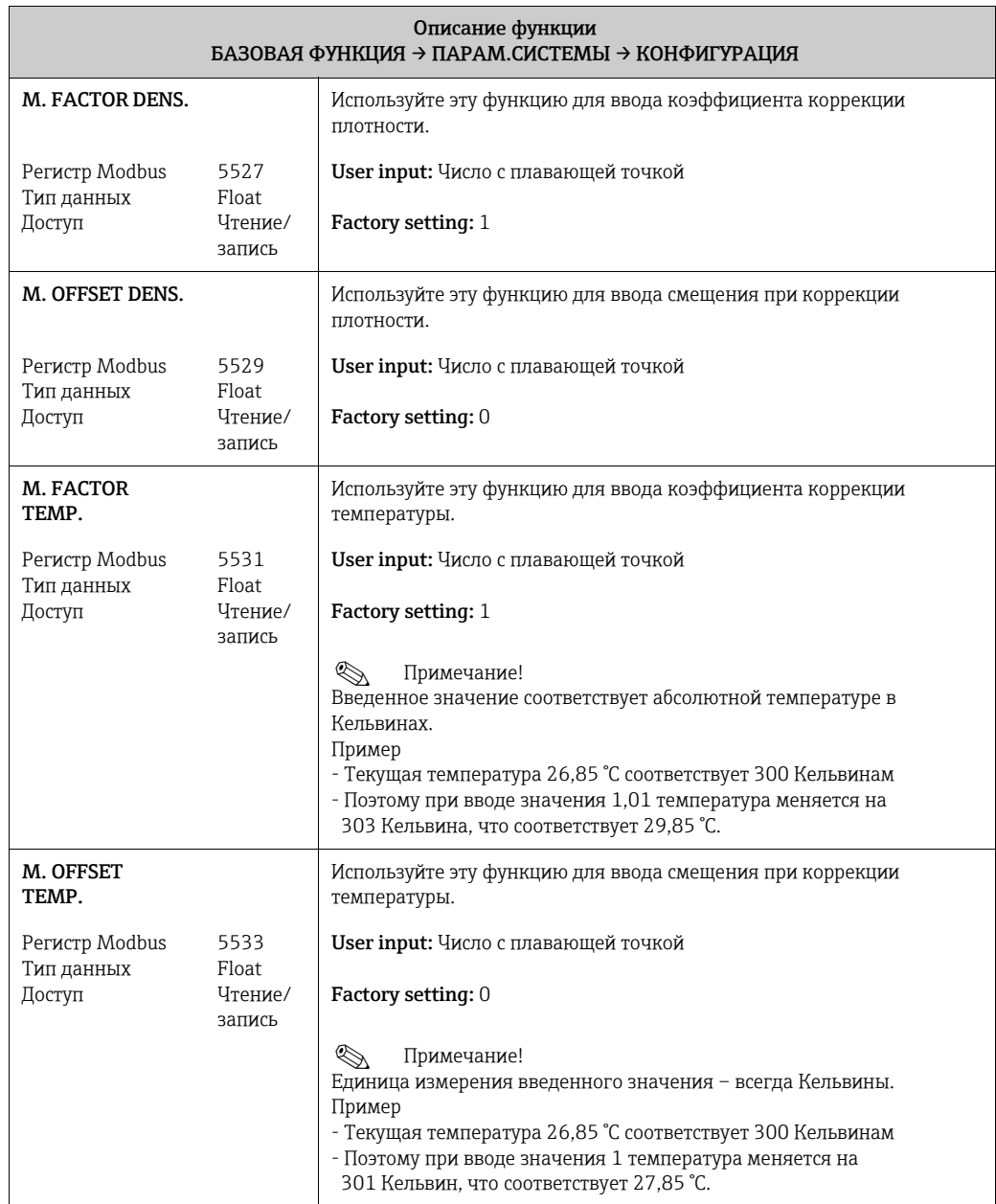

# <span id="page-88-5"></span><span id="page-88-0"></span>12.6.4 Группа «ДАННЫЕ СЕНСОРА»

БАЗОВАЯ ФУНКЦИЯ → ДАННЫЕ СЕНСОРА → КОНФИГУРАЦИЯ

<span id="page-88-6"></span><span id="page-88-1"></span>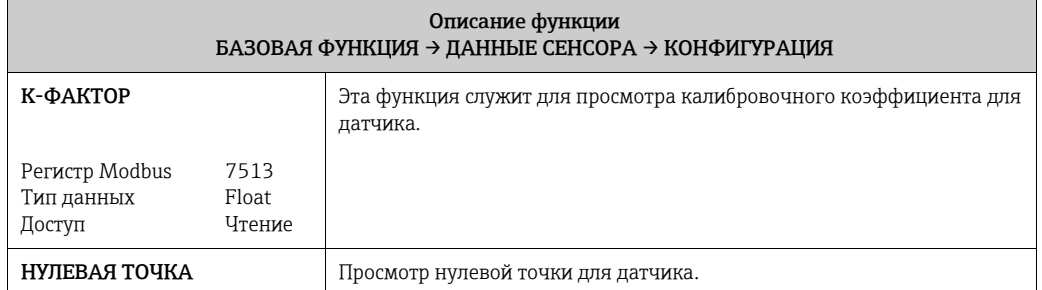

<span id="page-89-6"></span>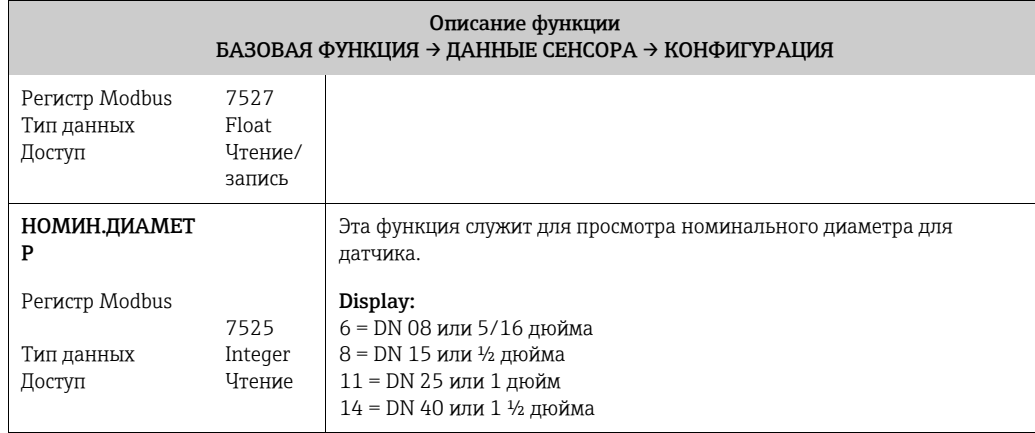

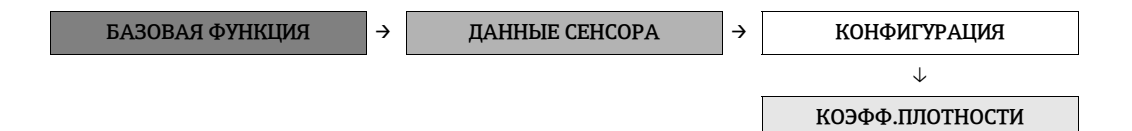

<span id="page-89-5"></span><span id="page-89-4"></span><span id="page-89-3"></span><span id="page-89-2"></span><span id="page-89-1"></span><span id="page-89-0"></span>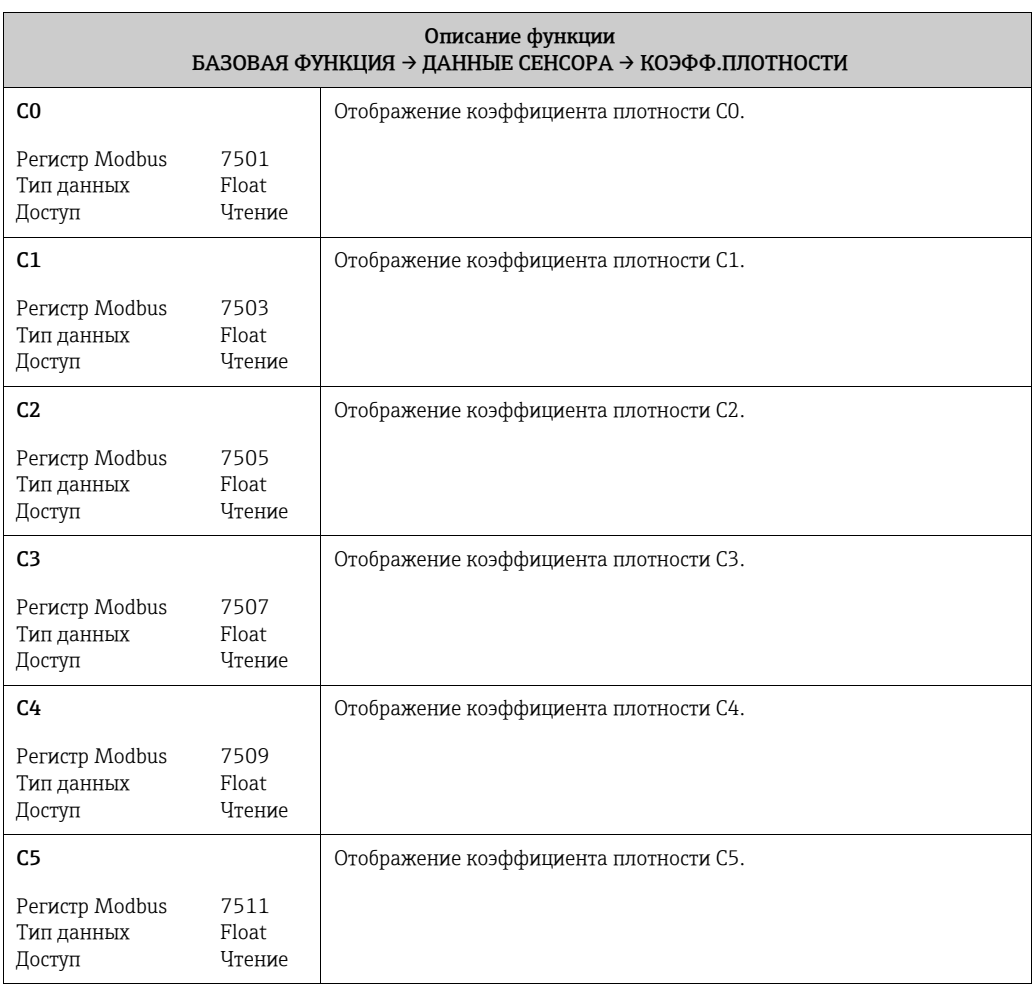

### <span id="page-90-0"></span>12.7 Блок «КОНТРОЛЬ»

#### <span id="page-90-1"></span>12.7.1 Группа «СИСТЕМА»

КОНТРОЛЬ  $\rightarrow$  СИСТЕМА  $\rightarrow$  РАБОТА

<span id="page-90-6"></span><span id="page-90-5"></span><span id="page-90-4"></span><span id="page-90-3"></span><span id="page-90-2"></span>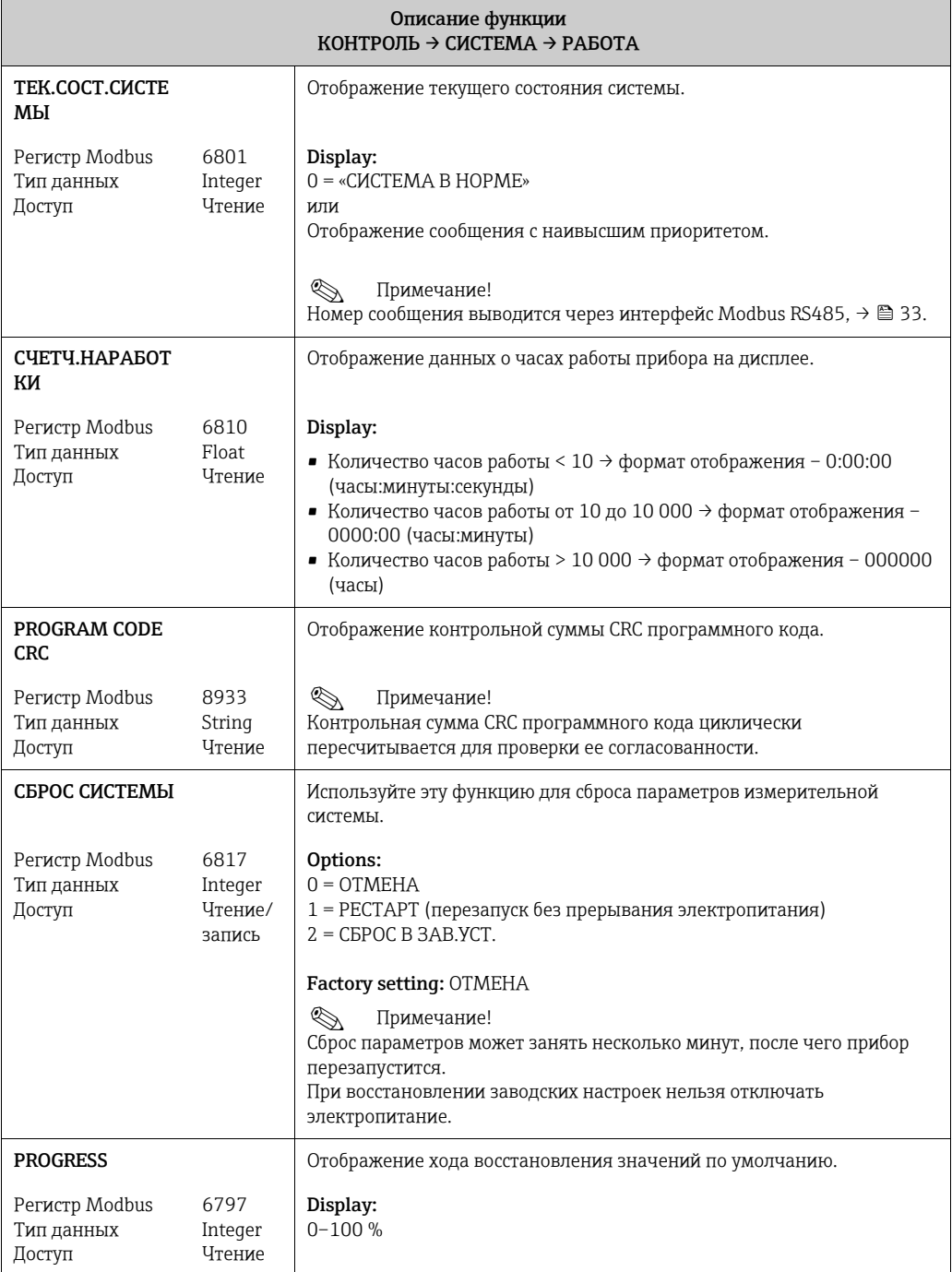

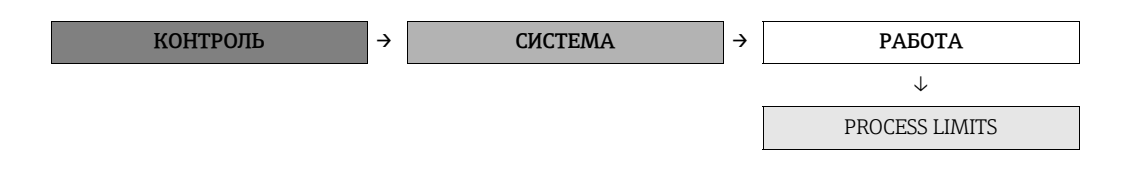

<span id="page-91-6"></span><span id="page-91-5"></span><span id="page-91-4"></span><span id="page-91-3"></span><span id="page-91-2"></span><span id="page-91-1"></span><span id="page-91-0"></span>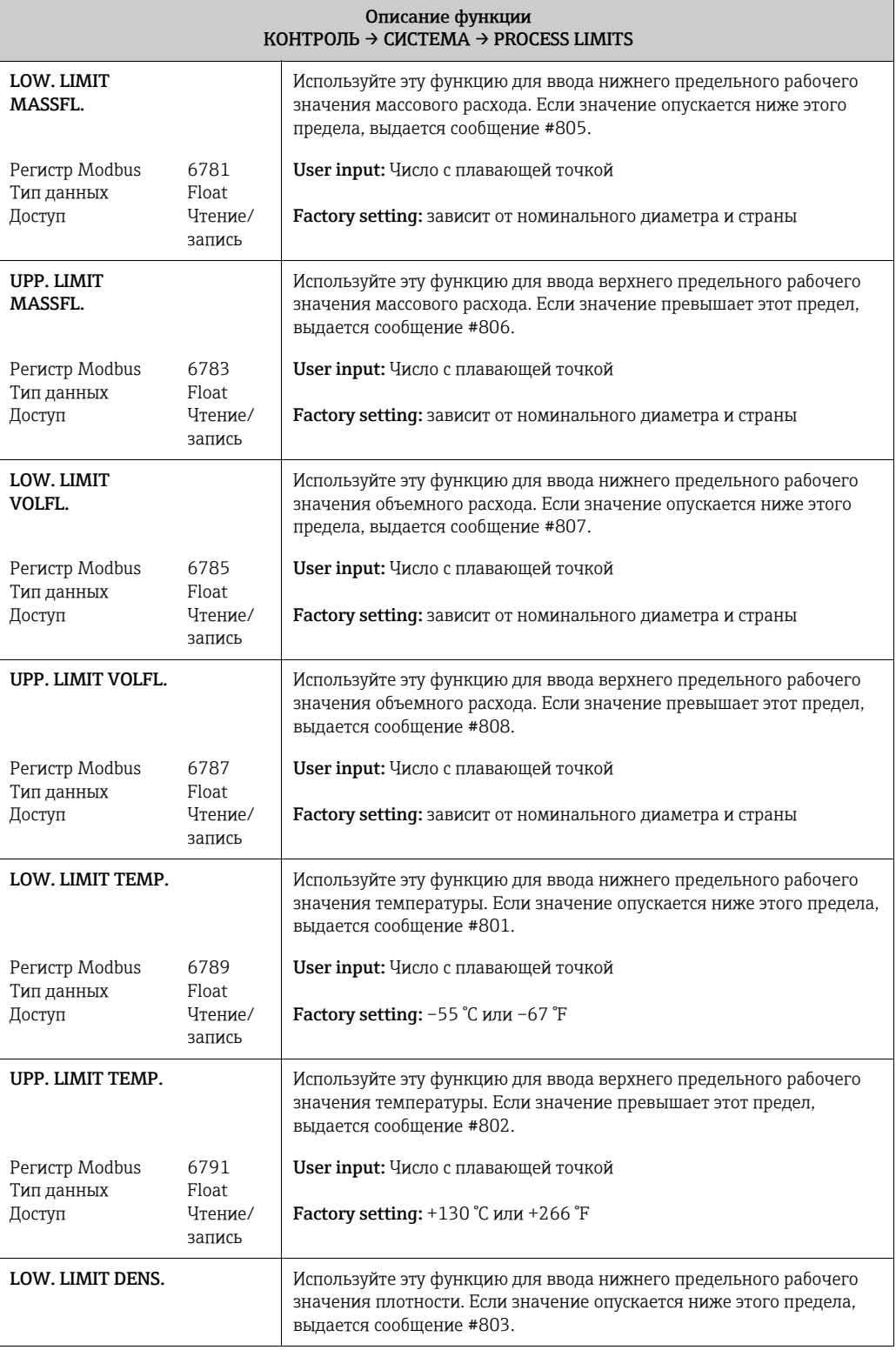

<span id="page-92-0"></span>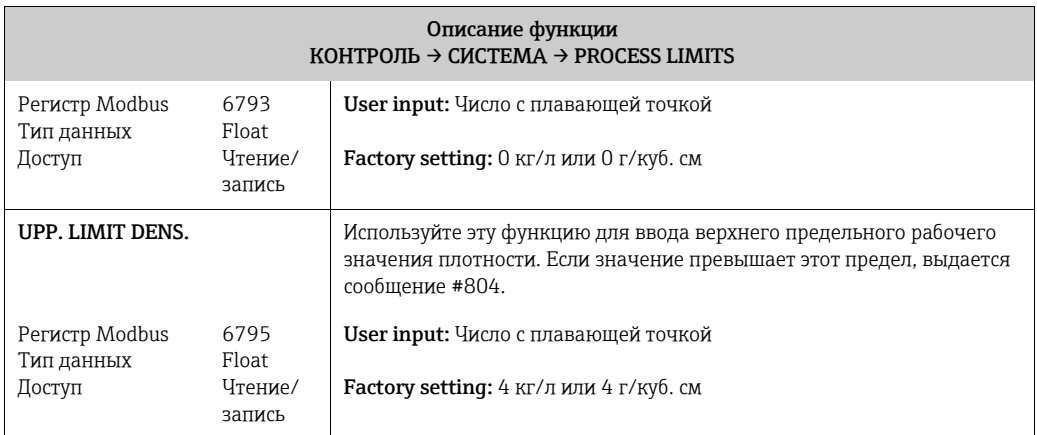

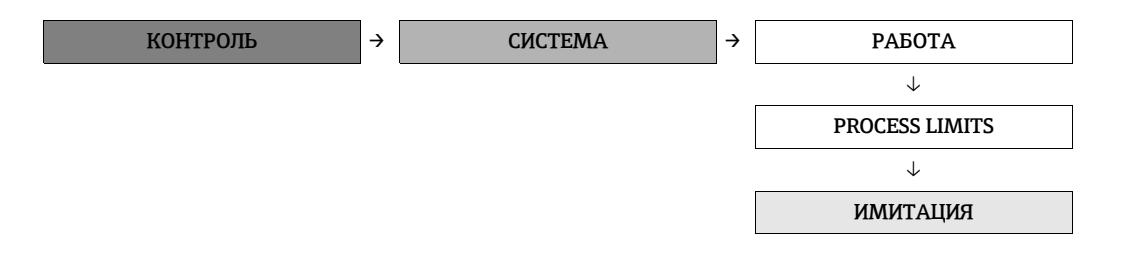

<span id="page-92-2"></span><span id="page-92-1"></span>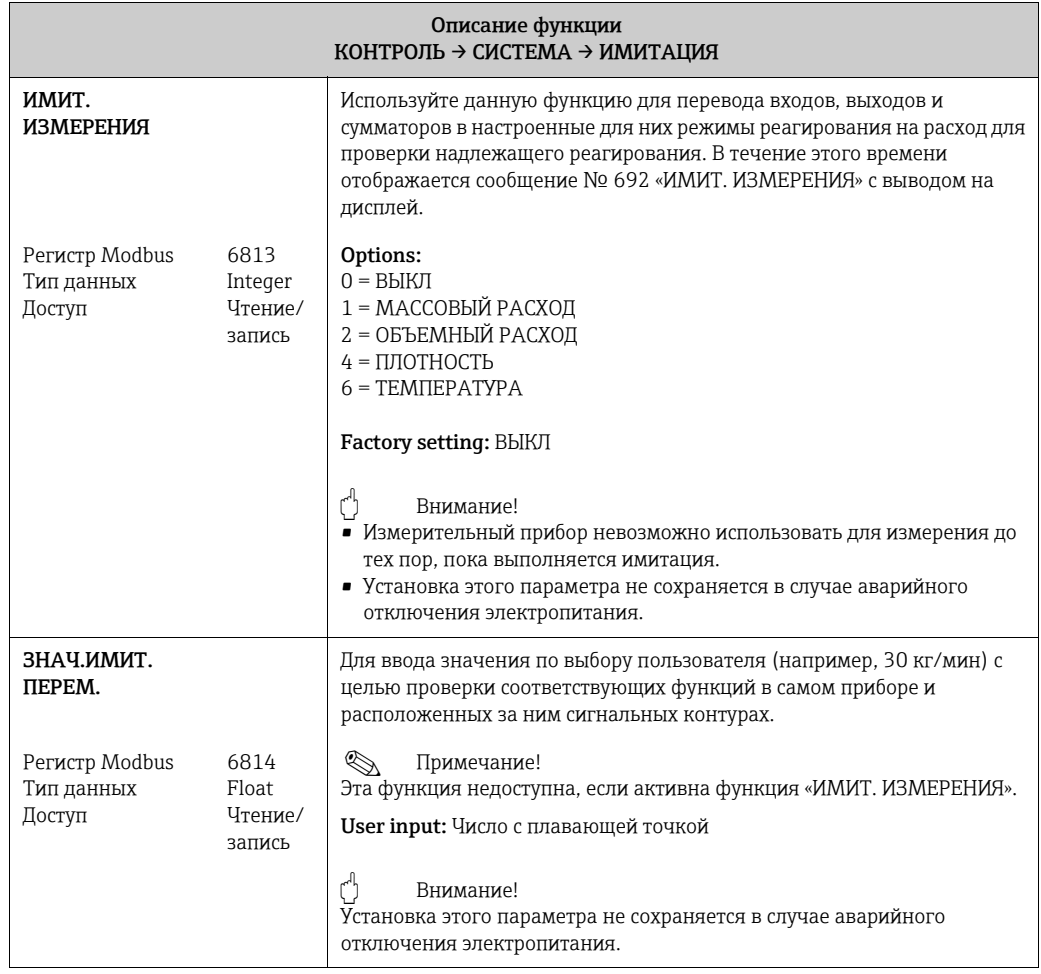

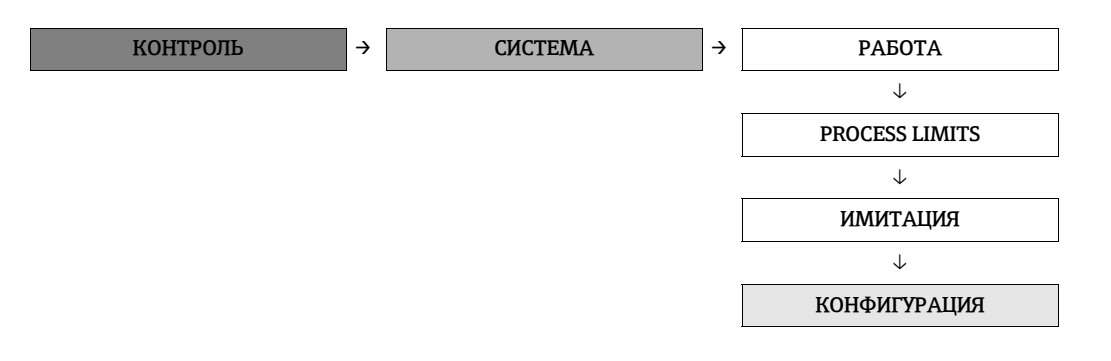

<span id="page-93-1"></span><span id="page-93-0"></span>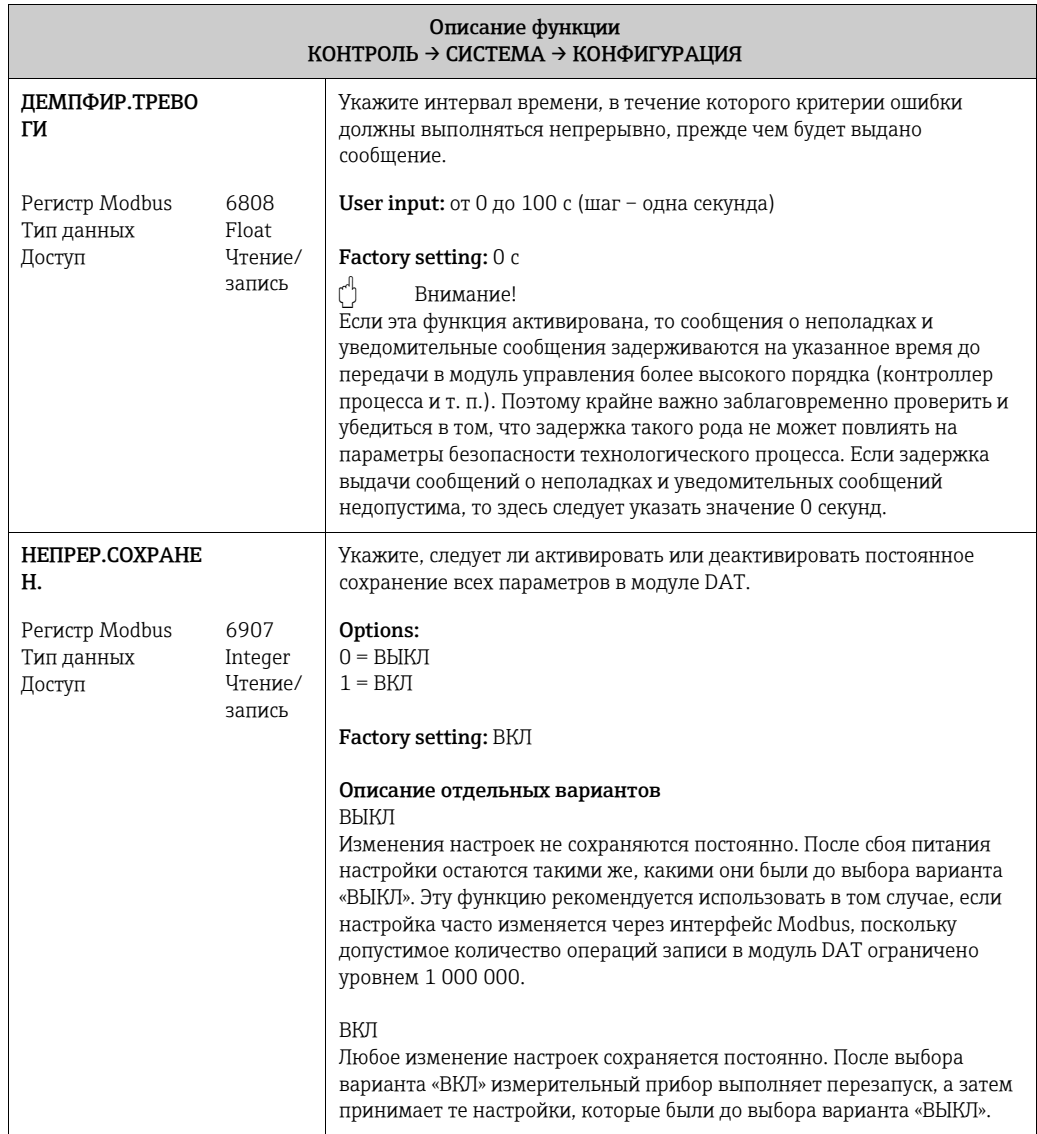

СЕНСОР

#### <span id="page-94-0"></span>12.7.2 Группа «ИНФ. О ВЕРСИИ»

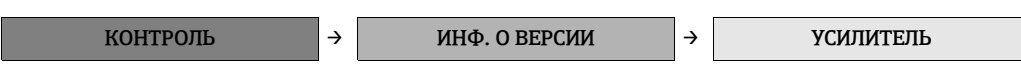

<span id="page-94-1"></span>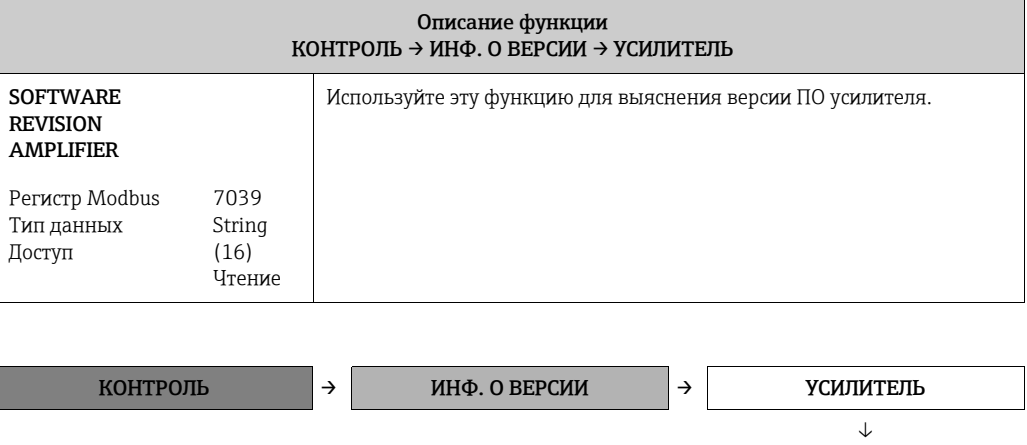

<span id="page-94-4"></span><span id="page-94-3"></span><span id="page-94-2"></span>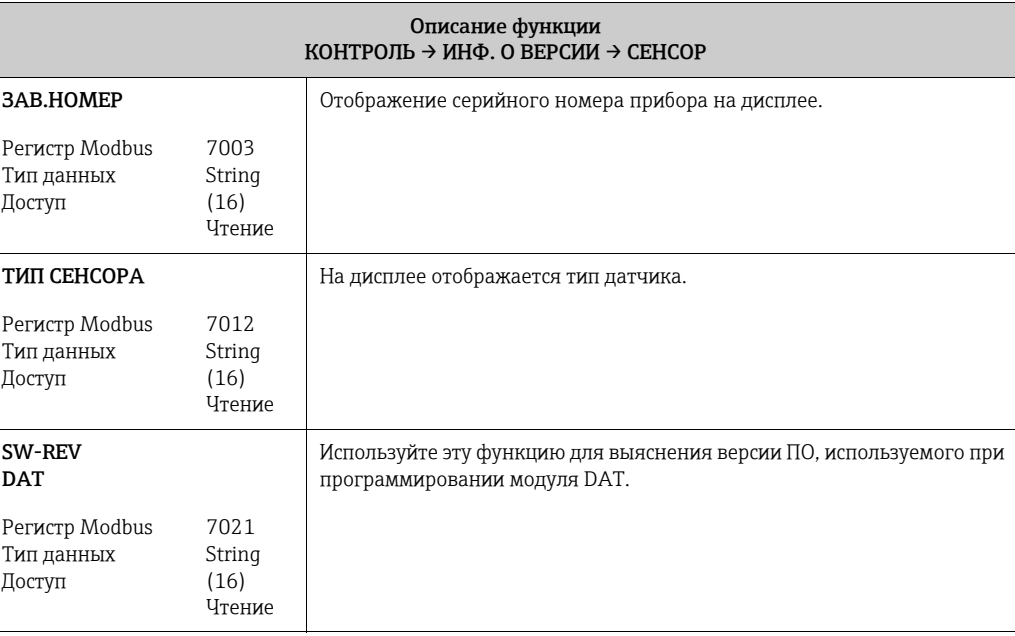

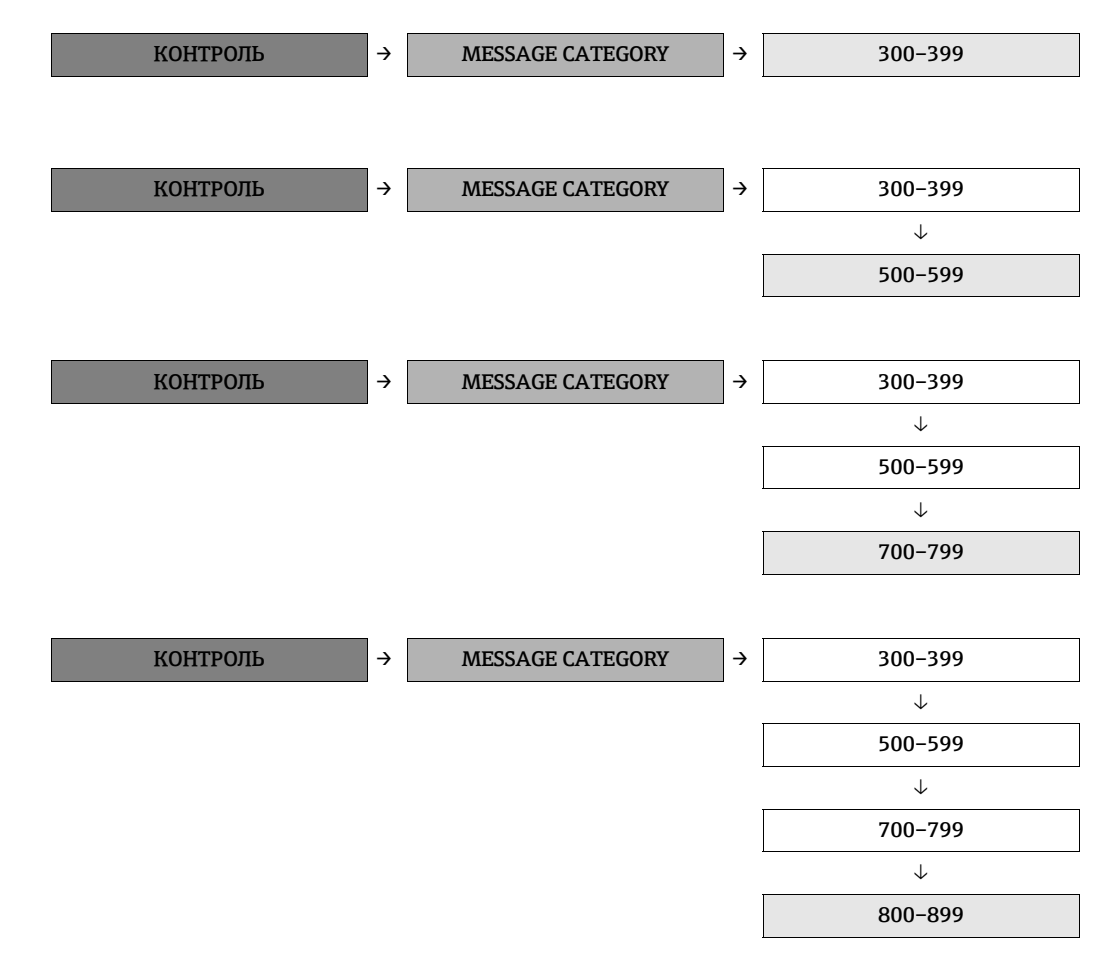

#### <span id="page-95-0"></span>12.7.3 Группа MESSAGE CATEGORY

<span id="page-95-1"></span>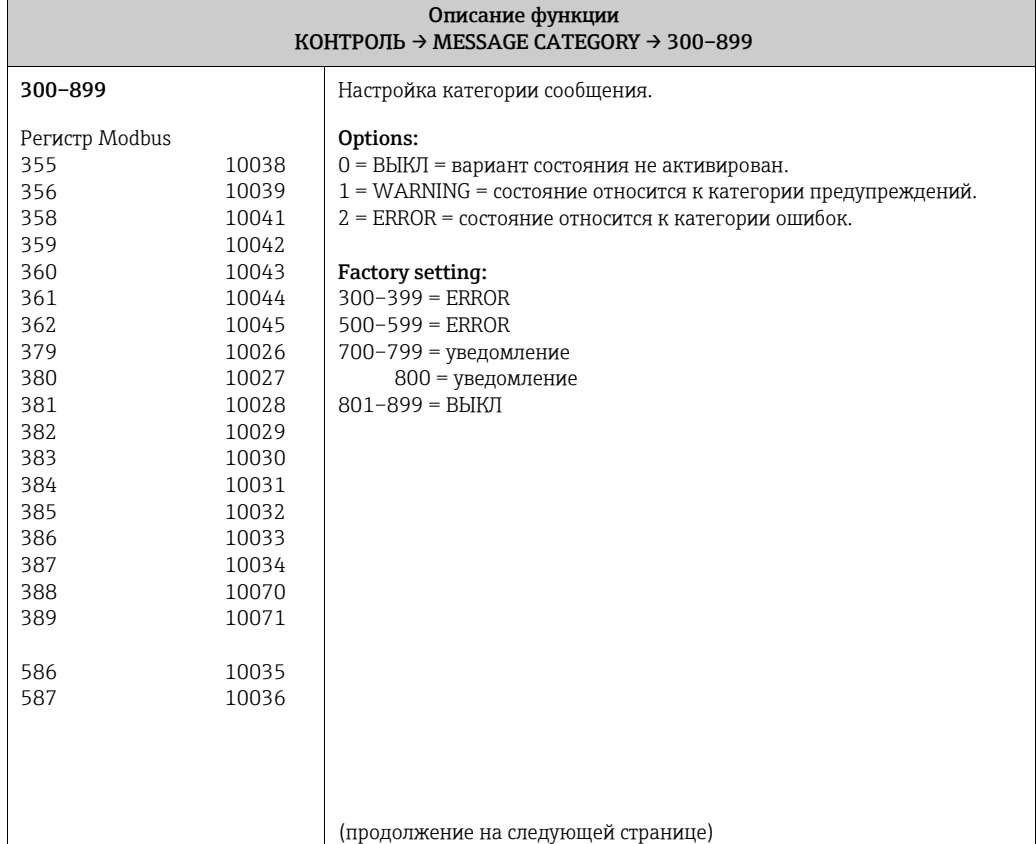

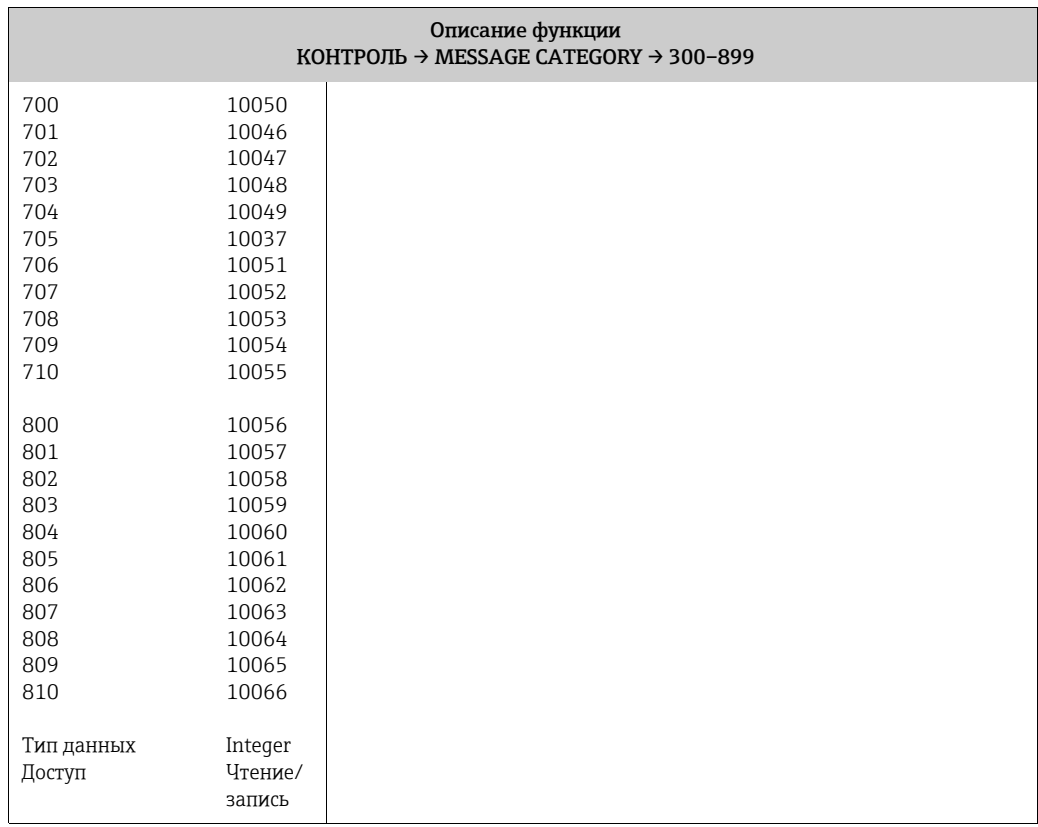

#### <span id="page-97-0"></span>12.7.4 Группа MESSAGE HISTORY

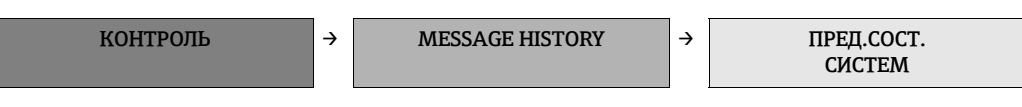

<span id="page-97-1"></span>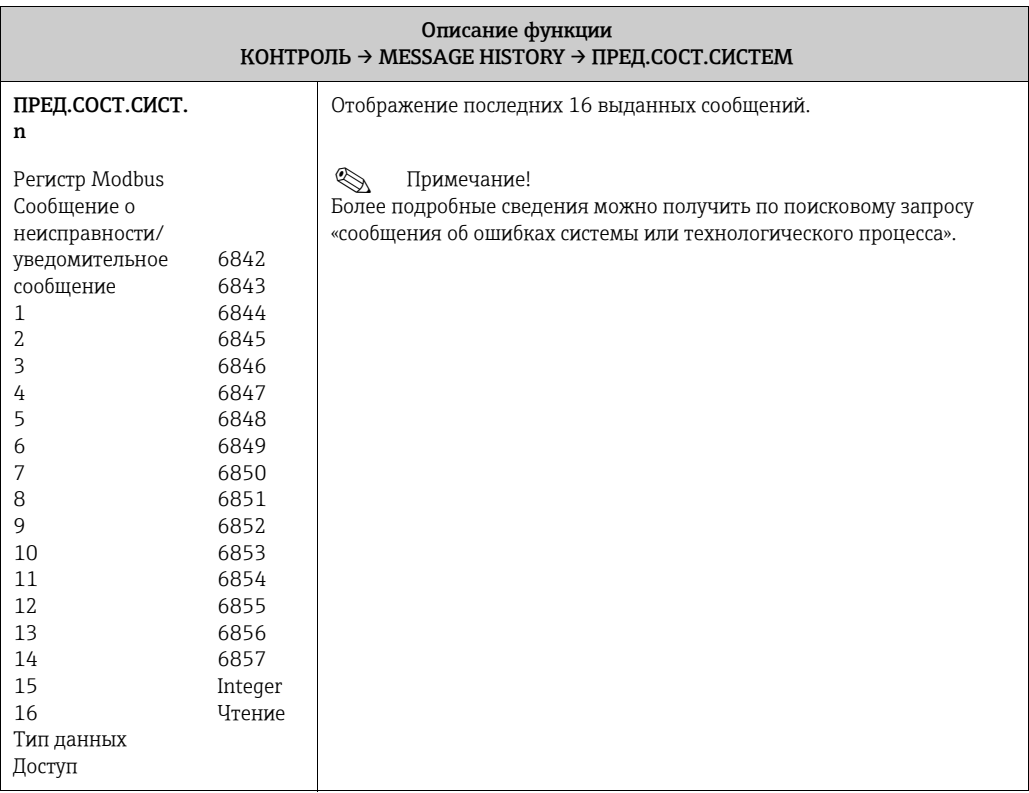

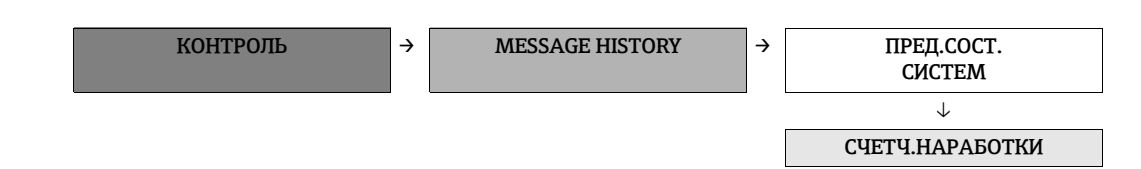

<span id="page-98-0"></span>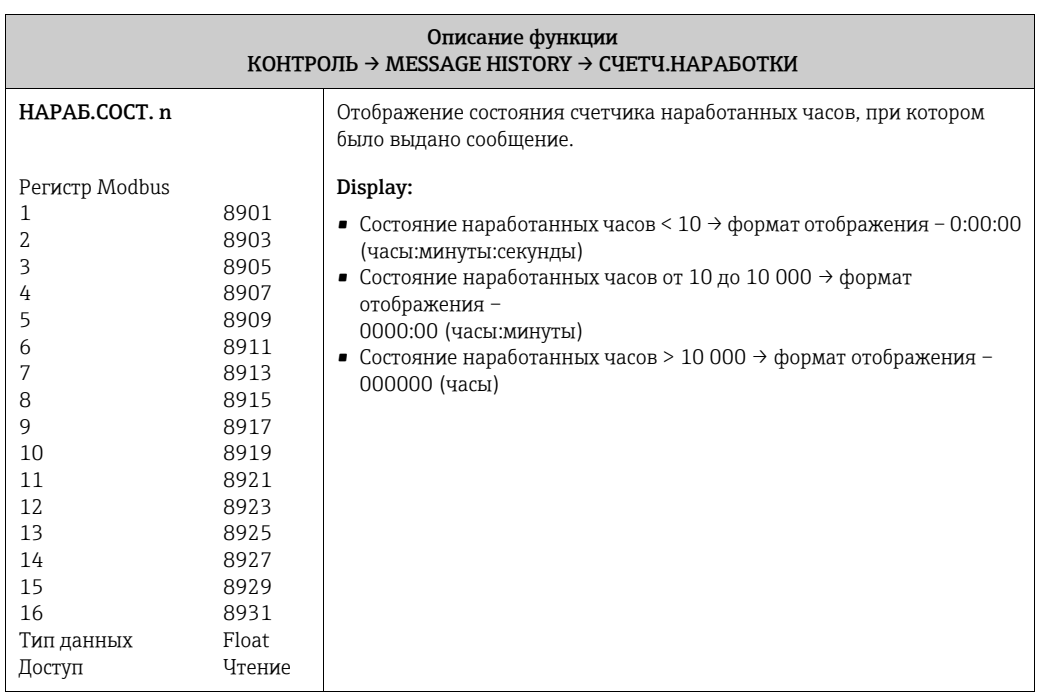

# Указатель

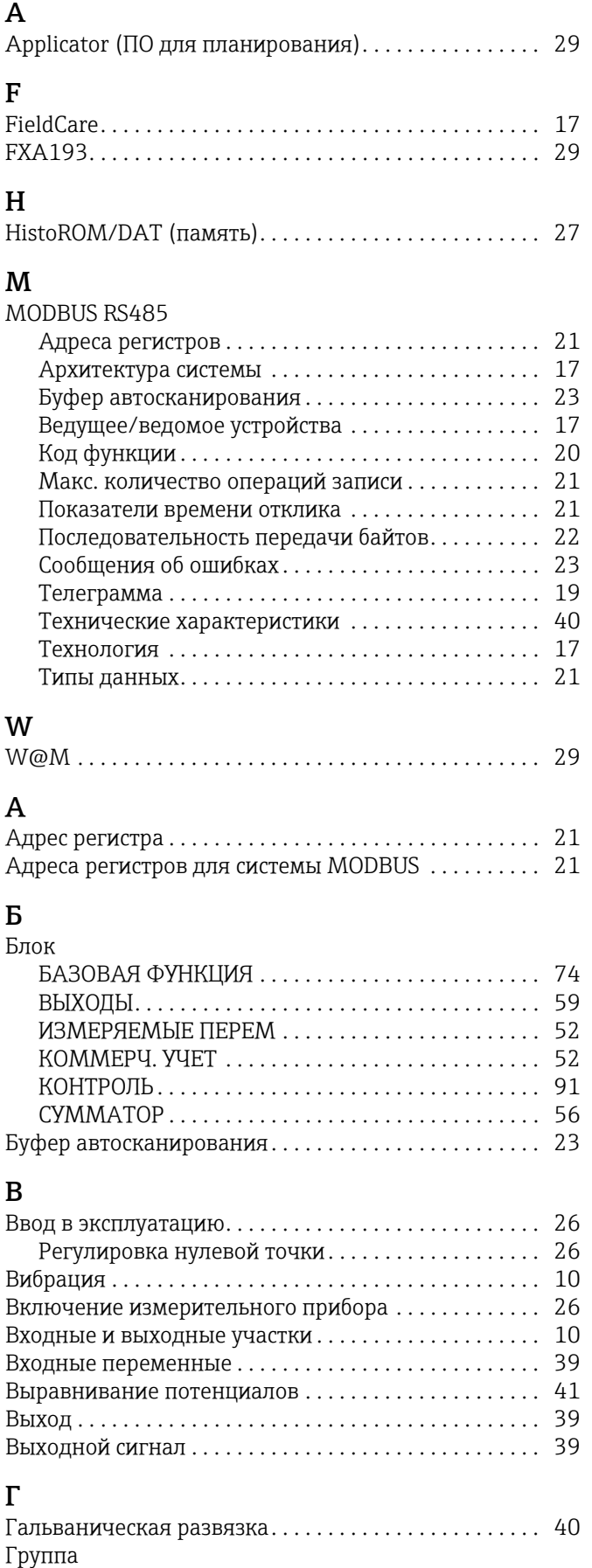

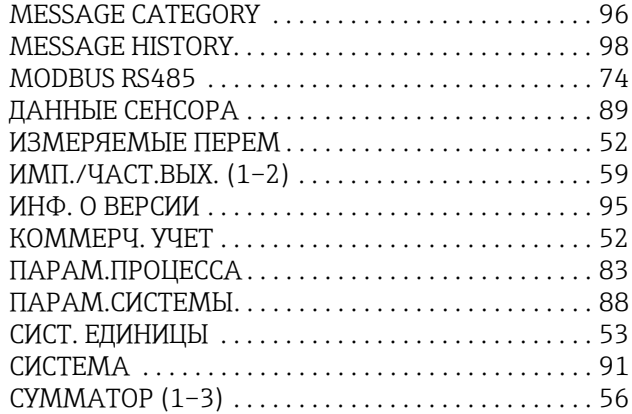

#### Д

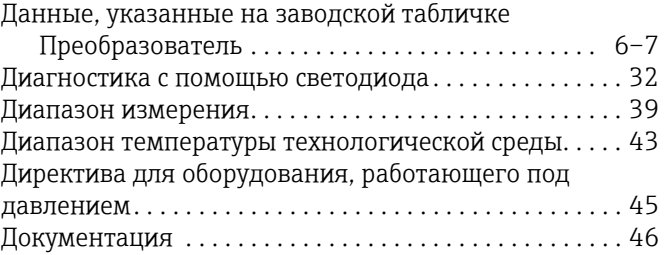

# $E$

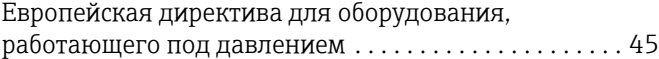

#### З

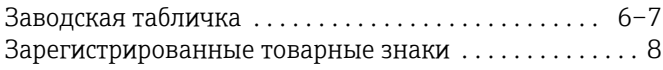

## И

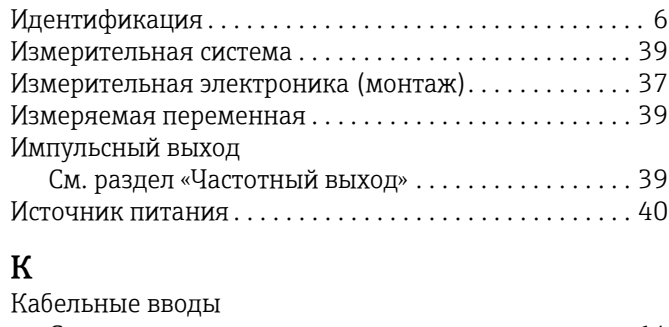

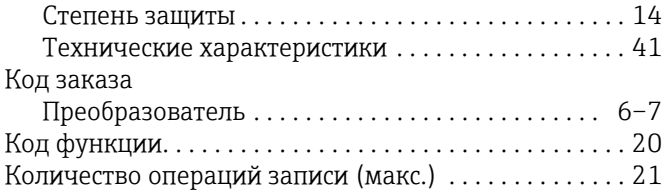

#### М

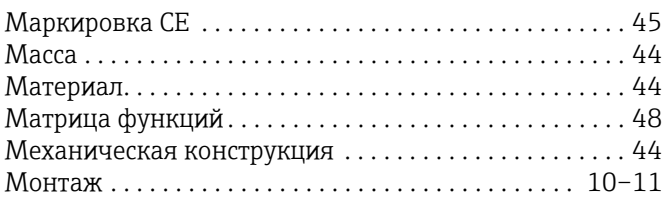

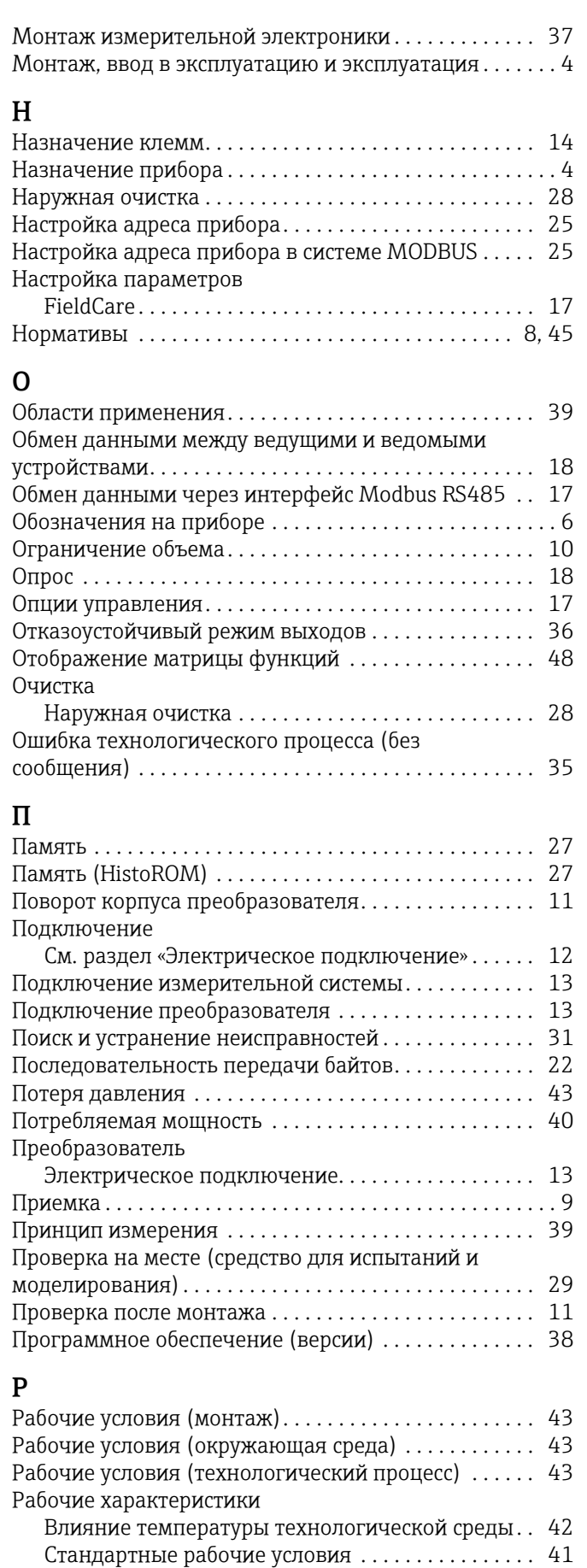

Рабочий диапазон измерения расхода [. . . . . . . . . . . . 39](#page-38-9) Расход[. . . . . . . . . . . . . . . . . . . . . . . . . . . . . . . . . . . . . . . . . 43](#page-42-5) Регулировка нулевой точки[. . . . . . . . . . . . . . . . . . . . . . 26](#page-25-0)

#### $\mathcal{C}$

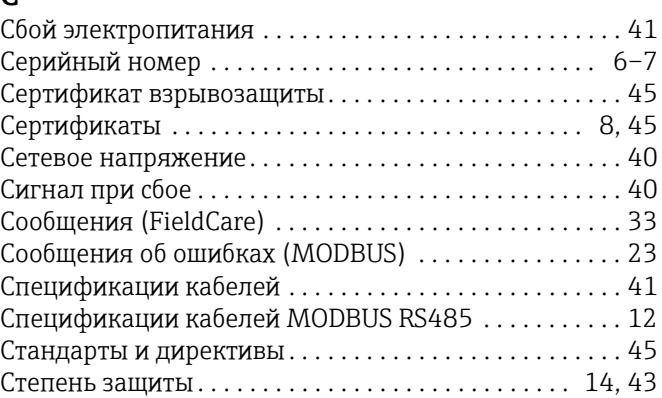

#### Т

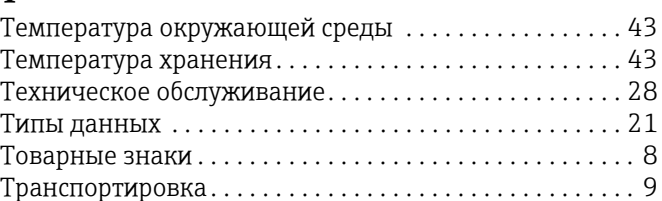

# У

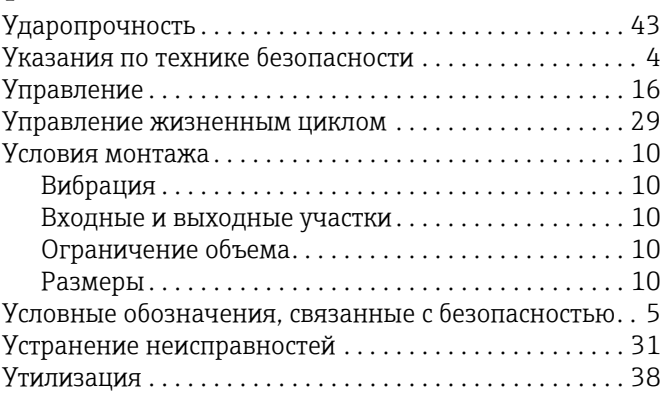

#### $\Phi$

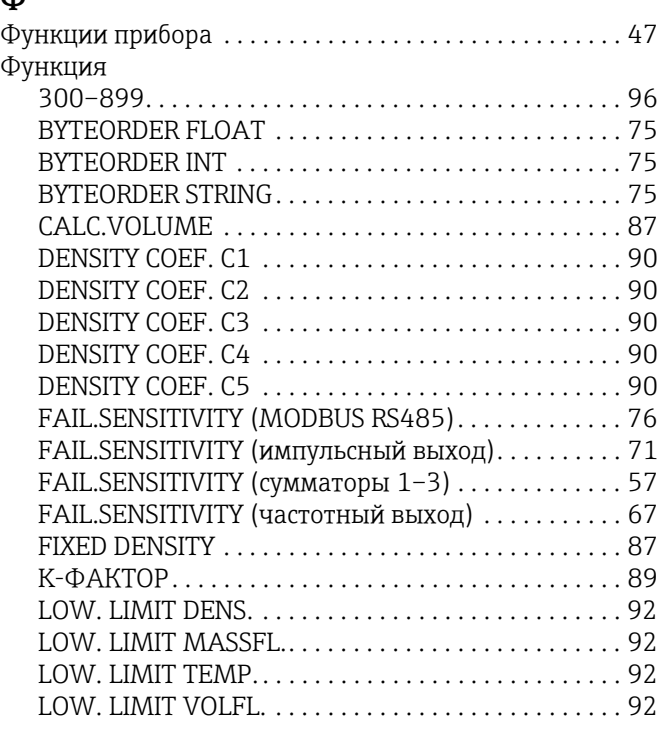

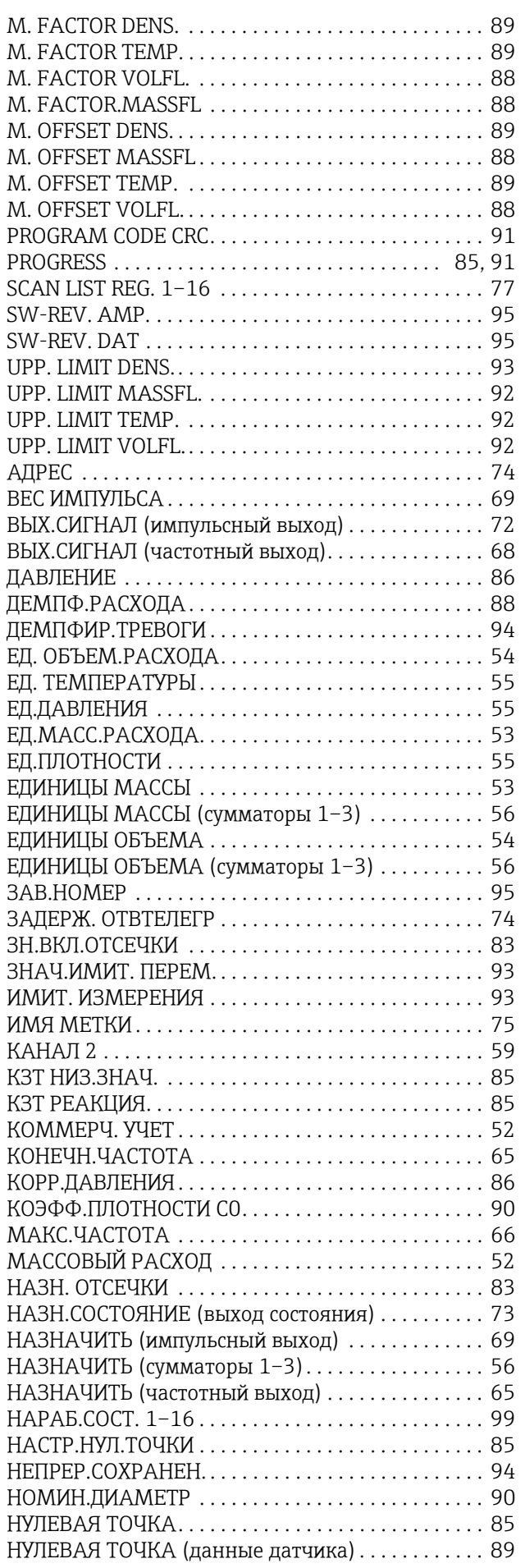

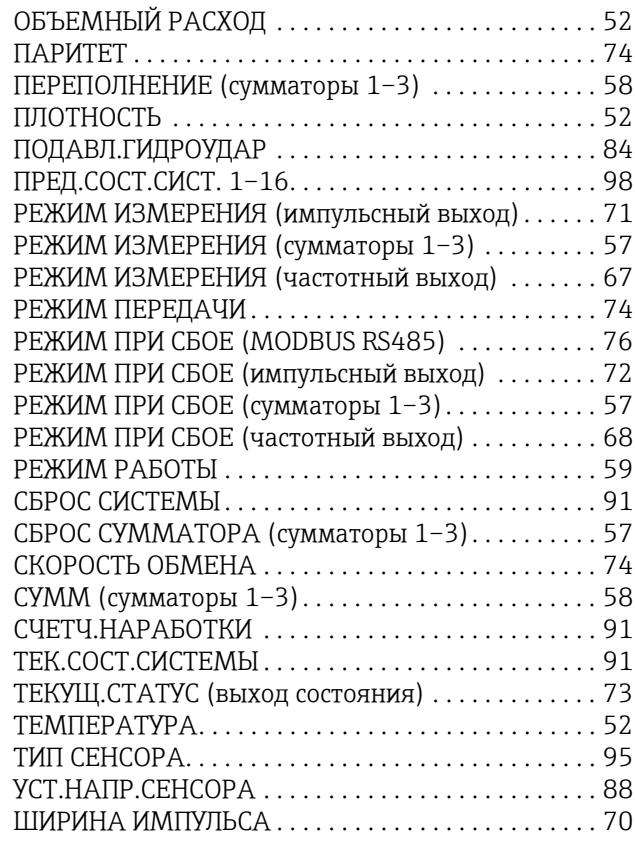

# Х

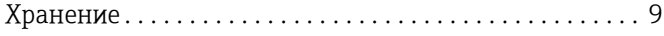

# **Ч**<br>Ча

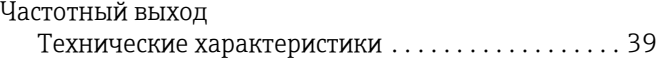

#### Ш

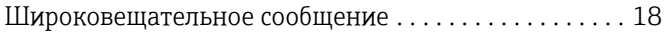

# Э

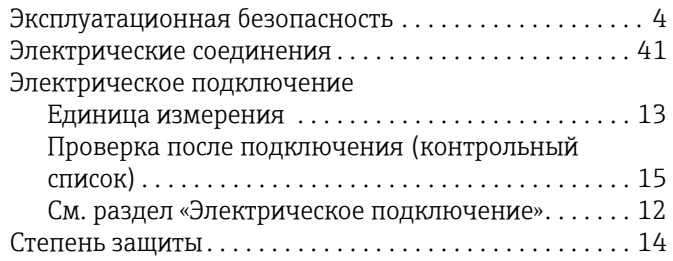

www.addresses.endress.com

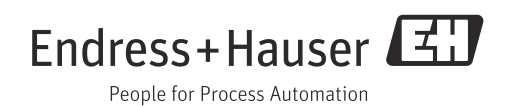